**Univerzita Hradec Králové Pedagogická fakulta**

**Diplomová práce**

**2015 Radek Jiříček**

# **Univerzita Hradec Králové Pedagogická fakulta Katedra informatiky Přírodovědecké fakulty**

## **Využití soudobých informačních a komunikačních technologií ve vzdělávání**

# **Diplomová práce**

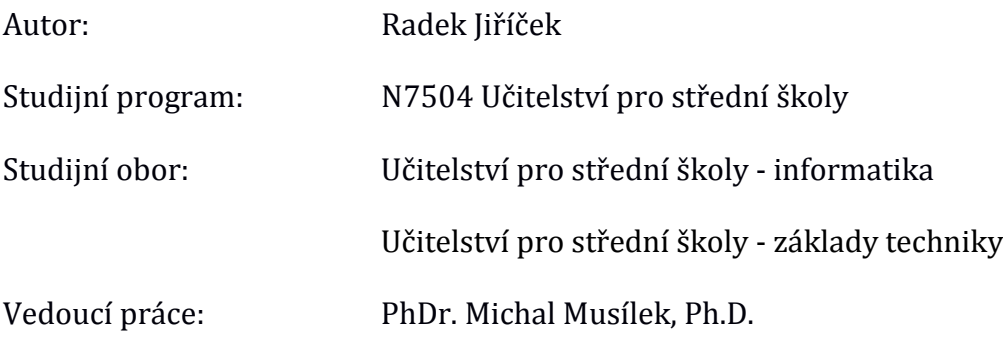

Hradec Králové květen 2015

## Univerzita Hradec Králové

## Přírodovědecká fakulta

# **Zadání diplomové práce**

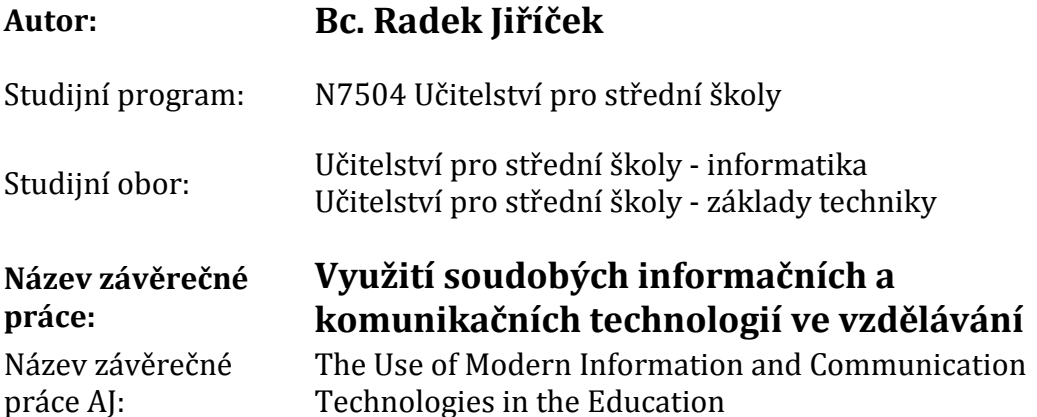

#### **Cíl, metody, literatura, předpoklady:**

Cílem diplomová práce bude zmapovat možnosti soudobých informačních a komunikačních technologií, jako jsou např. chytré mobilní telefony, tablety a čtečky elektronických knih s důrazem na využití těchto zařízení ve výchovně vzdělávacím procesu a při samostatném učení. Součástí práce bude také přehled vybraných vhodných vzdělávacích programů pro různé věkové kategorie žáků a studentů. Empirická část práce se soustředí na zmapování současného využití těchto zařízení na školách a zhodnocení jejich vlivu na průběh a výsledky vzdělávání.

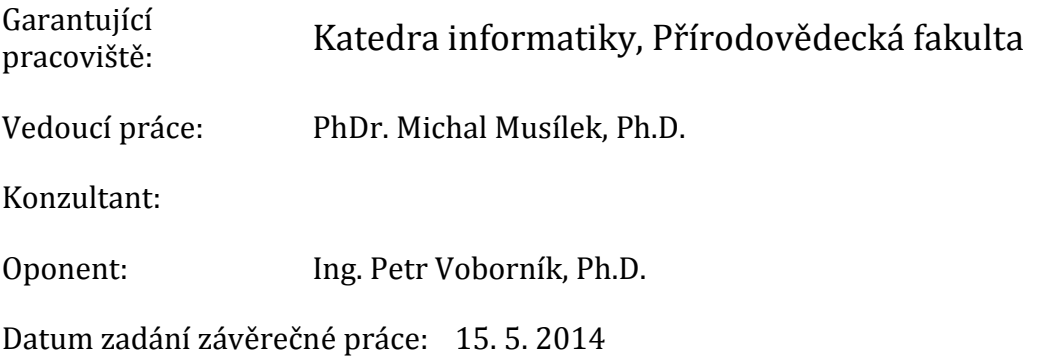

Prohlášení:

Prohlašuji, že jsem diplomovou práci vypracoval samostatně a že jsem v seznamu použité literatury uvedl všechny prameny, z kterých jsem vycházel.

Bc. Radek Jiříček

#### **Poděkování**

Tímto bych chtěl poděkovat vedoucímu mé diplomové práce PhDr. Michalu Musílkovi, Ph.D. za odborné vedení, důležité rady a věnovaný čas. Dále bych chtěl poděkovat Ing. Jarmilu Jiříčkovi a Mgr. Michaele Jiříčkové za odborná vyjádření a Kateřině Havlíkové za gramatickou úpravu. V neposlední řadě bych velmi rád poděkoval i zbytku mé rodiny a přátelům, kteří se mnou měli velkou trpělivost a poskytovali mi podporu během celého mého studia.

V Hradci Králové dne 24. 4. 2015 **Radek Jiříček** Radek Jiříček

## **ANOTACE**

Bc. JIŘÍČEK, R. *Využití soudobých informačních a komunikačních technologií ve vzdělávání*. Hradec Králové, 2015. Diplomová práce na Pedagogické fakultě Univerzity Hradec Králové. Vedoucí diplomové práce PhDr. Michal Musílek, Ph.D., katedra informatiky Přírodovědecké fakulty UHK.

Diplomová práce podává přehled o soudobých informačních a komunikačních technologiích, jakými jsou tablety, smartphony a čtečky elektronických knih. V první části je popsán vývoj a technologie použitého hardwarového vybavení, tedy systémů na čip, zobrazovacích jednotek a obecně periférií těchto zařízení. Popsány jsou také použité operační systémy Google Android, Windows Mobile a Apple iOS. Navazující kapitola obsahuje možnosti využití soudobých informačních a komunikačních technologií ve vzdělávání, jak v rovině teoretické, tak i praktické. Příkladem byly uvedeny speciální školy a projekt Samsung Smart School. Poslední teoretická část diplomové práce obsahuje výběr vzdělávacích aplikací pro operační systém Android. U každé vybrané aplikace jsou vytyčeny výchovné i vzdělávací cíle.

Cílem praktické části diplomové práce je vytvoření metodiky pro začínající učitele s tablety nebo smartphony na školách. V rámci metodiky byl také vytvořen Google účet s předinstalovanými aplikacemi z teoretické části, které jsou vhodné pro preprimární až sekundární vzdělávací systém. V závěru se nachází výběr tří tabletů a tří čteček elektronických knih vhodných pro výchovně vzdělávací účely. Diplomová práce je zakončena kvalitativním výzkumem, jehož cílem je zjištění, zda je vytvořená metodika užitečná.

#### **Klíčová slova**

tablet, smartphone, čtečka, Android, iOS, Windows, aplikace, vzdělávání, instalace

#### **ANNOTATION**

Bc. Jiříček, R. *The use of modern information and communication technologies in education*. Hradec Králové, 2015. Diploma thesis at the University of Hradec Králové. Thesis Supervisor PhDr. Michal Musílek, Ph.D., Department of Computer Science Faculty UHK.

This thesis gives an overview of contemporary information and communication technologies, such as tablets, smartphones and e-book readers. The first part describes the development of technology used hardware, systems on a chip, display units and overall peripherals such devices. Also described are the operating systems Google Android, Windows Mobile and Apple iOS. The next chapter contains the possibilities of contemporary information and communication technologies in education, both in theoretical and practical. Examples were given special schools and Samsung Smart School project. The last theoretical part of the thesis contains a selection of educational applications for the Android operating system. For each selected applications are set out educational and training goals.

The practical part of the thesis is to create a methodology for beginning teachers with tablets or smartphones in schools. As part of the methodology was also created Google account with preinstalled applications from the theoretical part, which are suitable for pre-primary to secondary education system. In conclusion, there is a choice of three tablets three readers suitable for educational purposes. The thesis is finished with qualitative research, which aims to determine whether to create methods useful.

#### **Keywords**

Tablet, smartphone, reader, Android, iOS, Windows, applications, training, installation

## **OBSAH**

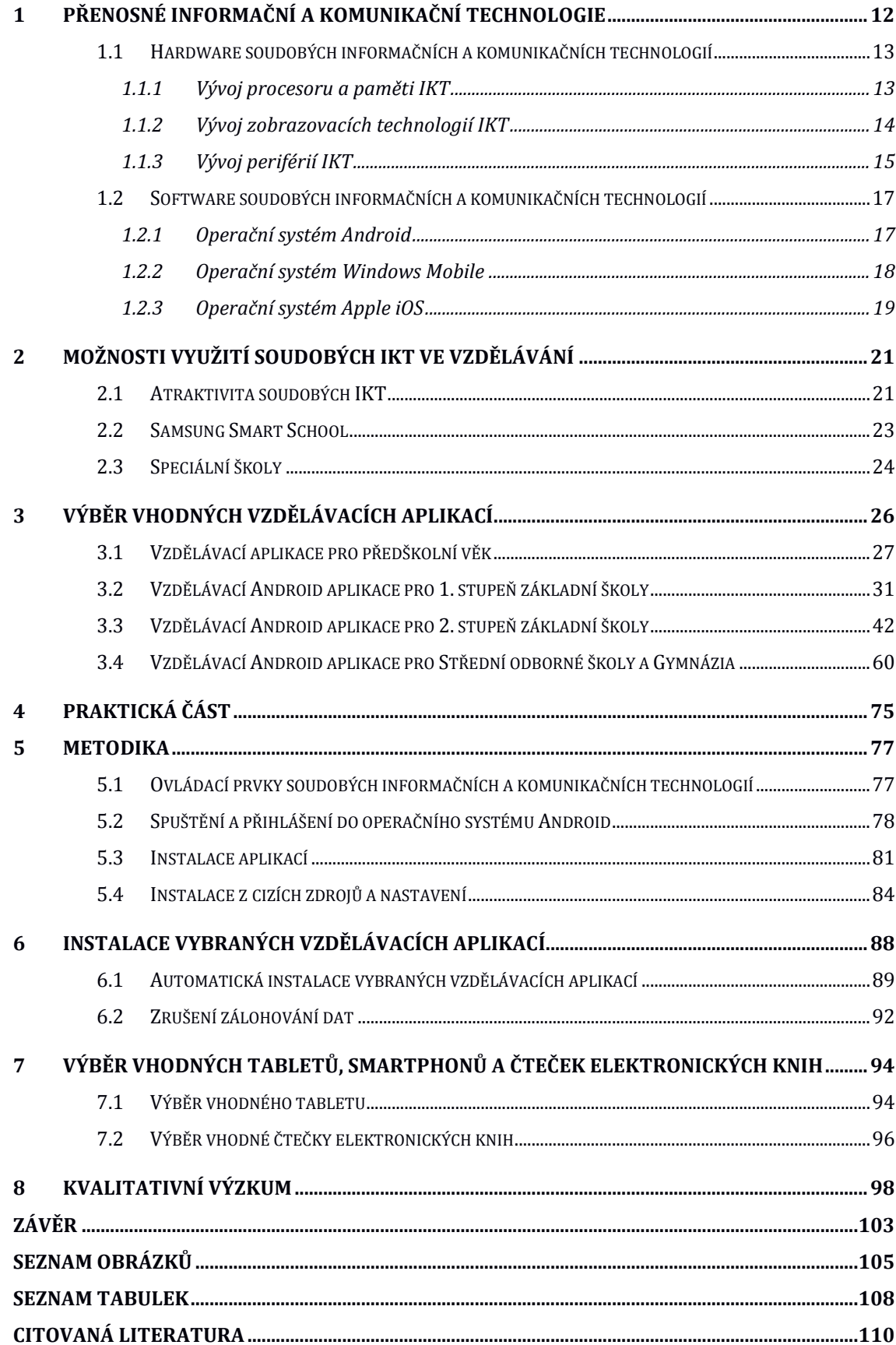

# **Seznam použitých zkratek**

 $\overline{a}$ 

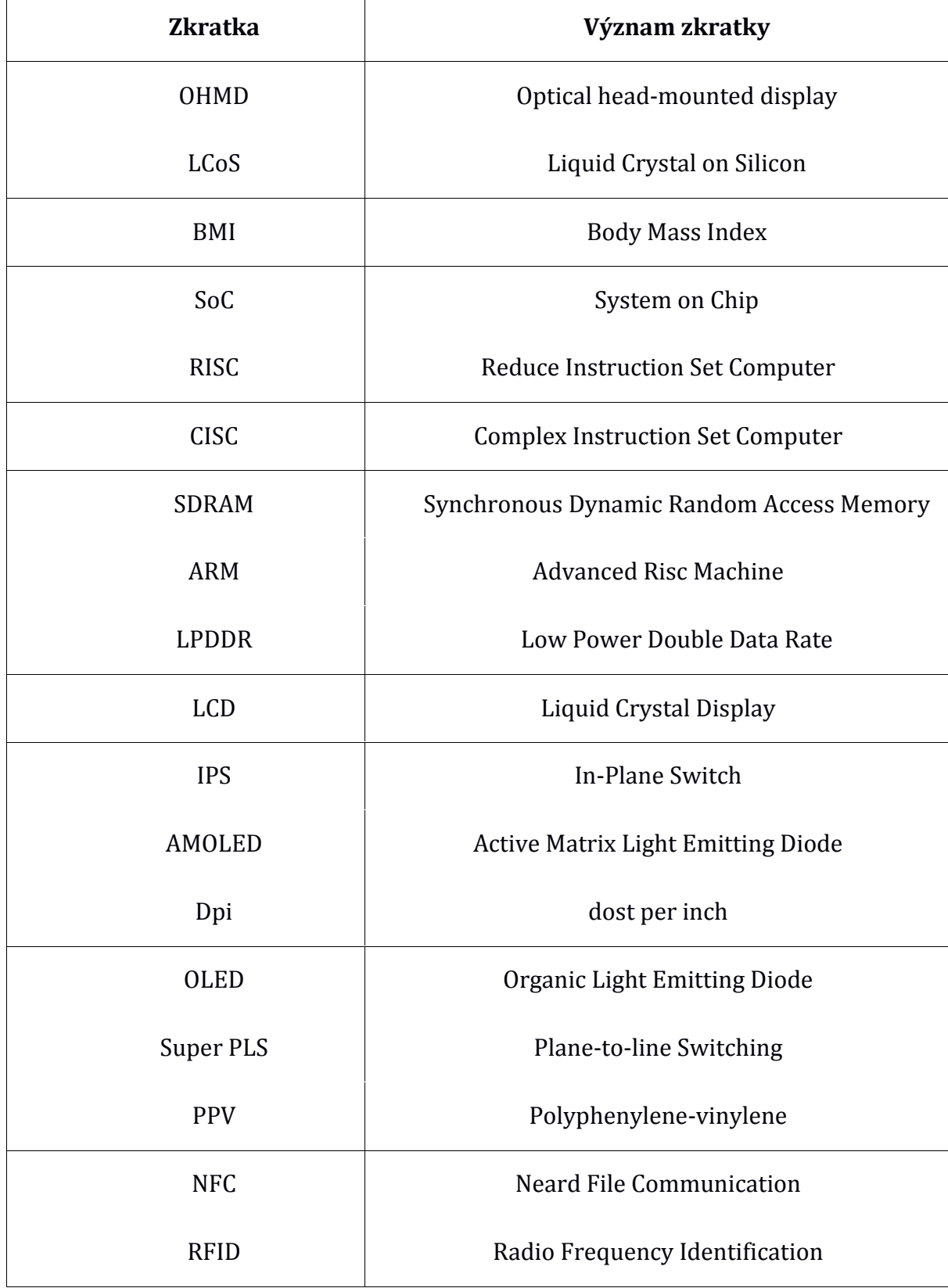

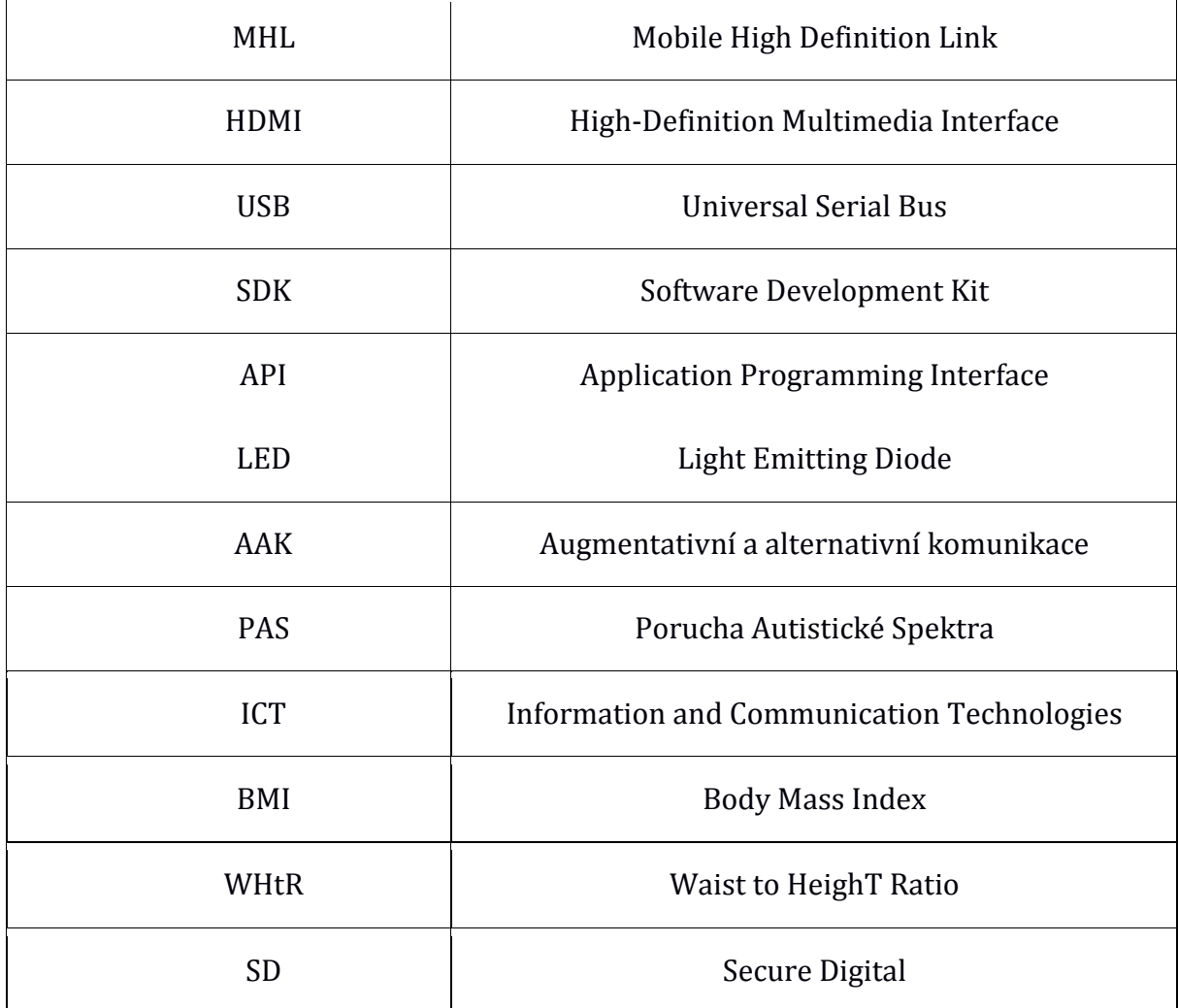

# **Úvod**

**"Naši učitelé nesmějí být podobni sloupům u cest, jež pouze ukazují, kam jít, ale samy nejdou."**

#### *Jan Amos Komenský*

Již v dávných dobách učil pračlověk své potomky za pomoci kamenných kreseb vlastním zkušenostem, a tak i životu. Později přecházelo sdělování informací přes mimiku, použití nástrojů či řeč těla na plynulou verbální komunikaci. Někdy ale samotná řeč pro dobré vysvětlení nestačila, a tak bylo třeba využít všech možných nástrojů, aby byla předána moudrost.

Postupem času byla sepsána určitá pravidla výuky, která vylepšovala předávání a zapamatování informací. S pravidly přišly i didaktické pomůcky. První materiální didaktickou pomůcku nelze přesně určit, ale velkým pokrokem byla černá tabule a křída, která je nám známa od roku 1739 [\[1\].](#page-110-0)

V současné době je velice těžké zaujmout žáka, proto je třeba využít nejnovějších technologií. Na internetu se nachází nespočet informací, ke kterým má žák přístup ihned. Stále však musí sedět u stolního počítače nebo notebooku. Současnost nabízí velkou řadu zařízení s vyšší mobilitou, delší výdrží a podobným výkonem, jako mají stolní počítače a notebooky. Tato zařízení, kterými jsou tablety, smartphony nebo čtečky elektronických knih, většina žáků vlastní a z větší části je umí používat. Záleží tedy jen na přístupu dnešních pedagogů, aby dokázali tyto informační a komunikační technologie v rukou žáků využít k jejich vzdělávání.

Vzhledem k tomu, že ovládání těchto přenosných zařízení je velice intuitivní, není třeba rozlišovat věkovou kategorii. Rozšířený operační systém Google Android je otevřený, což je jeden z důvodů, proč na něm vzniká mnoho zábavných výukových aplikací s různou úrovní kvality i obtížnosti. Je tedy možné vyhledat výukové programy pro děti v předškolním věku, ovšem i pro starší generace.

Soudobé informační a komunikační technologie nám v současnosti pomáhají s výukou ve třídách základních i středních škol. Je to však pouhý zlomek škol, které tuto možnost využívají. Velké uplatnění tabletů je také ve speciálních školách, kde hendikepované děti učí základním informacím a rozvíjí jejich jemnou motoriku. Vývoj technologie exponenciálně vzrůstá a je třeba najít její využití.

Hlavním cílem teoretické části diplomové práce je popis vývoje a současných trendů přenosných informačních a komunikačních technologií a možnosti jejich využití ve vzdělávání. Významným dílčím cílem této diplomové práce je výběr vhodných vzdělávacích aplikací pro všechny věkové kategorie uživatelů a celkové vyhodnocení možností tabletů, smartphonů a čteček elektronických knih ve vzdělávání. V této diplomové práci je upřednostňován název smartphone před chytrým mobilním telefonem.

Hlavním cílem praktické části je vytvoření metodiky pro učitele, od základní obsluhy tabletu nebo smartphonu až po instalace vybraných vzdělávacích aplikací. Výsledný postup by měl ulehčit práci pedagogům, kteří začínají s obsluhou soudobých informačních a komunikačních technologií. Diplomová práce zahrnuje především tablety a smartphony s počítačovou platformou Android díky její otevřenosti. Dílčím cílem praktické části je výběr vhodných tabletů a čteček elektronických knih pro edukační proces. Práce je zakončena kvalitativním výzkumem vytvořené metodiky.

## <span id="page-12-0"></span>**1 Přenosné informační a komunikační technologie**

V roce 2007, kdy vyšly první dva dotykové telefony: Apple iPhone [\[2\]](#page-110-0) a HTC Dream [\[3\]](#page-110-0) s operačními systémy Apple iOS a Google Android, byla odstartována nová éra přenosných informačních a komunikačních technologií. Hlavním kritériem těchto zařízení je dotykový displej a upravený operační systém. Společně tak vytváří naprosto intuitivní zařízení, které lze ovládat pouze prstem. Alternativou smartphonů vznikly tablety, které mají větší displej (zpravidla 7 až 12 palců) a ve většině případů nemají možnost 3G připojení. Vývoj zasáhl i čtečky elektronických knih, které mají nyní možnost připojení k internetu a velkou výdrž díky displeji s elektronickým inkoustem. Postupem času se začala všechna tato zařízení vylepšovat a měnit k obrazu spotřebitele. Nyní se velice často stávají neodmyslitelnou součástí našeho života.

Mezi soudobé informační a komunikační technologie patří také chytré hodinky neboli SmartWatch a Google Glass (Google brýle). Chytré hodinky dříve tvořily pouze příslušenství pro smartphony a tablety. Pomocí technologie Bluetooth komunikovaly hodinky s telefonem a ukazovaly uživateli příchozí hovory a oznámení ze smartphonu. Nyní mohou zastávat stejné funkce jako smartphone.

Za další příslušenství ke smartphonům lze považovat Google Glass, které využívají technologii OHMD - optický průhledový displej [\[4\].](#page-110-0) Digitální obraz je vytvářen pomocí zakřiveného zrcadla a LCoS mikroprojektoru. Při zobrazování mikroprojektoru vzniká na zakřiveném zrcadle lom světla, což vytváří virtuální obraz, který obvykle doplňuje vjem reálného vnímání okolí. Příklad této funkce může být helma pilota ve stíhacím letounu. Google Glass využívají technologii společnosti Himax HX7309 se zobrazením 640 x 360 pixelů [\[5\].](#page-110-0) Uživatel těchto brýlí může telefonovat, odesílat zprávy a sledovat internet pomocí funkce Google Voice. Jedná se o hlasové ovládání, které je aktivováno předvolbou "OK Glass". Další možností ovládání je touchpad, který se nachází na pravé straně rámu brýlí. Google Glass generují problémy související s ochranou osobnostních a autorských práv. Ve Velké Británii zakázali uživatelům brýlí vstup do kin, kasín a některých dalších společenských míst. Také nelze brát Google Glass do šaten v tělocvičnách a lékařských ordinacích [\[6\].](#page-110-0)

Poslední velice rozvinuté příslušenství smartphonů a tabletů je Fitness tracker. Využívá se pro oznámení počtu spálených kalorií, zdravotního stavu uživatele a také jako osobní trenér. Je možné si nastavit upozornění na předem stanovený cvičební plán. Také lze sledovat zdravotní stránku uživatele, jako například tepovou frekvenci nebo BMI index. Fitness tracker je vhodný pro sportovce nebo osoby se špatnou životosprávou. Fitness tracker komunikuje s mobilním zařízením pomocí technologie Bluetooth stejně jako SmartWatch. Pro úplné využití je tedy třeba smartphonu nebo tabletu.

## <span id="page-13-0"></span>**1.1 Hardware soudobých informačních a komunikačních technologií**

Soudobé informační a komunikační technologie mohou disponovat procesory typu RISC i CISC. Za vývojem RISC procesorů stojí společnost ARM, která působí už od roku 2007. Konkurující společnost Intel s procesory typu CISC představila svou technologii teprve v roce 2010. Vývoj postupuje i u technologie zobrazovacích jednotek a celkově periférií smartphonů a tabletů. Každá společnost se snaží vytvořit smartphone nebo tablet podle zájmů uživatele.

#### <span id="page-13-1"></span>**1.1.1 Vývoj procesoru a paměti IKT**

Mezi základní komponenty smartphonů a tabletů patří SoC obsahující procesor, grafický čip, vyrovnávací paměti a vstupně/výstupní rozhraní pro periférie. Soudobé SoC disponují vícejádrovými procesory, jako například SoC MediaTek MT8392 s osmijádrovým procesorem [\[7\].](#page-110-0) Také základní taktovací frekvence procesorů může dosahovat až 2,7 GHz, jak je tomu u SoC Qualcomm Snapdragon 805 [\[8\].](#page-110-0) Úplnou novinkou, která se objevila v roce 2013 je Apple iPhone 5S s 64bitovým zpracováním instrukcí. Telefon obsahuje SoC Apple A7 [\[9\]](#page-110-0) s architekturou ARMv8 poskytující zpracování instrukcí o délce 64 i 32 bitů. Výhodou 64bitového zpracování instrukcí je nárůst programátorských možností a v určitých ohledech i zvýšení samotného výkonu.

Operační paměť se běžně vyrábí s kapacitou 1 GB LPDDR3 SDRAM, ale může být i ve velikosti 4 GB LPDDR3 SDRAM. Velikost interního uložiště může dosahovat až 128 GB, jak je tomu u smartphonu Apple iPhone 6 [\[10\].](#page-110-0) Nejvíce používaná velikost interního uložiště u tabletů a smartphonů je 8, 16 nebo 32 GB.

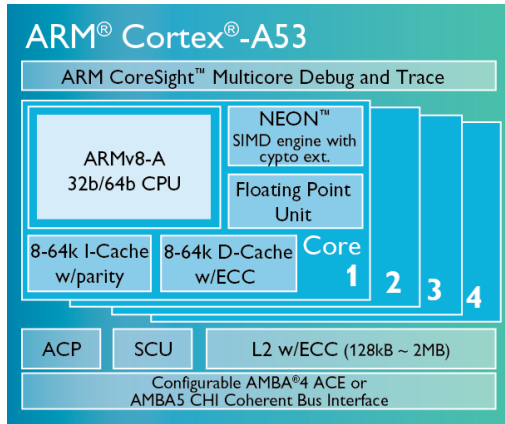

*Obrázek 1 - ARM Cortex-A57 s 64bitovým zpracováním dat [\[11\]](#page-110-0)*

#### <span id="page-14-0"></span>**1.1.2 Vývoj zobrazovacích technologií IKT**

Další velice podstatnou periférií u soudobých informačních a komunikačních technologií je zobrazovací jednotka. Nejvíce využívané technologie displejů u smartphonů a tabletů jsou technologie LCD-IPS a AMOLED. Technologie LCD-IPS využívá elektrostatické pole k natáčení tekutých krystalů, které umožňují průchod nebo zábranu světla přes polarizační filtry a RGB filtr na výstup. Technologie AMOLED využívá elektroluminiscenční diody vyrobené z organických materiálů PPV. Po přivedení napájecího napětí v propustném směru dojde v emisní organické vrstvě k rekombinaci děr s elektrony. To vede k vybuzení valenčních elektronů na vyšší dráhy, na kterých nemohou setrvat a při návratu dojde k emisi fotonu.

Výjimkou jsou čtečky elektronických knih, kde hraje prim elektronický inkoust. Na rozdíl od předchozích dvou technologií nepotřebuje elektronický inkoust k udržení obrázku elektrické napětí. Pouze při změně obrazu na displeji je třeba přivedení elektrického napětí na elektrody, které budou odpuzovat nebo přitahovat bílé (kladně nabité) a černé (záporně nabité) kuličky. Spotřeba displeje s elektronickým inkoustem je razantně menší, než u technologií LCD-IPS a AMOLED.

Od roku 2007 se tyto technologie stále zlepšovali. Velký obrat začal v rozlišení, které v současnosti začíná na HD (1024 x 720 pixelů). Později se velice rozmohlo rozlišení WXGA (1280 x 800 pixelů), které bylo nahrazeno Full HD rozlišením (1920 x 1080 pixelů). To však není úplný konec, jelikož začátkem roku 2014 nastoupila doba 2K rozlišení s 2048 x 1080 pixely. Samozřejmě, že s větším rozlišením stoupla i hodnota dpi. Běžně se nyní setkáme s tablety nebo smartphony obsahující displej s 300 dpi a více.

Velice používaná technologie AMOLED byla vylepšena společností Samsung. Velká většina multimédií využívá tuto technologii vycházející z OLED. Hlavní změnou displeje je přidání zeleného sub-pixelu do každého pixelu. Výsledný pixel je tak ve formě RGBG a nazývá se PenTile Matrix [\[12\]](#page-110-0). Zelený subpixel byl přidán z důvodu citlivosti lidského oka na zelenou barvu. Společnost Samsung poté nazvala tuto technologii Super AMOLED. V roce 2011 se společnost Samsung snažila i o vylepšení technologie LCD-IPS. Výsledkem byly displeje Super PLS [\[13\],](#page-110-0) které využívají technologie IPS a Achva. Samsung Super PLS má lepší pozorovací úhly, lepší kvalitu obrazu a větší jas než klasický IPS panel.

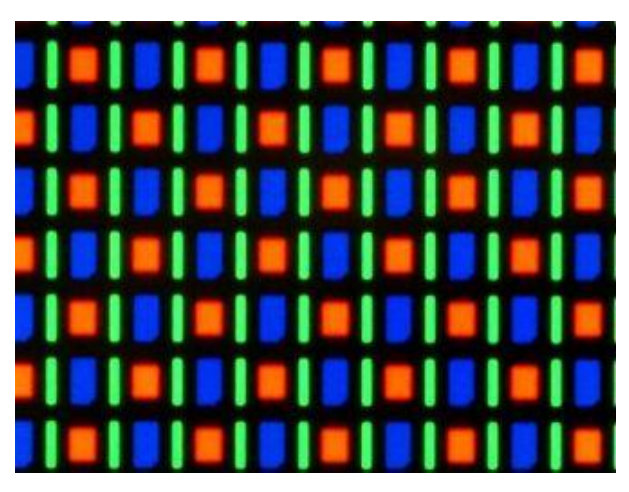

*Obrázek 2 - Samsung Super AMOLED - PenTile [\[14\]](#page-110-0)*

#### <span id="page-15-0"></span>**1.1.3 Vývoj periférií IKT**

Z hlediska konstrukce smartphonů a tabletů je třeba ochrany kapacitní vrstvy a tím i displeje. Nejvíce používaná ochranná skla Corning Gorilla Glass vlastní již 68 miliónů zařízení [\[15\]](#page-110-0). V roce 2014 přichází nová technologie zvaná safírové sklo. Toto ochranné sklo je tvořeno umělým korundem neboli monokrystalem oxidu hlinitého. Safírová skla byla odložena z hlediska ceny, ovšem společnosti Apple a Kyocera našli metodu výroby s přiměřenou cenou [\[16\].](#page-110-0) Porovnání Corning Gorilla Glass skla a safírového skla pomocí Mohsovy stupnice ukázalo poměrně velký rozdíl. Mohsova stupnice tvrdosti nabývá hodnot od 1 do 10, přičemž vyjadřuje schopnost jednoho materiálu rýt do druhého materiálu. V testu byly oba displeje vystaveny jemnému smirkovému papíru s hodnotou 7 a hrubšímu smirkovému papíru s hodnotou 8. Obě ochranná skla byla od smirkových papírů poškrábána, ale safírová vrstva dopadla lépe, než ochranné sklo Gorilla Glass.

| Porovnání tvrdosti ochranných skel pomocí Mohsovy stupnice |               |          |  |  |
|------------------------------------------------------------|---------------|----------|--|--|
| Typ ochranného skla                                        | Gorilla Glass |          |  |  |
| Zařízení                                                   | iPhone 5S     | iPhone 6 |  |  |
| Tyrdost                                                    | 6,8           |          |  |  |

Tabulka 1 – Porovnání tvrdosti ochranných skel [\[17\]](#page-110-0)

Celková konstrukce telefonu je často chráněna speciálně upraveným plastem. Existují výjimky, kde je tělo zařízení tvořeno z hliníku. Série smartphonů Apple iPhone je kromě kovového rámečku pokryta skleněnou ochrannou vrstvou z obou stran.

Od roku 2007 se změnili i možnosti periférií soudobých informačních a komunikačních technologií. Dříve byla zařízení vybavena pouze standardem IEEE 802.11 Wi-Fi a technologií Bluetooth. Nyní se pro přenos dat používá také technologie NFC, která pracuje s nosnou frekvencí 13,56 MHz a s rychlostí přenosu 106, 212 nebo 424 kb/s. NFC vychází z technologie RFID vyvinuté v roce 1983. Další možností přenosu dat jsou mobilní data neboli 4G LTE připojení. Jedná se o vylepšení standardu 3G sítí. Změna zahrnuje především rychlejší stahování a odesílání dat, kde stahování dosahuje 172,8 Mbps a odesílání 57,6 Mbps. Mezi úplné novinky patří technologie MHL pro mobilní audio a video komunikaci. Připojení MHL umožňuje smartphonům a tabletům přehrávat obraz či hudbu ve vysoké kvalitě na televizích, monitorech a projektorech. Samotné připojení se uskutečňuje pomocí HDMI konektoru, jenž je zakončen mikro USB konektorem. Pomocí MHL lze získat UltraHD kvalitu videa neboli 4K rozlišení. Maximální kvalita zvuku je 7.1 Dolby TrueHD, který používá bezztrátový multikanálový zvukový kodek.

## <span id="page-17-0"></span>**1.2 Software soudobých informačních a komunikačních technologií**

Mezi počátky operačních systémů ve smartphonech patří Symbian, který začal s vývojem od roku 2001. Postupem času jeho vývoj stagnoval a s nástupem Androidu došlo k úplnému úpadku vývoje. Americká společnost Google Inc. koupila začínající firmu Android Inc. a vytvořila s její pomocí operační systém Android určený pro smartphony, PDA, navigace a tablety [\[18\].](#page-110-0) Android je založen na Linuxovém jádru. Dalším velice rozvinutým operačním systémem pro smartphony a tablety je iOS od společnosti Apple. Android a Apple iOS se staly největšími konkurenty v tomto odvětví elektroniky. V dnešní době převládá na smartphonech Android. Dvojici nejvíce rozšířených operačních systémů doplňuje také Windows Phone, neboli upravená verze operačního systému Microsoft Windows [\[19\].](#page-110-0)

V roce 2014 se objevila zařízení, kde figuruje společnost Samsung s operačním systémem Tizen určený pro tablety, smartphony a smartwatch. Tizen má stejně jako Android Linuxové jádro. Také operační systém Ubuntu se snaží upravit své grafické prostředí pro telefony a tablety. V roce 2010 byl na veletrhu spotřební elektroniky Mobile World Congress představen MeeGo T01, což je další operační systém určený pro smartphony a tablety vytvořený kooperací společností Intel a Nokia. Pro kritiku byl vývoj MeeGo v roce 2011 ukončen. Následně si přebrala MeeGo společnost Jolla, která ho zásadně upravila a vznikl operační systém Sailfish, kterým v současnosti disponuje několik málo zařízení na trhu [\[20\].](#page-110-0)

#### <span id="page-17-1"></span>**1.2.1 Operační systém Android**

V roce 2007-2008 začal vývoj operačního systému Android. Jeho první verze Alpha a Beta byli úplným základem. Při vývoji Alphy a Bety vznikl SDK Developers, který poskytuje vývojový software pro aplikace na příslušnou verzi operačního systému Android. Další verze Androidu dostávali názvy podle sladkostí, jako Android 1.5 Cupcake (dortík), Android 1.6 Donut (kobliha), Android 2.0 – 2.1 Eclair (banánek v čokoládě), Android 2.2 Froyo (citrónový dortík) až po Android 5.0 Lollipop (lízátko). V každé nové verzi Androidu se objevila nová verze API, která umožňovala lepší grafické rozhraní a více možností programování pro SDK Developers. S vývojem API vznikali aplikace, které nebylo možné použít ve starších verzích Androidu. Poslední verze Androidu 5.0 Lollipop má API úrovně 21 s OpenGL ES 3.1 a podporou 64bitových procesů.

Operační systém Android obsahuje Google Play neboli obchod s aplikacemi. Z počátku byl velice přehledný pro malý počet aplikací. Postupem času začal počet Android aplikací exponenciálně narůstat a v současnosti vznikl přebytek aplikací, které mnoho uživatelů odradí od hledání vhodné aplikace. Společnost Google reagovala vytvořením segmentů, které řadí všechny nabízené věci do vhodného výběru - aplikace, hry, knihy, hudba a filmy. Další úprava vyzdvihla aplikace s největším počtem stažení v závislosti na hodnocení uživatelů. Google se také snaží o propojení přátel přes svou sociální síť Google + a Google Gmail účet. V obchodě Google Play tedy může uživatel vidět hodnocené aplikace svých přátel. I přes všechna tato rozdělení a vylepšení zůstává mnoho přebytečných aplikací na vyhledávací stránce každého uživatele.

Výroba smartphonů a tabletů se stala velkým fenoménem, který probíhá všude po světě. Mnoho z těchto společností si vytváří vlastní úpravu grafického rozhraní operačního systému Android. Další samostatná práce těchto společností jsou různé aplikace, přičemž Samsung nabízí svůj vlastní obchod s aplikacemi Samsung Apps, stejně jako Google Play. Grafická nadstavba v mnoha případech nabízí i rychlé menu v úvodní obrazovce, které pomáhá rychlému výběru aplikací pro méně technicky gramotné a hendikepované. Jiné nadstavby mohou obsahovat dětské grafické prostředí s výběrem několika málo výukových aplikací pro děti. Tato zařízení obsahují rodičovský zámek a kontrolu spuštěných aplikací, což informuje rodiče o časovém intervalu spuštěných aplikací. Taková zařízení jsou nazývána dětské tablety nebo dětské smartphony.

#### <span id="page-18-0"></span>**1.2.2 Operační systém Windows Mobile**

Operační systém Windows Mobile se poprvé objevil v roce 2000 se zařízením Pocket PC 2000. Ovšem počátky Windows Mobile sahají už do roku 1996, kde je znám jako Windows CE [\[21\]](#page-110-0). Aktualizovaná verze Windows Phone se uchytila jako současná počítačová platforma určená především pro smartphony. V roce 2012 představila společnost Microsoft počítačovou platformu Windows Runtime určenou pro tablety. Windows Runtime je upravená verze operačního systému Microsoft Windows 8. V letošním roce byl představen Windows 10, který je upraven i pro tablety a smartphony.

Windows Phone obchod s aplikacemi má známé metro prostředí s dlaždicemi, kde není nabídka tak bohatá, jako u Google Play. Windows Phone obchod je rozdělen do kategorií aplikace a hry. Další rozdělení se odvíjí podle počtu stažení v závislosti na hodnocení. V nabídce Windows Phone obchod jsou velice praktické aplikace, jako například Microsoft Office kancelářský balík. Oproti Google Play je mnoho aplikací na Windows Phone placených.

Microsoft Windows tablety jsou podporovány projektem "Vzděláváme pro budoucnost" [\[22\]](#page-110-0). Společnost Microsoft se prostřednictvím tohoto projektu snaží poskytnout školení a technické semináře pro učitele a správce informačních technologií. Projekt "Vzděláváme pro budoucnost" je zaměřen na žáky středních a vysokých škol. V rámci projektu jsou školy vybaveny soudobými informačními a komunikačními technologiemi.

#### <span id="page-19-0"></span>**1.2.3 Operační systém Apple iOS**

Operační systém Apple iOS byl poprvé představen v roce 2007 se smartphonem iPhone [\[3\]](#page-110-0). Proto byla dříve tato počítačová platforma nazývána iPhone OS. Apple iOS je vytvořen jako mobilní operační systém pro tablety a smartphony značky Apple. Oproti ostatním má iOS hybridní jádro Unix-like, které bylo vytvořeno pomocí operačních systémů Mac OS X a Darwina [\[23\]](#page-110-0). Apple vydává každý rok aktualizaci svého operačního systému.

Ve vzdělávání se velice dobře uchytilo mobilní zařízení Apple iPad. Jedná se o sérii tabletů iPad z roku 2010, iPad 2 z roku 2011, iPad 3 z roku 2012 a dále iPad Air. Všechny tyto tablety mají stejnou úhlopříčku displeje 25 cm. Také použitá technologie LCD-IPS je u všech zařízení stejná. Apple iPad je dodáván s výkonným hardwarovým vybavením, které zvládne veškeré vzdělávací aplikace.

Využitím Apple iPadu ve výuce se věnuje více škol, jako například Základní škola DR. E. Beneše, Gymnázium Jiřího Ortena, Katolická spojená škola Sv. Františka Assiského, Mendelova Univerzita v Brně. O podporu se stará portál ipadveskole.cz. Pro učitele je možné akreditovaného školení pro základní ovládání tabletu Apple iPad a jeho možné využití ve vzdělávání. Akreditované školení je určeno pro 1. stupeň základní školy, 2. stupeň základní školy, také pro učitele informatiky a metodiky informačních a komunikačních technologií a pro přípravu učebních materiálů [\[24\].](#page-110-0) Tablet Apple iPad nebo jeho novější verze je vhodná pro vzdělávání z důvodu jednoduché mobility, individuálních potřeb žáka, přístupu k výukovým aplikacím a mnoho dalších.

## <span id="page-21-0"></span>**2 Možnosti využití soudobých IKT ve vzdělávání**

Využití informačních a komunikačních technologií ve vzdělávání nelze přesně definovat. Je opravdu mnoho možností, jak smartphon nebo tablet využít, pokud mají přístup k internetu. Dříve byla jediná možnost mobility informací notebook nebo psaný text. Ten dnes lze jednoduše nahradit lehčím a praktičtějším zařízením s podstatně vyšší kapacitou uvážíme-li i možnost připojení na internet či cloudová úložiště dat. Žák má kdekoliv ihned k dispozici potřebné informace. Praktičnost tabletu nebo smartphonu je v tomto směru nepostradatelnou součástí. Čtečka elektronických knih se oproti tabletu a smartphonu liší díky použité technologii elektronického inkoustu. Má tedy menší možnosti z hlediska zobrazování videí. Ovšem nespornou výhodou čteček elektronických knih je menší únava očí při čtení e-knih.

#### <span id="page-21-1"></span>**2.1 Atraktivita soudobých IKT**

Mezi první výhody těchto zařízení patří inovace a novodobost. Pro mnohé žáky bude velice zajímavé vyměnit stolní počítač za tablet. Už jen samotná konstrukce, design a dotykové ovládání může vést k větší motivaci pro práci. Poznávání operačního systému a dalšího softwarového vybavení může pro žáky vytvořit zajímavou hodinu. Stejně jako u stolního počítače je možné provádět skupinovou výuku v podobě menších skupin po dvou až třech žácích. U práce na tabletu je tato metoda mnohem snazší díky dotykovému ovládání zařízení. V současnosti vlastní mnoho žáků smartphone nebo tablet, proto mohou pracovat přímo na svém zařízení. V takovémto případě je podmínkou stejný operační systém nebo aplikace podporující jak operační systém Android, tak i Apple iOS nebo Windows Phone.

Využití internetu ve vzdělávání je dnes zcela přirozené. Vyhledávání informací pro zpracování seminárních prací nebo k sebezdokonalování využívá skoro každý žák. Někteří dokonce upřednostňují učení pomocí materiálu v elektronické podobě, před psaným textem. Další důležitou stránkou internetu jsou výuková videa. Žák tak může čerpat inspirativní nebo přímo výuková videa z portálu Youtube. V současnosti je také moderní výuka online přes server Moodle, kde jsou veškeré podklady v elektronické podobě na internetu. To staví přenosné informační a komunikační technologie do nové éry učení.

U čtečky elektronických knih máme velice podobné možnosti, až na přehrávání videí. Na druhou stranu pro čtení výukového materiálu je elektronická čtečka knih ideální. Elektronický inkoust oproti LDC-IPS nebo AMOLED displeji neunavuje oči. Také vyhledávání uloženého materiálu je v elektronické čtečce knih přehlednější. Pro čtení v noci jsou již vyráběny čtečky s LED podsvícením. Softwarové vybavení čtečky je vytvořeno tak, aby uživatel mohl co nejrychleji najít svou vyhledávanou knihu či učebnici. Pro elektronické učebnice existují dva portály: fraus.cz a nns.cz. Obě nakladatelství se snaží nabízet co nejlevnější výukový materiál. Nakladatelství fraus se oproti nns snaží prosadit využití soudobých moderních technologií [\[25\].](#page-110-0) Výhodou elektronické učebnice je možnost pohyblivých obrázků nebo přímo videí. Názornost takové učebnice je mnohem větší, než u klasické papírové. Také dostupnost učebnice je okamžitá, a to z pohodlí domova. Další výhodou je, že učebnici nelze vyprodat. V předmětech Český, Anglický, Německý a případně další jazyk je dána povinná četba. Tu je možné jednoduše najít na obchodech pro elektronické knihy. Elektronické čtečky knih mají v tomto směru nespornou výhodu neustálé komunikace s obchodem elektronických knih.

Další možnost využití soudobých informačních a komunikačních zařízení ve vzdělávání jsou výukové aplikace. Operační systém Google Android disponuje obrovským množstvím aplikací pro všechny typy generací. Mnoho vzdělávacích aplikací je tvořeno zábavnou nebo herní formou. Především aplikace pro žáky základní školy jsou vytvářeny s herní tématikou. Hry tvoří velkou část aplikací na Google Play a mnoho z nich jsou logické. Soudobým trendem jsou také aplikace pro cvičení paměti, kde uživatel pracuje s prostorovým myšlením nebo matematickými úkony. Dalším odvětvím jsou aplikace, které pracují s perifériemi samotného zařízení. Například gyroskopický senzor, který umožňuje výuku s kompasem a tím i vývoj orientačního smyslu. Veškerá zařízení vybavená technologií Bluetooth je možné ovládat smartphonem nebo tabletem. V tomto případě je pro žáky dobré připojení externí Bluetooth klávesnice pro pohodlné psaní.

#### <span id="page-23-0"></span>**2.2 Samsung Smart School**

Společnost Samsung založila projekt Samsung Smart School v roce 2012 pro kreativní a interaktivní vzdělávání. Základním vybavením Samsung Smart School je 25 tabletů Samsung Galaxy Note 10.1, učitelský počítač a interaktivní tabule. Všechna tato zařízení jsou navzájem bezdrátově propojeny. Nespornou výhodou takovéto třídy je možnost odnést tablety či smartphony a vytvořit si vyučovací jednotku kdekoliv. Samsung Smart School celkově nabízí větší kontrolu učitele nad žáky a zároveň žákům nabízí netradiční interaktivní vyučovací jednotku.

Mezi základní výhody Samsung Smart School patří úplná kontrola žáků. Učitel může sledovat na učitelském počítači všechny právě spuštěné aplikace na tabletech všech žáků. Jako administrátor smí aplikace zakazovat a vypínat. Učitel v této pozici může ovlivňovat například možnost připojení nebo odpojení internetu během výuky. Další nespornou výhodou Samsung Smart School je jednoduché rozdělení žáků do skupin. Učitel může rozesílat různé druhy testů, dokumentů, obrázků nebo informací právě zobrazených na interaktivní tabuli různé skupině žáků. Učitel tak může vytvářet skupiny podle nadanosti žáků nebo podle určení rolí ve skupině. Každá skupina žáků může pracovat na určité části dokumentu. Opravování zadaných testů je pro učitele jednodušší s přednastavením odpovědí.

Další výhodou Samsung Smart School je zobrazování informací. Žák může pomocí svého tabletu ukázat řešení na interaktivní tabuli. Zároveň vše co učitel zakreslí na interaktivní tabuli je zobrazeno na tabletech žáků. Funkce sdílení obrazovky umožňuje více uživatelům pracovat na jediném dokumentu v reálném čase. Pokud se chce žák na něco zeptat, pak může individuálně odesílat dotazy na jiné tablety nebo přímo na učitelský počítač.

Samsung Smart School nabízí také funkci "The real-time Question & Answer". Učitel pomocí této funkce může kontrolovat pochopení právě probírané látky nebo látky minulé. Jednou z možností je spuštění hlasování například z probírané látky a učitelovi se ihned vykreslí graf s počtem odpovědí. Další možností je rychlý test obsahující například 3 dichotomické otázky. Vyhodnocení testů bude automatické a nezabere čas během vyučovací hodiny. Ve všech možnostech může učitel ihned vytvořit sebereflexi a možné zlepšení výuky.

Samsung Smart School nenabízí pouze kompatibilní hardwarové vybavení, ale také celou škálu aplikací z Google Play. Dále je možné použít různé periférie k tabletům, jako je externí bezdrátová klávesnice s technologií Bluetooth a stylus S Pen, nahrazující klasické inkoustové pero, perem digitálním. Žák si může dále zdokonalovat své motorické schopnosti. Samsung Smart School lze využít téměř ve všech etapách vzdělávání, především v nižším, vyšším i postsekundárním vzdělávání tedy ISCED 2, 3 a 4. V České republice byla Samsung Smart School realizována projektem EDUCAnet v Praze [\[26\].](#page-110-0)

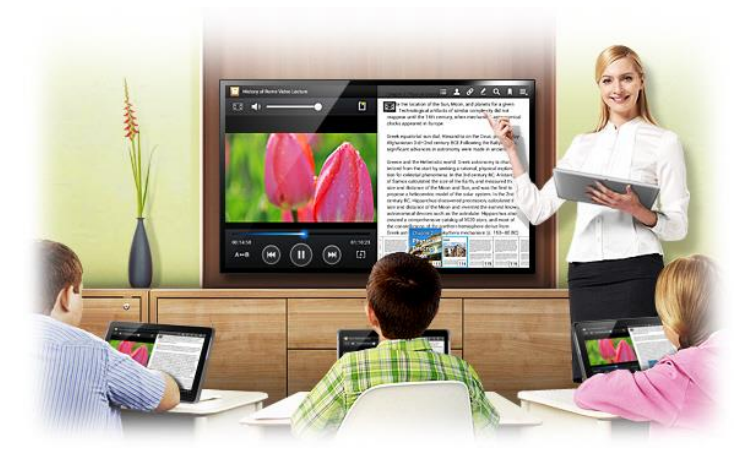

*Obrázek 3 – Samsung Smart School* [\[27\]](#page-110-0)

## <span id="page-24-0"></span>**2.3 Speciální školy**

Velké uplatnění získávají soudobé informační a komunikační technologie u hendikepovaných dětí, především díky interaktivnosti a intuitivnímu ovládání tabletů a smartphonů. Speciální Základní škola Poděbrady využívá k rozvoji vědomostí, dovedností a schopností dítěte tablety Apple iPad [\[28\].](#page-110-0) Ve škole Poděbrady se nachází děti ve věku od 5 do 18 let, které potřebují speciální výukový program. Velkou podporou pro speciální školy je program iSEN, který nabízí kurzy ovládání tabletů Apple iPad určené pro pedagogiky [\[29\].](#page-110-0) Všechny níže zmiňované kurzy jsou placené, ale časově nenáročné. První kurz obsahuje čtyři vyučovací hodiny za 700 Kč. Další dva doplňující kurzy jsou po pěti hodinách za cenu 850 Kč.

iSEN kurzy [\[30\]](#page-110-0)

- 1. Využití dotykových tabletů pro vzdělávání dětí se speciálními vzdělávacími potřebami (základní seznámení).
- 2. Praktické využití dotykových tabletů pro vzdělávání dětí s mentálním a kombinovaným postižením.
- 3. Praktické využití dotykových tabletů pro alternativní komunikaci a logopedii.
- 4. Praktické využití dotykových tabletů pro vzdělávání dětí s PAS.
- 5. Využití tabletů ve vzdělávání žáků na 1. stupni ZŠ a žáků, jejichž mateřským jazykem není čeština (vhodné zároveň pro děti se specifickými poruchami učení).
- 6. Využití iOS aplikací pro vlastní tvorbu a rozvoj kreativity.

Díky dotykovému ovládání tabletů zlepšují žáci své motorické schopnosti. Některé výukové aplikace vyžadují jemné ovládání nebo jsou přímo přizpůsobovány pro zlepšení motoriky uživatele. Indisponované děti mají často problém s naprosto základními věcmi. I pro tyto případy jsou vytvářeny aplikace, které učí děti barvy, čísla, písmena, tvary, zvuky, zvířata a věci. Výsledky použití tabletů pro hendikepované děti jsou znát především v podobě zlepšení jemné motoriky. Mezi další školy, které využívají tablety, patří speciální soukromá základní a mateřská škola Volgogradská nebo základní Jáchymovská škola [\[31\].](#page-110-0)

Soudobé informační a komunikační technologie se také osvědčili jako AAK, pro lidi s různým onemocněním, jako je například Downův syndrom, autismus nebo dětská mozková obrna. Společnost Petit ve spolupráci se společností Vodafone vytvořili aplikace VOX komunikátor. Hlavním účelem aplikace je možnost komunikace postiženého člověka s okolním světem.

Ovládání aplikace je přehledné a intuitivní. Aplikace VOX komunikátor obsahuje 800 slov rozčleněných do 24 kategorií. Ty jsou poté roztříděny do tří grafických podkategorií na symboly, piktogramy a fotografie. Postižený člověk si vybere určitou kategorii, ve které je požadovaná věc a po stisknutí jí smartphone nebo tablet nahlas vysloví. Samotnou aplikaci je možné ovládat například externími spínači, dotykem nebo gestem. Aplikaci VOX komunikátor je možné nainstalovat do smartphonu či tabletu s operačním systémem Google Android, Windows Phone a Apple iOS [\[32\].](#page-110-0)

## <span id="page-26-0"></span>**3 Výběr vhodných vzdělávacích aplikací**

V této diplomové práci je vzdělávací aplikace definována jako aplikace, která soustavně rozvíjí vědomosti a dovednosti žáka. Mnoho zde zmiňovaných aplikací rozvíjí také logické a algoritmické myšlení žáka. Operační systém Google Android nabízí mnoho vzdělávacích aplikací zdarma nebo za menší poplatek oproti operačním systémům Apple iOS a Windows Phone. Zde uváděné aplikace jsou zdarma nebo v trial verzi, kde chybí některé funkce. Plná verze aplikací je v mnoha případech placená. Důležité jsou i aplikace užitečné pro práci, jako je tabulkový nebo textový editor. Je tedy možné využít tablet a smartphone jako vědeckou kalkulačku nebo pro zapisování poznámek do textového editoru. Existují aplikace pro více uživatelů, jak na jednom, tak i na více zařízeních. Žáci proti sobě můžou hrát inteligenční hry, například kdo první vypočítá zadaný příklad. U každé aplikace lze stejně jako u vyučovací hodiny určit výchovně-vzdělávací cíle, případné metody nebo formy výuky.

Pro výběr vhodných vzdělávacích aplikací byla určena tato kritéria:

- 1. Jasné stanovení výchovných a vzdělávacích cílů.
- 2. Vhodné grafické rozhraní, pokud možno bez reklam.
- 3. Jednoduchost, vědeckost, přiměřenost a názornost.
- 4. Počet kladných hodnocení a přínosů aplikace.

| Předškolní věk     | 1. stupeň ZŠ                   | 2. stupeň ZŠ                    | Gymnázia a SOŠ                 |  |  |
|--------------------|--------------------------------|---------------------------------|--------------------------------|--|--|
| Abeceda            | ČJ - pravopis                  | Větné rozbory                   | ČI - literatura 2              |  |  |
| Čísla a matematika | ČJ pro 4. roční ZŠ             | ČI - literatura                 | Dril - angličtina<br>efektivně |  |  |
| Poznáváme barvy    | Matematika trénink<br>mozku    | Naučte se anglicky<br>6000 slov | 50 languages                   |  |  |
| Výukové kartičky   | Geometrické tvary              | Matematika Guru 5.<br>stupeň    | High School math               |  |  |
|                    | Malba prstem                   | Geometrie do kapsy              | Grapher                        |  |  |
|                    | Rostliny                       | Prezentace Google               | Polaris Office                 |  |  |
|                    | Vlastivěda pro 4. ročník<br>ZS | Dokumenty Google                | Autodek Pixlr                  |  |  |

Tabulka 2 – Seznam vybraných vzdělávacích aplikací

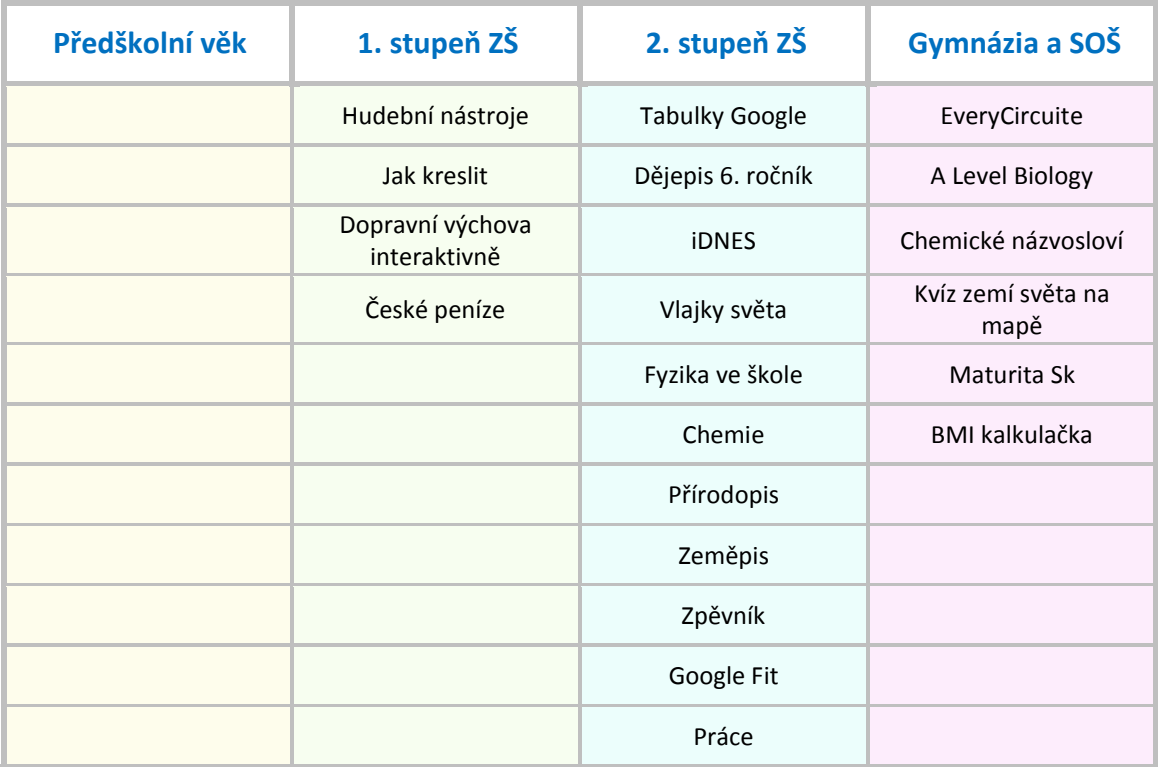

## <span id="page-27-0"></span>**3.1 Vzdělávací aplikace pro předškolní věk**

Android nabízí aplikace pro všechny věkové kategorie. Předškolní věk je od 3 do 6 let a i pro tuto kategorii nabízí Google Play mnoho aplikací zdarma. Jedná se především o rozvíjení jemné motoriky, znalosti čísel, písmen, barev, zvířat a věcí. Dětské tablety jsou většinou doplněny grafickým rozhraním usnadňující spuštění vhodné aplikace. Také nabízejí již předinstalované aplikace vhodné pro děti ve věku od 3 do 12 let tedy pro první stupeň základní školy. Nejvíce rozšířené výukové hry pro děti vytváří společnost PMQ Software, která se zabývá tvorbou vzdělávacích aplikací od roku 1999. Mnoho vytvořených aplikací této firmy jsou zdarma s omezením funkcí.

#### - **Abeceda pro děti (čeština)**

Vzdělávací cíle: Dítě vyjmenuje abecedu. Dítě ukáže na vyslovené písmenko. Dítě řekne i ukáže první a poslední písmeno zadaného slova.

Výchovné cíle: Dítě rozvíjí svou slovní zásobu. Dítě se učí pravidla hry. Dítě se učí přemýšlet a pracovat.

Popis aplikace: Vzdělávací aplikace "Abeceda pro děti" nabízí více možností učení abecedy. První možností je zobrazování malých i velkých abecedních písmen se zvukovým doprovodem. Druhou možností jsou písmena abecedy spojená s obrázkem začínající na malé nebo velké abecední písmeno. Další úroveň aplikace je spíše fixační. Dítě má na výběr ze tří obrázků, kde je úkolem vybrat jeden správný obrázek začínající na zadané abecední písmeno. Ve čtvrté úrovni vybírá dítě kartičky s písmeny, které odkrývají puzzle zakrývající obrázek. Pátá úroveň požaduje vybrat jedno písmenko ze zadaného slova. Předposlední úroveň aplikace přečte zobrazený obrázek a zeptá se na počáteční písmeno, přičemž dítě má na výběr ze tří písmen. Poslední úroveň je stejná, pouze se vyžaduje poslední písmeno ze zadaného slova. Celá výuka je doprovázena zvukem a barevným grafickým rozhraním.

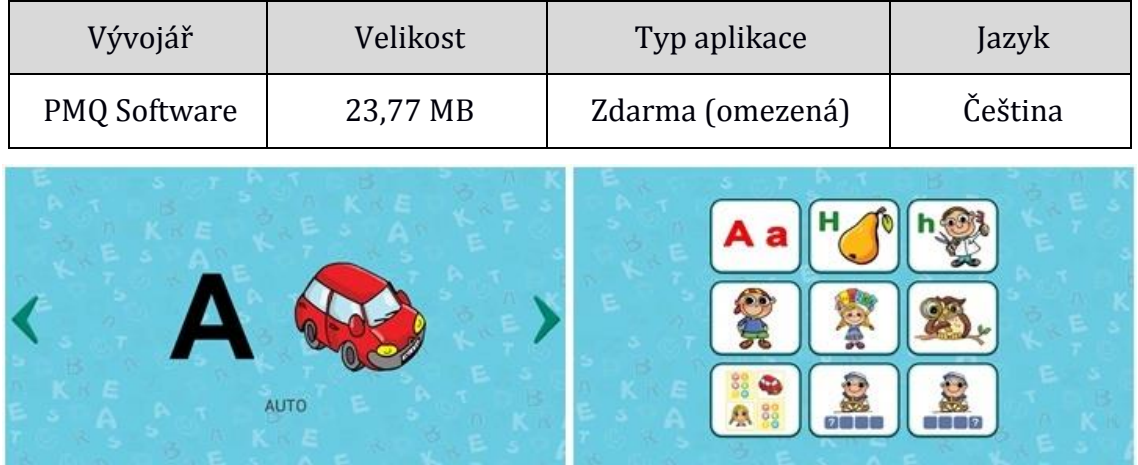

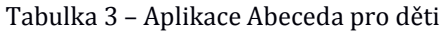

*Obrázek 4 – Abeceda pro děti*

#### - **Čísla a matematika pro děti (matematika)**

Vzdělávací cíle: Dítě vyjmenuje čísla od 1 do 20. Dítě vybere obrázek se zadaným počtem věcí. Dítě porovná menší a větší hodnotu. Dítě dosadí znaménko pro stejnou, větší nebo menší hodnotu.

Výchovné cíle: Dítě rozvíjí své logické myšlení. Dítě se učí pravidlům hry. Dítě rozvíjí svůj vztah k hodnotám.

Popis aplikace: Vzdělávací aplikace "Čísla a matematika pro děti" rozvíjí u dětí vztah k hodnotám a základům matematiky. Aplikace je rozdělena do několika úrovní. V první části se dítě učí číslům od 1 do 10. Druhá úroveň je stejná, ovšem s počítáním od 10 do 20. V další úrovni se zkouší poznatky z první a druhé úrovně. Dítě musí najít obrázek se zadanou číslovkou. Čtvrtá úroveň je stejná jako předešlá, ovšem pozmění se výběr obrázku za číslovku. Další úroveň je pexeso, kde se nehledají stejné obrázky, ale společné číslo s obrázkem. V šesté úrovni je dítě tázáno na vybrání daného čísla z šesti různých možností. Sedmá a osmá úroveň učí rozeznávat menší a větší hodnotu čísla. V poslední úrovni se používají znaménka pro rozlišení menší nebo větší hodnoty čísla. Celá aplikace je doprovázena zvukovým výstupem.

| Vývojář      | Velikost aplikace | Typ aplikace | Jazyk   |  |
|--------------|-------------------|--------------|---------|--|
| PMQ Software | 7,67 MB           | 49 Kč        | Čeština |  |
|              |                   |              |         |  |

Tabulka 4 – Aplikace Čísla a matematika pro děti

*Obrázek 5 – Čísla a matematika pro děti*

#### - **Poznávám barvy (člověk a příroda)**

Vzdělávací cíle: Dítě uhádne zadanou barvu. Dítě pozná vyslovenou barvu. Dítě řekne barvu, kterou vidí.

Výchovné cíle: Dítě rozvíjí svůj cit k barvám. Dítě poznává barvy.

Popis aplikace: Vzdělávací aplikace "Poznávám barvy" generuje čtyři různé barvy, přičemž dítě má vybrat jednu zadanou. Pokud uhádne, je pochváleno, a tak i motivováno k dalším úkolům. Špatná odpověď barvu zaškrtne a sdělí název vybrané barvy. Tato funkce se opakuje stále dokola. Výslovnost programu je srozumitelná.

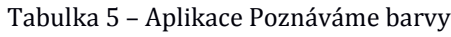

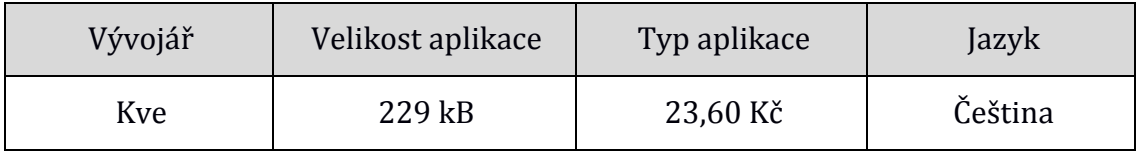

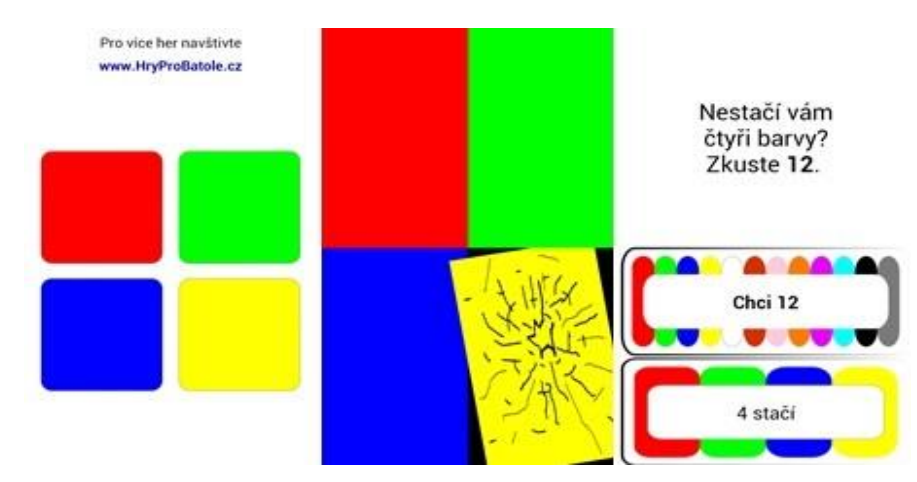

*Obrázek 6 – Poznávám barvy*

#### - **Výukové kartičky hry pro děti (člověk a společnost)**

Vzdělávací cíle: Dítě pozná zadanou barvu. Dítě vyjmenuje divoká, domácí a lesní zvířata. Dítě vybere zadané zvíře. Dítě vybere zadaný hudební nástroj. Dítě vyjmenuje domácí zvířata. Dítě vybere zadané ovoce. Dítě pojmenuje zobrazené ovoce.

Výchovné cíle: Dítě rozvíjí svůj poznávací instinkt. Dítě rozvíjí své obecné znalosti. Dítě se učí soustředit formou hry. Dítě zábavně rozvíjí své motorické dovednosti.

Popis aplikace: Vzdělávací aplikace "Výukové kartičky hry pro děti" nabízí několik druhů kartiček, které obsahují vždy čtyři funkce. První je "poznej", kde dítě poznává zadanou věc, barvu, zvíře nebo ovoce. V druhé funkci "prohlížej" si dítě může prohlížet jednotlivé kartičky, ze kterých je zkoušeno. Třetí funkce "mluv" nahraje hlas dítěte na vybranou kartičku a porovná s hlasem programu. Výsledné porovnání přehraje dítěti pro slyšitelný rozdíl. Poslední funkce je klasické hra pexeso. Všechny funkce jsou doprovázeny hlasovou nahrávkou s dobrou výslovností. V placené verzi jsou navíc kartičky s čísly od 1 do 10, činnostmi, sporty, hrami a mnoho dalších.

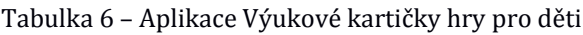

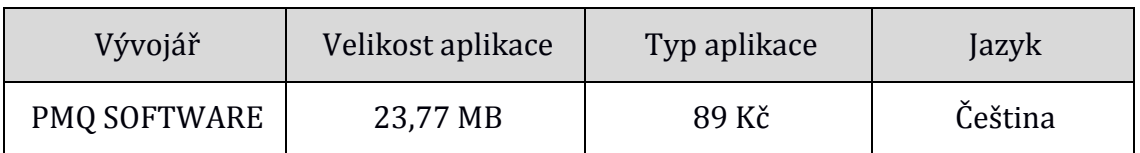

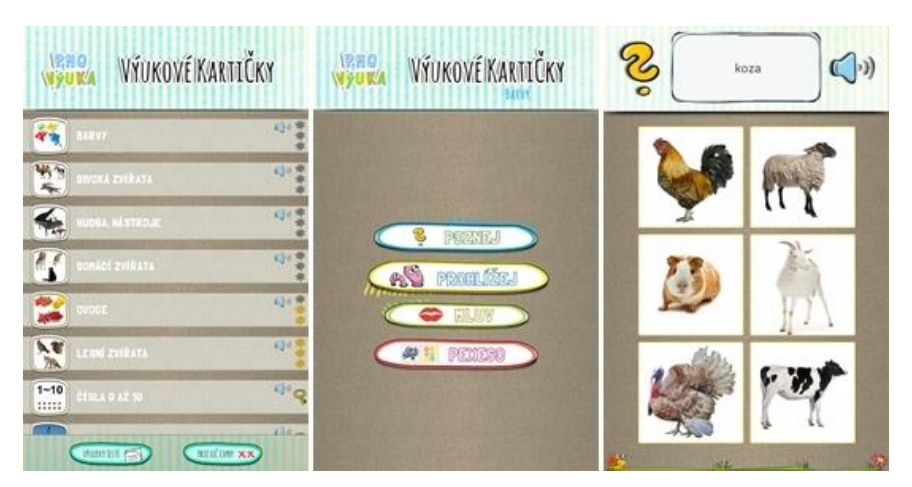

*Obrázek 7 – Výukové kartičky*

### <span id="page-31-0"></span>**3.2 Vzdělávací Android aplikace pro 1. stupeň základní školy**

První stupeň základní školy vytyčuje 1. až 5. ročník. Věk žáků se pohybuje od 6 do 12 let. První stupeň základního vzdělání vytváří přechod z předškolního vzdělání a rodinné péče do povinného a pravidelného vzdělávání. Proto lze využít složitější a pracovitější aplikace. V tomto věku také dochází k lateralizaci mozkových hemisfér, což vede k lepší motorice žáka. První stupeň základního vzdělání obsahuje několik oblastí vědy včetně informační a komunikační technologie. V hodinách informační a komunikační technologie by mohly být použity tablety a smartphony. V takovém případě je dobré nainstalovat vhodné vzdělávací programy pro žáky. Pro správný výběr aplikací je vhodné využít vzdělávací oblasti podle RVP pro základní školy.

| První stupeň základní školy          |                                      |  |  |  |
|--------------------------------------|--------------------------------------|--|--|--|
| Vzdělávací oblasti                   | Předměty                             |  |  |  |
| Jazyk a jazyková komunikace          | Český jazyk a literatura, Cizí jazyk |  |  |  |
| Matematika a její aplikace           | Matematika a její aplikace           |  |  |  |
| Informační a komunikační technologie | Informační a komunikační technologie |  |  |  |
| Člověk a jeho svět                   | Člověk a jeho svět                   |  |  |  |
| Umění a kultura                      | Hudební výchova a Výtvarná výchova   |  |  |  |
| Člověk a zdraví                      | Výchova ke zdraví a Tělesná výchova  |  |  |  |
| Člověk a svět práce                  | Člověk a svět práce                  |  |  |  |

Tabulka 7 – Vzdělávací oblasti pro první stupeň základní školy [\[33\]](#page-110-0)

### *Český jazyk*

Vzdělávací oblast Český jazyk rozvíjí u žáků jazykovou kulturu, která patří k podstatným znakům všeobecné vyspělosti. Žáci se v této oblasti učí vyjmenovaná slova a pravopis. Dále jsou ve čtvrtém ročníku probírány rody mužský, střední a ženský. Tato tématika je zahrnuta ve vzdělávací aplikaci "Český jazyk - pravopis" a "Čeština pro 4. ročník ZŠ".

#### - **Český jazyk – pravopis (jazyk a jazyková komunikace)**

Vzdělávací cíle: Žák napíše správné i/y nebo í/ý ve vyjmenovaných slovech. Žák doplní správné i/y nebo í/ý v měkkých a tvrdých souhláskách. Žák napíše ve slově správné ů nebo ú. Žák napíše správné i/y nebo í/ý v koncovkách podstatných jmen. Žák správně doplní i/y nebo í/ý ve shodě podmětu s přísudkem. Žák doplní správnou předložku u slova začínající na s/z.

Výchovné cíle: Žák rozvíjí své gramatické znalosti v rodném jazyce. Žák rozvíjí své logické myšlení. Žák prohlubuje své znalosti v jazykové kultuře.

Popis aplikace: Vzdělávací aplikace "Český jazyk a pravopis" je vhodná na procvičování základů pravopisu. Aplikace nabízí výuku a procvičování měkkých a tvrdých souhlásek, psaní ů a ú, párových souhlásek, vyjmenovaných slov po B, L, M a P, psaní i/y a í/ý v koncovkách podstatných jmen podle vzorů, shody podmětu s přísudkem, psaní předložek s a z. V plné verzi aplikace jsou navíc vyučovány vyjmenovaná slova po S, V a Z, opakování vyjmenovaných slov, shoda podmětu s přísudkem několikanásobným, psaní předpon s, se a z, ze. Výuka probíhá ve 3 úrovních. První úroveň ukáže žákovi několik příkladů, pak následuje 12 zkouškových otázek. V poslední úrovni je žák zkoušen na časový limit. Výsledky testů jsou zanášeny do databáze, kde je lze zkontrolovat.

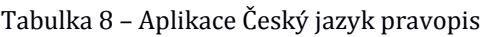

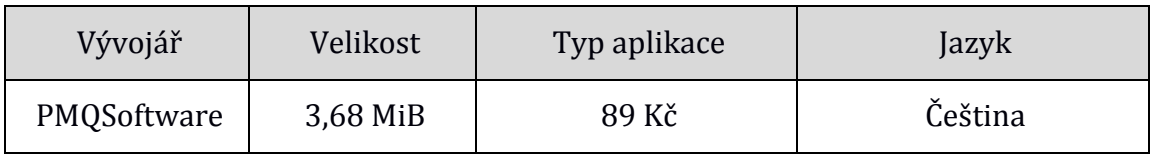

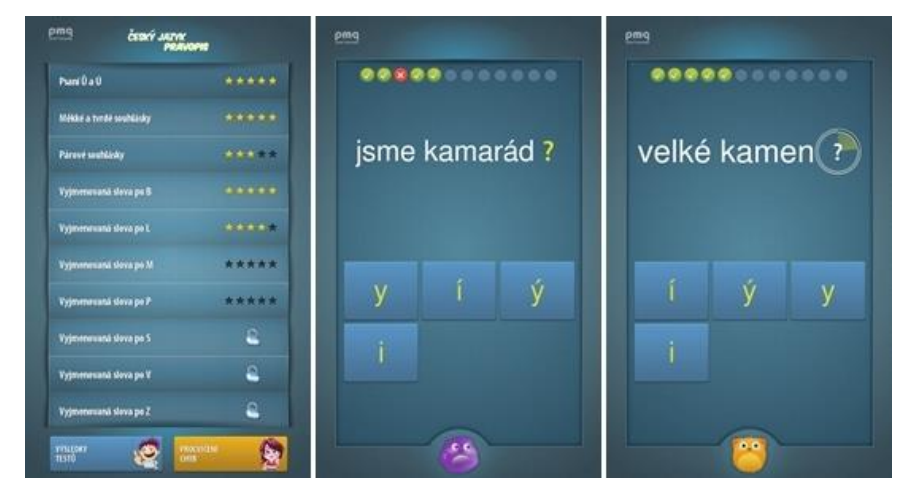

*Obrázek 8 – Český jazyk pravopis*

#### - **Čeština pro 4. ročník ZŠ (jazyk a jazyková komunikace)**

Vzdělávací cíle: Žák určí rod mužský, střední nebo ženský u zadaného podstatného jména. Žák vyjmenuje všechny rody. Žák určí slovní druh. Žák najde slovo ve větě a určí jeho druh.

Výchovné cíle: Žák rozvíjí své logické myšlení. Žák se učí poznat schodu podmětu s přísudkem. Žák rozvíjí své znalosti v oblasti rodného jazyka.

Popis aplikace: Vzdělávací aplikace "Čeština pro 4. ročník ZŠ" je vytvořena ve formě her a testů, kde si žák procvičuje rod mužský, střední a ženský. Dále žák určuje slovní druh postupně u každého slova ve větě. Poslední funkcí aplikace Čeština pro 4. ročník ZŠ je u slovesa určení osoby, čísla a času.

| Vývojář<br>Velikost aplikace                                                                                                    |         | Typ aplikace                                                                                                    | Jazyk                                                                                                    |  |  |
|----------------------------------------------------------------------------------------------------|---------|----------------------------------------------------------------------------------------------------|----------------------------------------------------------------------------------------------------|--|--|
| Antonín Vonderka                                                                                                    | 7,78 MB | 24 Kč                                                                                                    | Čeština                                                                                                    |  |  |
| Český jazyk<br>pro 4. ročník základní školy<br><b>FRELRON</b><br>C 2014 Antonín Vonderka<br>odborná spolupráce Mgr. Marie Blahová<br><b>VSTUP</b> |         | Zbývá<br>19<br>pokusů:<br>předčítá z knih<br>Spravne: $+5b$ .<br>1.p.<br><b>BODY</b><br>2.p.<br>zena<br>ruže<br>pisen<br>6.p<br>ROS | Správně doplněno<br>⊖<br>Kazdé 3 vteriny: 1 b<br><b>ZRUŠIT</b><br>497<br>pán<br>hrad<br>město<br>mmz<br>stroi<br>moře<br>pred sed a<br>kure<br>soudce<br>stavení |  |  |

Tabulka 9 – Aplikace Čeština pro 4. Ročník ZŠ

*Obrázek 9 – Čeština pro 4. ročník ZŠ*

#### *Matematika*

Vzdělávací oblast Matematika v prvním ročníku základní školy obsahuje početní operace přirozených čísel od 1 do 20 a geometrii v rovině i prostoru. Vhodná aplikace na procvičování počtů je "Matematika – trénink mozku". Pro tematický celek geometrii v rovině i prostoru byla vybrána aplikace "Geometrické tvary".

#### - **Matematika trénink mozku (Matematika)**

Vzdělávací cíle: Žák správně vypočítá příklad s násobením, dělením, sčítáním a odčítáním. Žák vypočítá příklad s použitím záporných i kladných hodnot. Žák vypočítá zadaný příklad v co nejkratším intervalu.

Výchovné cíle: Žák rozvíjí své logické myšlení. Žák si vytváří vztah k číselným hodnotám. Žák se učí hrou k pracovitosti a dosažení co nejlepšího výsledku.

Popis aplikace: Vzdělávací aplikace "Matematika – trénink mozku" je vhodná pro zvládání základních matematických úkonů, jako je sčítání, odčítání, násobení a dělení kladných i záporných čísel. Aplikace nabízí dvanáct různých úrovní, kde v prvních jedenácti dostane žák dvacet příkladů. V poslední dvanácté úrovni je příkladů padesát. Žákovi se počítají body za rychlé a správné odpovědi a musí získat určitý počet bodů, aby mohl pokračovat na další úroveň. S větší úrovní stoupá i obtížnost výpočtů.

| Vývojář | Velikost                                                                                                    | Typ aplikace                                       |                                                       |                     |                    | Jazyk                                    |                                                            |                                            |  |
|---------|----------------------------------------------------------------------------------------------------|----------------------------------------------------|-------------------------------------------------------|---------------------|--------------------|------------------------------------------|------------------------------------------------------------|--------------------------------------------|--|
| Paridae | 2,09 MB                                                                                                    | zdarma                                             |                                                       |                     |                    | Čeština                                  |                                                            |                                            |  |
| ۷       | Play<br><b>High scores</b><br><b>Settings</b><br><b>Remove ads</b><br>Your current score:<br>10391 points Share<br>(Sun of scores from all levels)<br>啊 白 | Level 2<br>Score: 2989<br>٦<br>4<br>$\overline{7}$ | $20 \div 2 =$<br>$\overline{2}$<br>5<br>8<br>$\bf{0}$ | 1/20<br>3<br>6<br>9 | <b>Score: 2991</b> | Level 5<br>1<br>4<br>$\overline{7}$<br>۰ | $-6 \times (-4) =$<br>$\overline{2}$<br>5<br>8<br>$\bf{0}$ | 1/20<br>3<br>6<br>$\overline{9}$<br>$\sim$ |  |

Tabulka 10 – Aplikace Matematika trénink mozku

*Obrázek 10 – Matematika trénink mozku* 

#### - **Geometrické tvary (Matematika)**

Vzdělávací cíle: Žák vyjmenuje geometrické tvary v rovině. Žák pozná geometrický tvar v rovině. Žák vybere správnou možnost zobrazeného tvaru.

Výchovné cíle: Žák rozvíjí své prostorové myšlení. Žák rozvíjí své logické myšlení. Žák si vytváří vztah k základům geometrie.

Popis aplikace: Vzdělávací aplikace "Geometrické tvary" obsahuje tři možné funkce. První je výuka geometrických tvarů v rovině. Druhou funkcí je test ve formě hry, kde žák musí vybrat jednu ze čtyř odpovědí. Třetí funkce aplikace je pexeso, hra s geometrickými tvary v rovině. Vše je doplněno jednoduchým grafickým rozhraním a kladným hodnocením při správné odpovědi.

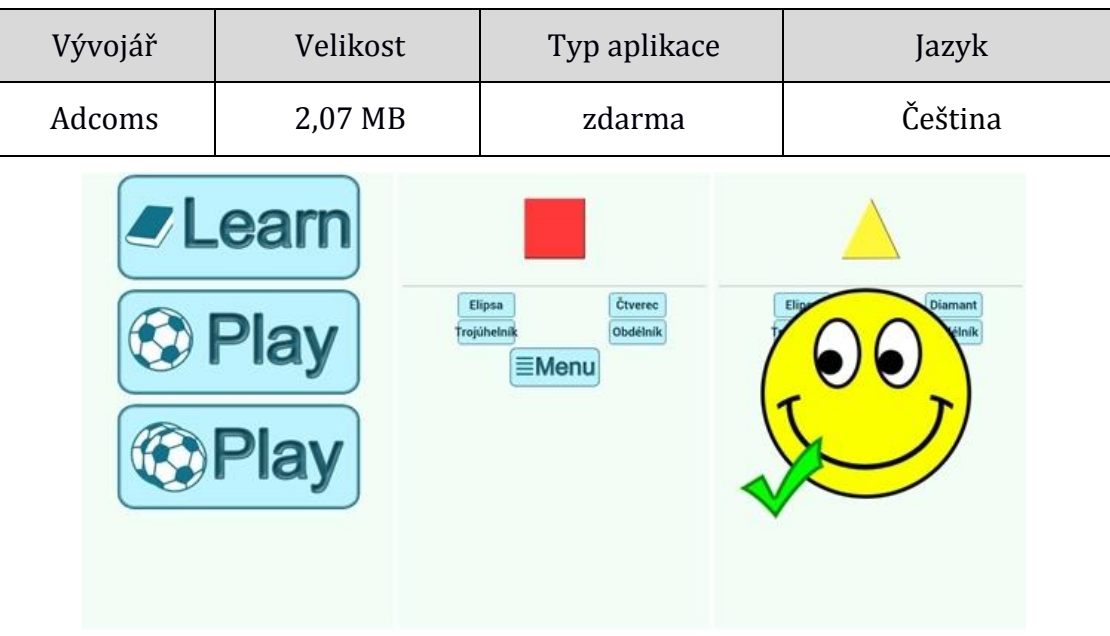

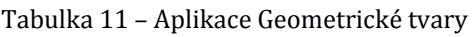

*Obrázek 11 – Geometrické tvary*

#### *Informační a komunikační technologie*

Vzdělávací oblast Informační a komunikační technologie učí žáky počítačové prvky a první program Windows Malování, případně jiný grafický editor. Žáci mohou poprvé získávat zkušenosti s tabletem nebo elektronickou čtečkou knih. Mohou prozkoumávat aplikace, případně vkládání widgetů, změnu pozadí a nástrojovou lištu. Není vhodné žáky seznamovat s nastavením zařízení nebo instalací aplikací. Vybraná aplikace "Malba prstem" učí žáky nejen ovládání základní nabídky programu, ale také celkové ovládání dotykového zařízení.
## - **Malba prstem (informační a komunikační technologie)**

Vzdělávací cíle: Žák nakreslí obraz podle zadání. Žák použije jiné velikosti a barvy štětce. Žák uloží obrázek v zadaném formátu. Žák přikreslí obraz do fotografie. Žák vytvoří obraz pomocí předdefinovaných tvarů.

Výchovné cíle: Žák rozvíjí svou tvořivost. Žák se učí jemné motorické práci. Žák zlepšuje svou pečlivost a trpělivost.

Popis aplikace: Vzdělávací aplikace "Malba prstem" se velice podobá programu Windows Malování. Aplikace obsahuje funkce guma, štětec, tvary, vrstvy a vkládání obrázku. Jednoduchým grafickým prostředím umožňuje žákům vytvářet velice přesné obrázky. Také přehled a výběr funkcí je vytvořen velice přehledně. Pro lepší výsledky kreslení je třeba tablet se stylusem. Žák bude moci lépe provést požadovaný tvar.

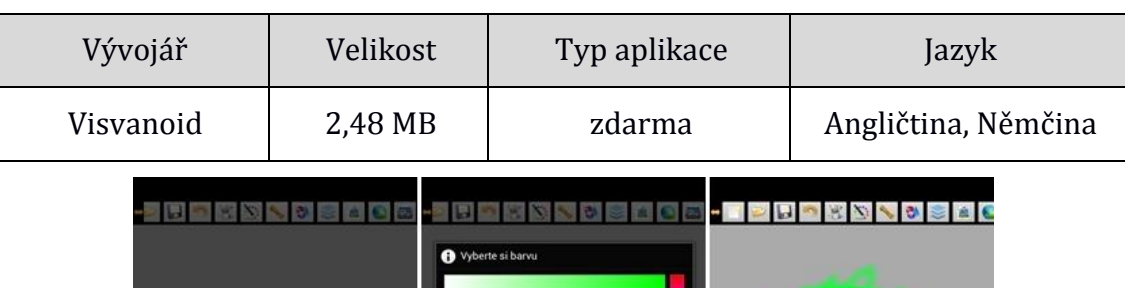

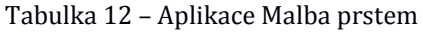

*Obrázek 12 – Malba prstem*

# *Člověk a jeho svět*

Vzdělávací oblast Člověk a jeho svět obsahuje předměty Prvouka, Vlastivěda a Přírodověda. Celkově se tato vzdělávací oblast zabývá člověkem, rodinnou společností, rostlinami, zvířaty a dalšími tématy. Pro předmět Přírodověda byla vybrána aplikace "Rostliny", která rozvíjí znalosti o rostlinách v běžném životě

žáka. Další vybraná aplikace "Vlastivěda pro 4. ročník ZŠ-Z" je určena pro jediný tematický celek.

# - **Rostliny (člověk a jeho svět)**

Vzdělávací cíle: Žák vyjmenuje stavbu stromu. Žák pojmenuje zadanou část rostliny. Žák popíše viditelnou rostlinu. Žák vyjmenuje různé typy stromů a květin. Žák vyjmenuje plody rostlin.

Výchovné cíle: Žák si vytváří vztah k přírodě. Žák rozvíjí své vědomosti v oblasti flóry. Žák prohlubuje své poznávací dovednosti.

Popis aplikace: Vzdělávací aplikace "Rostliny" je určena pro poznávání evropské flóry. Nabízí databázi stromů, keřů, balkónových květin, jednoletých letniček, dvouletých letniček, plazivých rostlin, růží, křovin a rostlin do květináčů. Aplikace rostliny nabízí 10 poznávacích funkcí: květ, list, jehlice, plody, tvar stromu, větve, kmen, byliny, stonek a poupata. Podle těchto funkcí lze určit typ prozkoumávané rostliny.

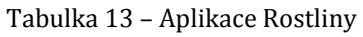

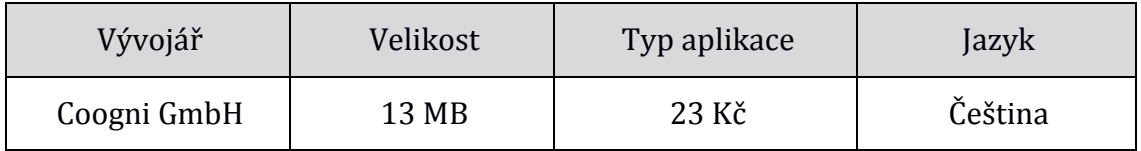

# - **Vlastivěda pro 4. ročník ZŠ-Z (člověk a jeho svět)**

Vzdělávací cíle: Žák vyjmenuje alespoň 5 velkých měst České republiky. Žák vyjmenuje alespoň 5 pohoří České republiky. Žák popíše nejvyšší pohoří České republiky. Žák vyjmenuje alespoň 5 řek České republiky. Žák se orientuje na mapě.

Výchovné cíle: Žák prohlubuje znalosti o svém státu. Žák si zdokonaluje orientační smysl. Žák rozvíjí své znalosti o České republice.

Popis aplikace: Vzdělávací aplikace "Vlastivěda pro 4. ročník ZŠ-Z" nabízí několik funkcí popisující města, pohoří, nejvyšší hory a řeky České republiky. Žák formou hry označuje města, pohoří, nejvyšší hory a řeky, které jsou na mapě znázorněny. Za správné odpovědi získává žák kladné body a je tak motivován k dalším úkolům.

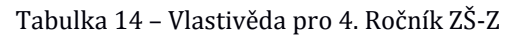

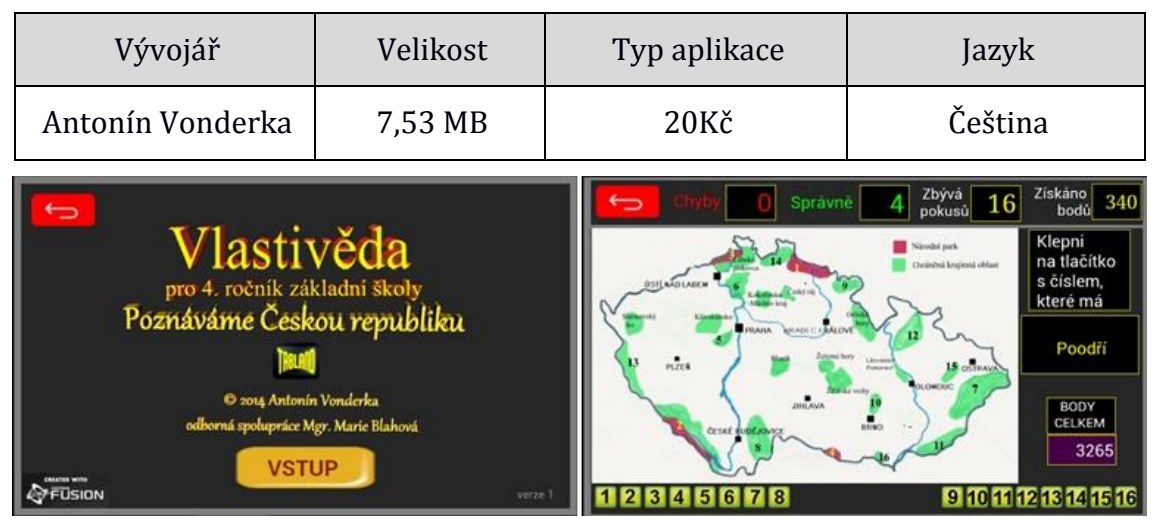

*Obrázek 13 – Vlastivěda pro 4. ročník ZŠ*

# *Umění a kultura*

Vzdělávací oblast Umění a kultura obsahuje předměty Hudební a Výtvarná výchova. V těchto předmětech získává žák pohled na kulturu a umění. Dochází k rozvoji specifického cítění, tvořivosti a vnímavosti. V předmětu hudební výchova si žák vyzkouší instrumentální, hudebně pohybové a poslechové činnosti. Předmět výtvarná výchova zahrnuje především tvůrčí činnost, její vnímání a interpretaci.

# - **Hudební nástroje (Umění a kultura)**

Vzdělávací cíle: Žák vyjmenuje alespoň 5 hudebních nástrojů. Žák pozná podle zvuku hudební nástroj. Žák pojmenuje anglicky hudební nástroj.

Výchovné cíle: Žák rozvíjí svůj hudební sluch. Žák si vytváří vztah k hudebním nástrojům. Žák se učí přiřazovat podle sluchu hudební nástroj.

Popis aplikace: Vzdělávací aplikace "Hudební nástroj" obsahuje dvě hlavní funkce. V první funkci žák posouvá kartičky s hudebními nástroji. Při každém novém hudebním nástroji zahraje krátká znělka, zakončená vyslovením názvu hudebního nástroje. Druhá funkce je hra pexeso z hudebních nástrojů, kde při správném uhodnutí je vysloven název daného hudebního nástroje. Aplikace "Hudební nástroje" ve verzi zdarma obsahuje akustickou kytaru, harmoniku, piano, flétnu, trumpetu, violoncello, bass kytaru, klarinet, trombón a bubny. V placené verzi se nevyskytují reklamy a je přidáno dalších 8 hudebních nástrojů. Aplikace nevyžaduje připojení k internetu.

| Vývojář                | Velikost                                                                                                    | Typ aplikace                                                              | Jazyk                                         |  |  |
|------------------------|----------------------------------------------------------------------------------------------------|---------------------------------------------------------------------------|-----------------------------------------------|--|--|
| <b>Kidstatic Appps</b> | 24,94 MB                                                                                                    | 29,99Kč                                                                   | Angličtina                                    |  |  |
| ø                      | Muscal instruments Free<br>$\begin{picture}(180,10) \put(0,0){\line(1,0){10}} \put(10,0){\line(1,0){10}} \put(10,0){\line(1,0){10}} \put(10,0){\line(1,0){10}} \put(10,0){\line(1,0){10}} \put(10,0){\line(1,0){10}} \put(10,0){\line(1,0){10}} \put(10,0){\line(1,0){10}} \put(10,0){\line(1,0){10}} \put(10,0){\line(1,0){10}} \put(10,0){\line(1,0){10}} \put(10,0){\line($<br>出版<br><b>Williams</b><br>и | Musical Instruments Free<br>芝<br>×<br>$\frac{1}{2}$<br><b>Volume</b><br>Ħ | Musical Instruments Free<br>×<br>三室<br>ю<br>n |  |  |

Tabulka 15 – Aplikace Hudební nástroje

# - **Jak kreslit (umění a kultura)**

Vzdělávací cíle: Žák nakreslí zadaný obrázek podle předlohy. Žák nakreslí zadaný geometrický tvar například kouli, trojúhelník nebo čtverec.

Výchovné cíle: Žák si podle sebe zvolí vhodný obrázek. Žák rozvíjí svou kreativitu a tvořivost. Žák rozvíjí své motorické schopnosti.

Popis aplikace: Vzdělávací aplikace "Jak kreslit" obsahuje 70 různých kreseb zvířat, pohádkových znaků, kreslených postaviček, automobilů a mnoho dalších. Žák si vybere jeden obrázek, který chce nakreslit. Aplikace vytvoří posloupnost kroků, které vedou k nakreslení a vybarvení vybrané kresby. Pro přesnější obkreslení je třeba stylus.

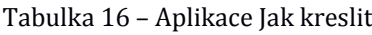

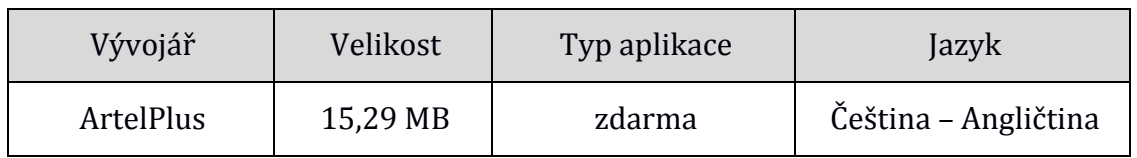

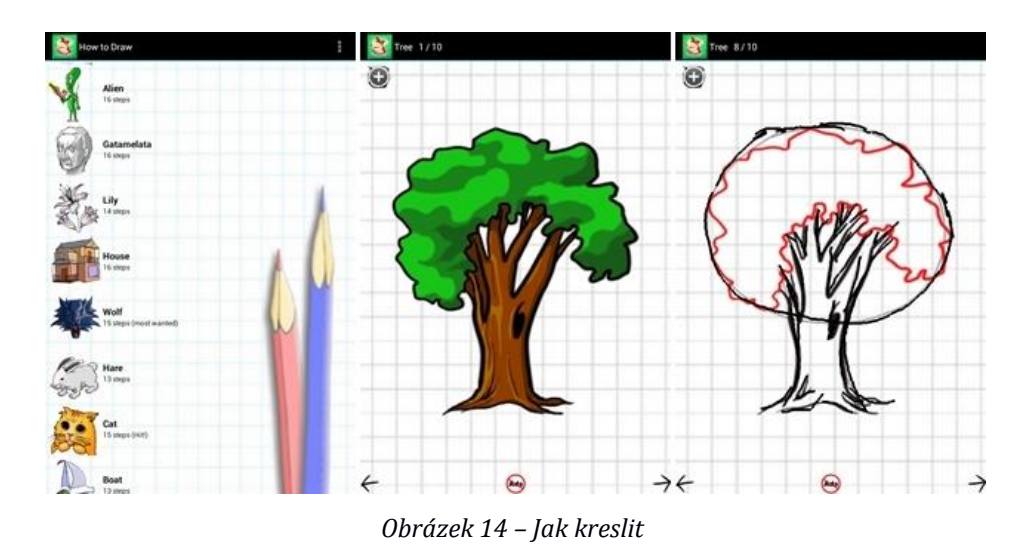

# *Člověk a zdraví*

Vzdělávací oblast Člověk a zdraví obsahuje předměty Výchova ke zdraví a Tělesná výchova. Předmět Výchova ke zdraví obsahuje tematické celky rodinu, základy duševní hygieny, zdravou výživu a další. V rámci projektu interaktivní program, metodika pro učitele a pracovní listy pro žáky byla navržena aplikace "Dopravní výchova interaktivně", která spadá pod předmět Výchova ke zdraví. Tento program byl financován z Evropského sociálního fondu a státního rozpočtu České republiky.

# - **Dopravní výchova interaktivně (člověk a zdraví)**

Vzdělávací cíle: Žák správně odpoví na otázku týkající se bezpečnosti chodce. Žák správně vyplní kvíz o pravidlech z pohledu chodce. Žák vyjmenuje základní povinnosti cyklisty. Žák odpoví na otázku týkající se bezpečnosti cyklisty. Žák vyjmenuje pravidla v pozici cestujících. Žák vyplní kvíz o pravidlech cestujících.

Výchovné cíle: Žák se učí pravidlům dopravy. Žák rozvíjí své logické myšlení. Žák si vytváří vztah k bezpečnosti při dopravě.

Popis aplikace: Vzdělávací aplikace "Dopravní výchova interaktivně" má za cíl prostřednictvím interaktivních vyučovacích metod přispět ke zlepšení bezpečnosti dětí v silniční dopravě. Program obsahuje pravidla z pohledu chodce, cyklisty, cestujícího a také se zde žáci mohou naučit dopravní značky a křižovatky. Výuka je zakončena situací dopravní nehody, kde je probírána i první pomoc. Každý výukový segment je rozdělen do částí. Celý program je doprovázen obrázky a zvukovou nahrávkou. Žáci mají možnost procvičovaní pomocí kvízu, kde je vždy kladeno 10 otázek. Žáci si mohou vytvářet poznámky nebo zvýrazňovat slova.

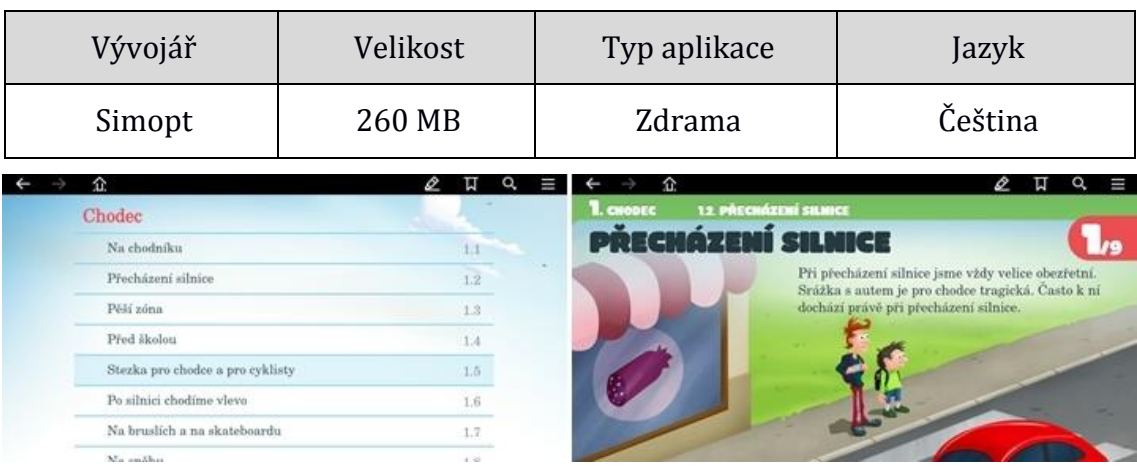

#### Tabulka 17 – Aplikace Dopravní výchova interaktivně

*Obrázek 15 – Dopravní výchova interaktivně*

# *Člověk a svět práce*

Vzdělávací oblast Člověk a svět práce je rozdělen do 5 tematických okruhů: práce s drobným materiálem, konstrukční činnosti, pěstitelské práce, příprava pokrmů a finanční gramotnost. Operační systém Android nabízí mnoho aplikací vhodných pro tuto vzdělávací oblast. Většina aplikací je ve formě her, jako například City konstrukce, Minecraft – Pocket Edition nebo Bridge Constructor. Vzhledem k náročnosti všech výše vypsaných aplikací je vybrána jiná aplikace. Aplikaci "České peníze" lze zahrnout do tematického celku finanční gramotnost.

# - **České peníze (člověk a svět práce)**

Vzdělávací cíle: Žák pozná a popíše všechny české mince a bankovky. Žák vyjmenuje české peníze. Žák vyjmenuje alespoň dvě významné osoby na České měně.

Výchovné cíle: Žák poznává platební měnu. Žák rozvíjí vědomosti o České republice. Žák si cvičí zapamatování a poznávání obrázků.

Popis aplikace: Vzdělávací aplikace "České peníze" se ihned při spuštění rozděluje na mince a bankovky. Všech 6 českých mincí lze velice detailně přiblížit. V pravém horním rohu je funkce informace, ve které jsou napsány důležité informace o vybrané minci, jako například ražba, technické parametry, autor návrhu, lícní strana, rubová strana a kvalita mince. U bankovek je navíc uváděn bankový papír a hlubotisk. Aplikace "České peníze" je velice přehledná. Aplikace je vhodná pro frontální výuku nebo mimoškolní aktivity žáků.

| Vývojář      | Velikost                                                                                                    | Typ aplikace                                                                                                    | Jazyk                                   |  |  |
|--------------|----------------------------------------------------------------------------------------------------|----------------------------------------------------------------------------------------------------|-----------------------------------------|--|--|
| ZENTITY a.s. | 60,32 MB                                                                                                    | zdarma                                                                                                    | Čeština                                 |  |  |
| MINCE        | 100 Kč<br><b>Flatné vzory</b><br>vzor 1997<br>v oblition of 15.10.1997, sale STC Prairie<br><b>INB</b> CESKA<br>vzer 1995<br>Volkfrui od 27.06.1995<br>Neplatný vzor<br>vzse 1993<br>potočkách ČNIL<br><b>BANKOVKY</b> | ×<br>. norméry 140 x 69 mm s toleranci e 1,5 mm, álika kuponu 36 mm<br>· licnistrana - tiskové techniky - portrét, texty, hmatová značka pro nevidomé a<br>slaboznaké, hodnotové číslo na kuponu - tisk z hloubky, ostatní tisk z plochy<br>· rubová strana - tiskové techniky - číslování tísk z výšky, sistatní tísk z plochy<br>· stejný námět, parametry, barevnosti provedení, liší se provedením soutiskové<br>značky, letopočtení vydání bankovky a velikosti grafického symbolu<br>· odchylky v ochrannych prvoich viz ochranné prvky<br>500<br>v oběhu od 30.06.1993 do 31.1.2007. Výména nd 1.2.2010 do advolání pouze na<br>. tisk Thomas De La Rue, Anglie - stejný námět, parametry i provedení, tiší se<br>provedením soutiskové značky, letopočtem vydání bankovky a absenci<br>grafického symbolu, má drobné odchyby v bankvnosti<br>$\mathsf{S}$ | 5000 Kč vzor 2009<br><b>AND YAY ARM</b> |  |  |

Tabulka 18 – Aplikace České peníze

*Obrázek 16 – České peníze*

# **3.3 Vzdělávací Android aplikace pro 2. stupeň základní školy**

Druhý stupeň základní školy vytyčuje 6. až 9. ročník. Věk žáků se pohybuje od 12 do 16 let. Na druhém stupni základní školy získávají žáci vědomosti, dovednosti a návyky, které jim umožňují samostatné učení a také uvážlivé a kultivované chování. Žáci jsou vedeny k vyšším učebním možnostem a provázání života školy s životem mimo školu. Začínají se používat náročnější výukové metody. Žáci se učí novým zdrojům a způsobům poznávání. Stejně tak je možné využívat náročnější výukové aplikace, jako například obtížnější logické hry, hlavolamy a mnoho dalších. Výběr vhodných výukových aplikací závisí i na jednotlivém žákovi podle jeho zájmů. Může tak rozvíjet své vědomosti během samostudia.

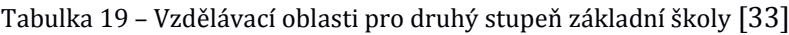

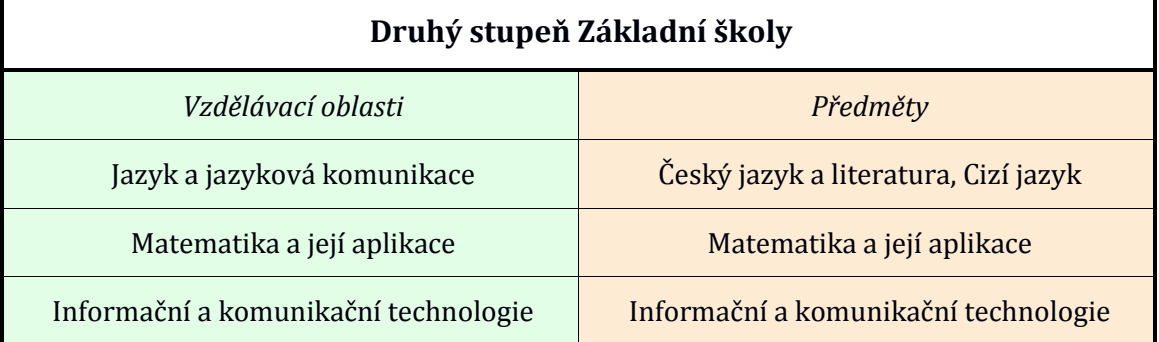

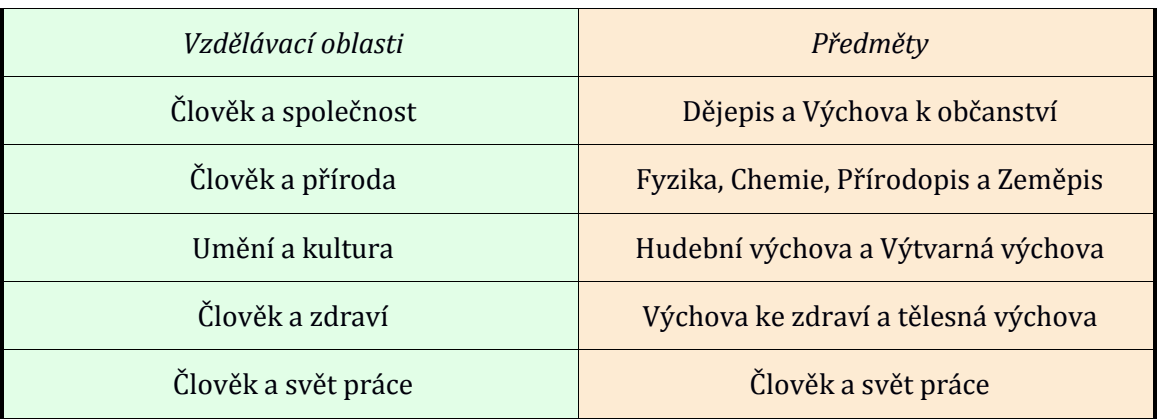

# *Jazyk a jazyková komunikace*

Vzdělávací oblast Jazyk a jazyková komunikace obsahuje předměty Cizí jazyk a Český jazyk a literatura. V předmětu Český jazyk a literatura je pro žáka velice důležité čtení. V takovémto případě je možné využít čteček elektronických knih, kde budou nahrány vhodné knihy. V operačním systému Android, přesněji na Google Play, je vyhraněný segment přímo pro knihy. Na tabletu lze vytvořit knihovnu a číst elektronické knihy v nejrůznějších formátech. Ve výukové oblasti Český jazyk, žáci probírají větný rozbor, který je složitějším učivem a těžko se procvičuje. Vybraná výuková aplikace "Větné rozbory 1" je vhodná pro procvičování. Pro oblast literatura českého jazyka je vytvořená aplikace, která velice přehledně popisuje podstatu literární vědy, základní pojmy, literární druhy a žánry.

# - **Větné rozbory 1 (jazyk a jazyková komunikace)**

Vzdělávací cíle: Žák vytvoří větný rozbor zadané věty. Žák vyjmenuje příslovečná určení. Žák vysvětlí, jak se ptáme na příslovečná určení. Žák ve větě určí podmět s přísudkem.

Výchovné cíle: Žák rozvíjí své logické uvažování. Žák implementuje své vědomosti při větném rozboru. Žák rozvíjí své znalosti českého jazyku.

Popis aplikace: Vzdělávací aplikace "Větné rozbory 1" je zaměřena na procvičování rozborů vět jednoduchých s využitím hierarchického větného vzorce. Ve výukové aplikaci je žák veden k přiřazování jednotlivých slov do hierarchického větného vzorce. Po vyplnění následuje vyhodnocení, případně ukázání správného řešení. Vše je doplněno vysvětlivkami. Žák si navíc může zvolit obtížnost vzdělávací aplikace. Aplikace je vhodná pro frontální výuku nebo procvičování mimo školu.

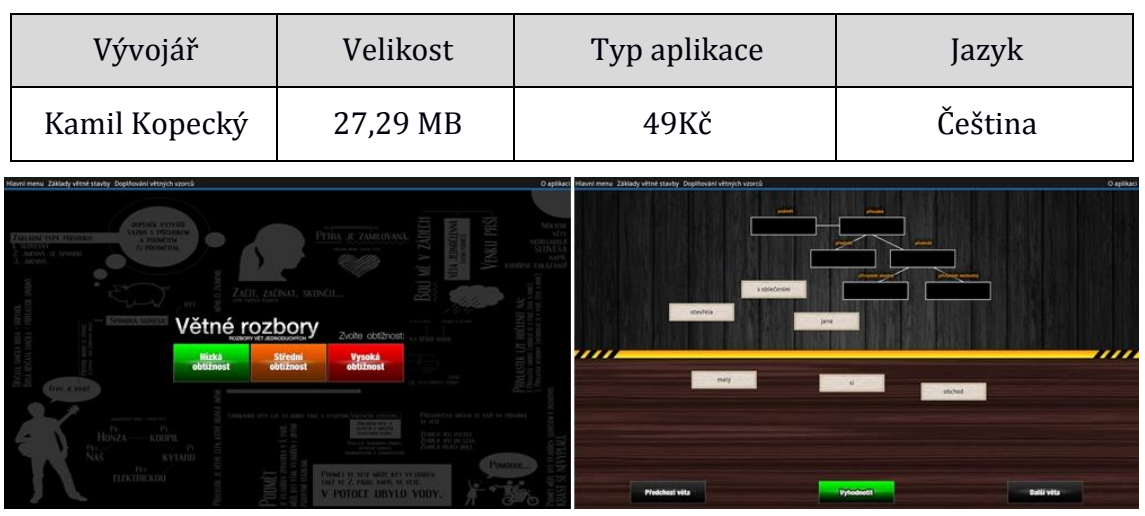

Tabulka 20 – Aplikace Větné rozbory 1

*Obrázek 17 – Větné rozbory 1*

# - **Český jazyk – literatura (jazyk a jazyková komunikace)**

Vzdělávací cíle: Žák vysvětlí pojem literatura. Žák vyjmenuje základní pojmy z teorie literatury (poezie, próza). Žák vyjmenuje 3 literární druhy. Žák vysvětlí rozdíl mezi literárním, epickým a lyrickým žánrem. Žák popíše vybraný žánr.

Výchovné cíle: Žák zdokonaluje své znalosti Českého jazyka. Žák rozvíjí své schopnosti v oblasti poznávání. Žák zdokonaluje svou pracovitost a schopnost se učit.

Popis aplikace: Vzdělávací aplikace "Český jazyk – literatura" obsahuje výukové okruhy úvod do literatury, počátky světového písemnictví, počátky našeho písemnictví, literatura předhusitská, evropská renesance a humanismus, česká literatura v období baroka a evropské baroko. Vzdělávací aplikace je tvořena formou elektronické učebnice, kde jsou zdůrazněny důležité pojmy. Navíc obsahuje slovníček s významy pojmů a testovou část, kde je žák zkoušen. Vzdělávací aplikace obsahuje tematické celky vhodné i pro středoškolské vzdělání. Aplikace je vhodná pro frontální výuku.

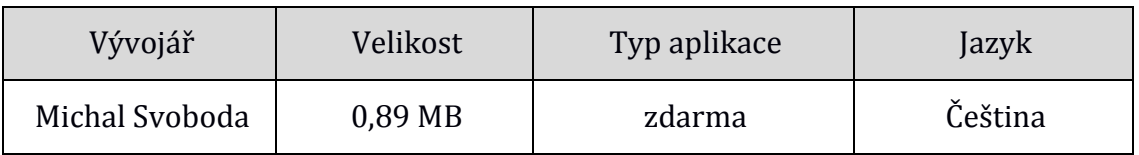

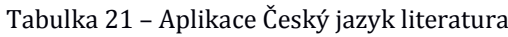

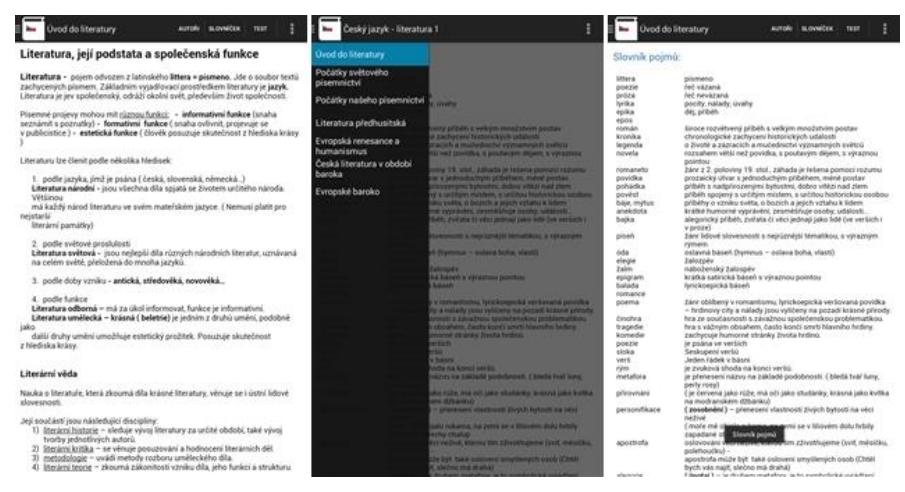

*Obrázek 18 – Český jazyk literatura* 

# - **Naučte se Anglicky 6000 slov (jazyk a jazyková komunikace)**

Vzdělávací cíle: Žák vyjmenuje zadaná anglická slovíčka. Žák správně napíše vybrané anglické slovíčko. Žák vyjmenuje alespoň 5 slovíček z vybraného tématu zdraví, lidé, sport a další.

Výchovné cíle: Žák se učí anglickému jazyku formou hry. Žák rozvíjí své poznávací schopnosti. Žák zdokonaluje své psaní v anglickém jazyce.

Popis aplikace: Vzdělávací aplikace "Naučte se Anglicky 6000 slov" je vhodná pro frontální výuku nebo samostudium žáků. Vzdělávací aplikace nabízí tři úrovně obtížnosti. V první úrovni je otevřeno 1 000 slov k učení zábavnou formou. Ve druhé úrovni je 3 000 slov a ve třetí úrovni 6 000 slov, které se žák může naučit. Pro ovládání aplikace jsou na začátku ukázány vysvětlivky. Vzdělávací aplikace je tvořena zábavnou formou, kde si žák vybere téma a podtéma určitých slovíček. Poslední výběr je herní styl, jakým budou žákovi slovíčka předkládána. Vzdělávací aplikace nabízí metody hry vybrání slova, poslech a výběr slova, přiřazování slov, nalezení obrázku, slovíčka, poslech a psaní slov a napsání slova. Vzdělávací aplikace "Naučte se Anglicky 6000 slov" je doplněna přesnou a srozumitelnou výslovností.

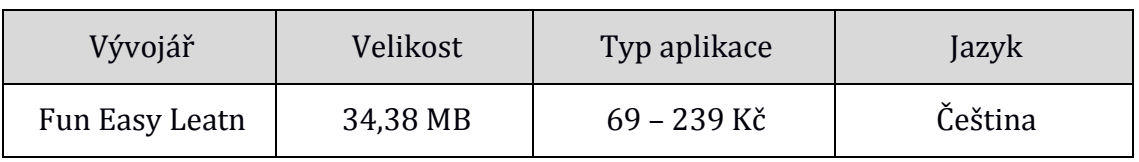

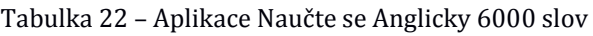

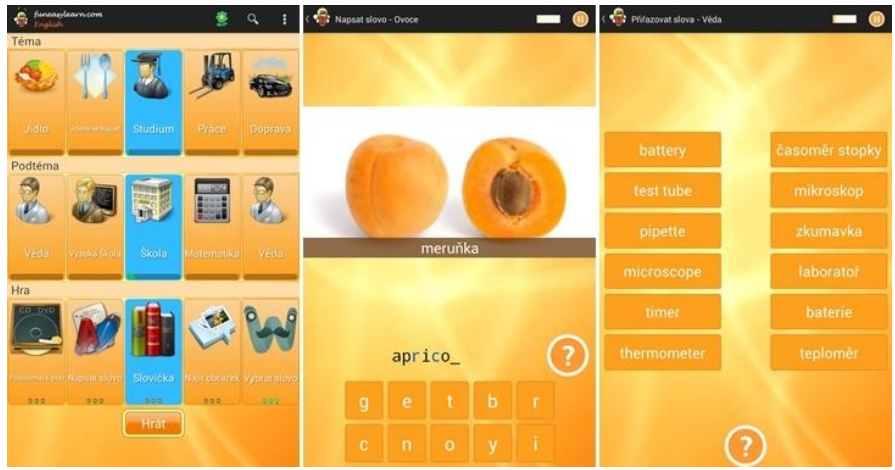

*Obrázek 19 – Naučte se Anglicky 6000 slov*

## *Matematika a její aplikace*

Vzdělávací oblast Matematika a její aplikace je rozdělena do čtyř tematických okruhů. Na začátku druhého stupně se žáci věnují tematickému okruhu Číslo a proměnná, dále pokračují tematickým okruhem závislosti, vztahy a práce s daty. Konečným tematickým okruhem je Geometrie v rovině a v prostoru. Pro první dva tematické okruhy jsou vhodné vzdělávací aplikace "Matematika Guru 5, 6 a 7". Žáci si mohou procvičovat učivo pomocí jednoduchých příkladů. Pro poslední tematický okruh Geometrie v rovině a v prostoru je vybrán vzdělávací program "Geometrie do kapsy Free".

# - **Pátý stupeň Matematika Guru (Matematika a její aplikace)**

Vzdělávací cíle: Žák spočítá příklad s použitím násobení, dělení, sčítání a odčítání. Žák vypočítá pomocí kalkulačky násobení a dělení velkých čísel. Žák porovná velikosti čísel. Žák najde počet desítek v zadaném čísle. Žák správně zaokrouhlí číslo. Žák správně vypočítá zlomek.

Výchovné cíle: Žák rozvíjí své logické myšlení. Žák se učí pracovat s kalkulačkou. Žák rozvíjí svůj vztah k hodnotám. Žák se učí správně vyhodnocovat zadaný příklad.

Popis aplikace: Vzdělávací aplikace "Pátý stupeň Matematika Guru" je vhodná pro samostudium žáků a procvičování příkladů. Na aplikaci "Pátý stupeň Matematika Guru" navazují vzdělávací aplikace šestý a sedmý stupeň "Matematika Guru". Všechny tři aplikace jsou vhodné pro procvičování a samostudium žáků druhého stupně základní školy. Při spuštění nabídne aplikace možnosti: přehrát, další aplikace a zpráva o pokroku. V možnosti přehrát jsou vypsány typy příkladů na procvičování. Každé oddělení obsahuje deset úrovní. Při správném vypočítání příkladů se otevře další úroveň. Je tedy možné sledovat žákův postup při procvičování. Aplikace není úplně v českém jazyce. Slovní příklady jsou napsány v anglickém jazyce. Aplikace obsahuje srovnávání čísel a násobení, dělení, sčítání a odčítání desetinných čísel. Aplikace "Šestý stupeň Matematika Guru" obsahuje procentuální vyjádření, statistiku a pravděpodobnost, faktory a procvičování násobení, dělení, sčítání a odčítání. Aplikaci "Sedmý stupeň Matematika Guru" nabízí procvičování poměrů, jednotkové sazby a procent, proporcionálních vztahů a faktory.

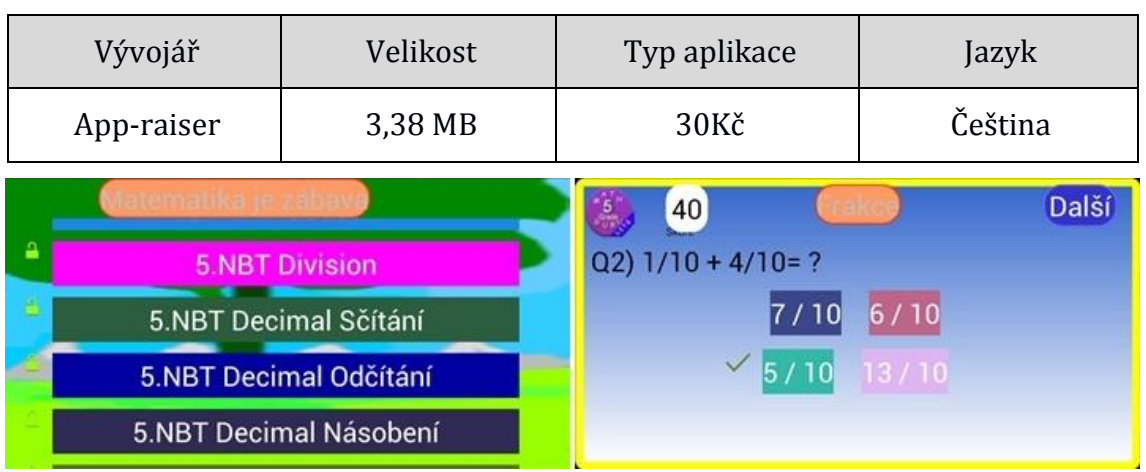

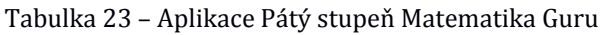

*Obrázek 20 – Pátý stupeň matematika guru*

#### - **Geometrie do kapsy Free (Matematika a její aplikace)**

Vzdělávací cíle: Žák vypočítá obvod čtverce, obdélníku, kruhu, trojúhelníku a dalších. Žák vypočítá obsah krychle, kvádru, koule a dalších. Žák napíše vzorec pro výpočet vybraného geometrického tvaru.

Výchovné cíle: Žák rozvíjí své logické myšlení. Žák rozvíjí svou prostorovou představivost.

Popis aplikace: Vzdělávací aplikace "Geometrie do kapsy Free" je vhodná pro kontrolování výsledků výpočtu daného geometrického tvaru. Při spuštění aplikace jsou nabídnuty geometrické tvary čtverec, obdélník, kruh, trojúhelník, rovnoběžník, lichoběžník, kužel, jehlan, koule, válec, kvádr a hranol. Po výběru určitého geometrického tvaru je ukázán nákres s popiskem stran. Pod nákresem je vzorec pro výpočet obvodu, obsahu, objemu nebo povrchu vybraného geometrického tvaru. Stačí pouze zadat potřebnou hodnotu a stisknout kalkulačku v pravém horním rohu a aplikace vypočítá vybraný geometrický tvar.

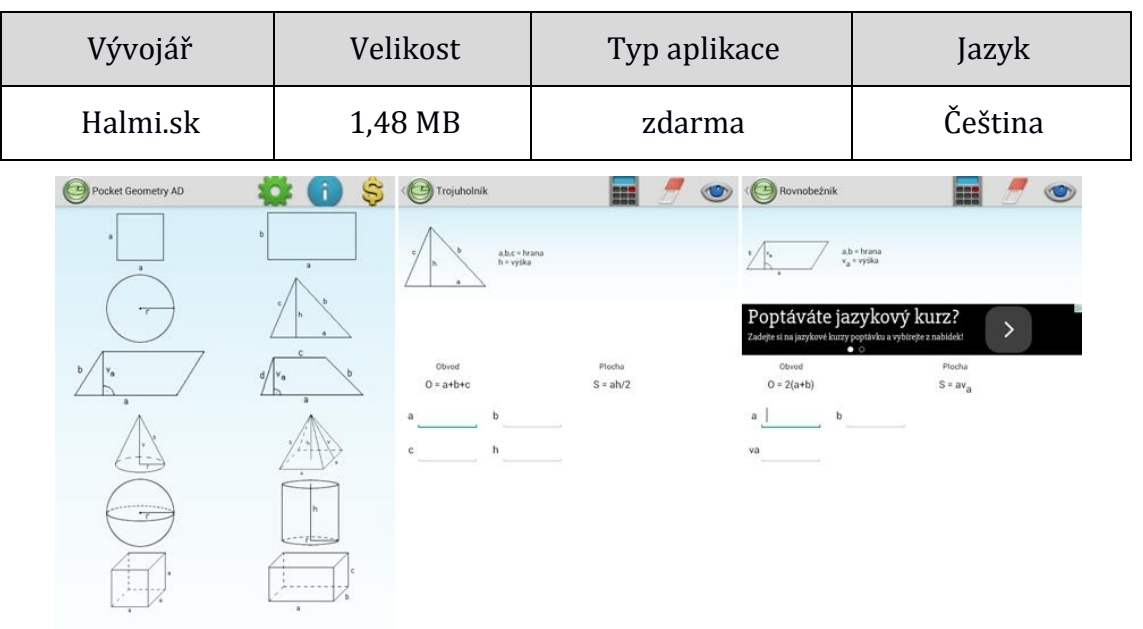

Tabulka 24 – Aplikace Geometrie do kapsy Free

*Obrázek 21 – Geometrie do kapsy Free*

## *Informační a komunikační technologie*

Vzdělávací oblast informační a komunikační technologie umožňuje všem žákům dosáhnout základní úrovně informační gramotnosti. Na druhém stupni základní školy je velkým tematickým celkem sada Microsoft Office. Přesněji programy Microsoft Office Excel, Microsoft Office Word a Microsoft Office PowerPoint. Ovládání těchto programů je velkou součástí základní informační gramotnosti. Ovšem Microsoft prozatím neuvolnil své programy pro operační systém Android. Společnost Google Inc. vytvořila vlastní sadu nástrojů pro práci s textovými dokumenty, tabulkami a prezentacemi. Vybrané aplikace nenabízí méně funkcí, než Microsoft Office.

# - **Prezentace Google (Informační a komunikační technologie)**

Vzdělávací cíle: Žák vytvoří prezentaci o nejméně 5 stránkách na vybrané téma. Žák vytvoří komentář k prezentaci. Žák upraví text, barvy a celkový vzhled podle zásad tvorby prezentací.

Výchovné cíle: Žák rozvíjí svou tvořivost. Žák používá znalosti pro tvorbu prezentace. Žák prohlubuje své znalosti v IKT.

Popis aplikace: Vzdělávací aplikace "Prezentace Google" je obdobou programu Microsoft Office PowerPoint. Aplikace je vhodná pro frontální výuku nebo jako mimoškolní aktivita. V aplikaci lze upravovat již vytvořené PowerPoint prezentace. Při tvorbě prezentace lze použít pouze úpravu textu, vložení obrazce a čar.

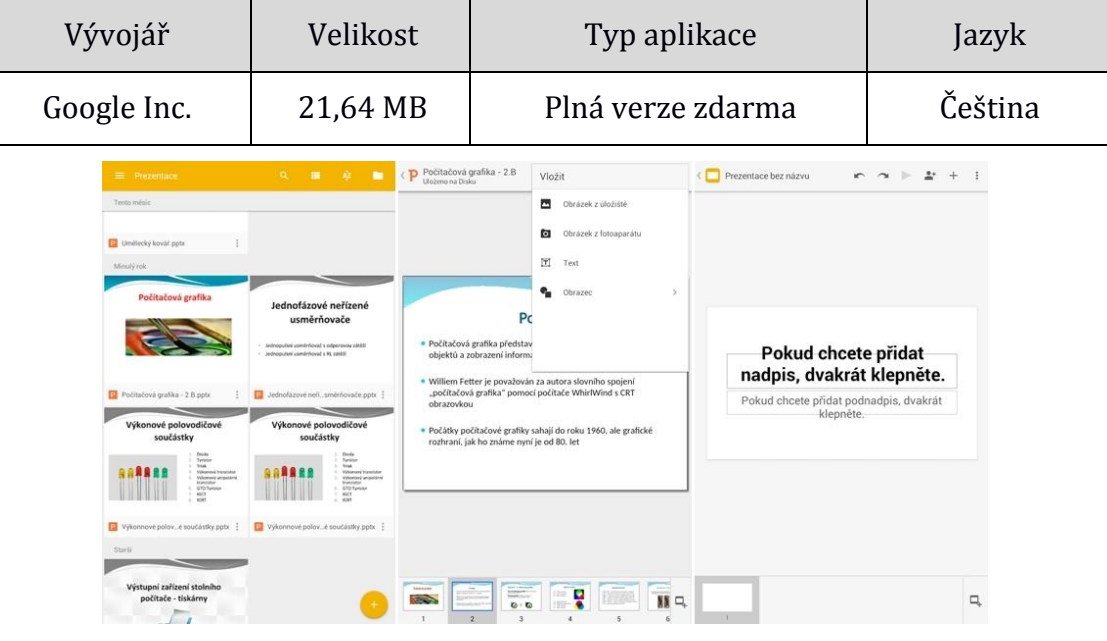

Tabulka 25 – Aplikace prezentace Google

*Obrázek 22 – Prezentace Google*

# - **Dokumenty Google (Informační a komunikační technologie)**

Vzdělávací cíle: Žák upraví vybraný dokument. Žák vytvoří nový dokument a napíše referát na vybrané téma. Žák přidělí komentář k vybraným slovům či hodnotám.

Výchovné cíle: Žák rozvíjí svou informační gramotnost. Žák rozvíjí svou tvořivost. Žák prohlubuje své znalosti IKT.

Popis aplikace: Vzdělávací aplikace "Dokumenty Google" je obdobou programu Microsoft Office Word. Aplikace je vhodná pro vytváření zadaných prací nebo jinou mimoškolní aktivitu. Aplikace umožňuje upravování dokumentů online a tisk offline. Při tvorbě nového dokumentu lze vložit tabulku, komentář nebo upravovat text a řádkování.

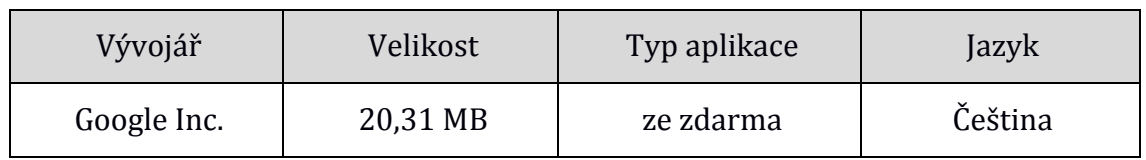

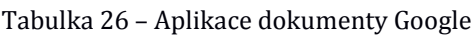

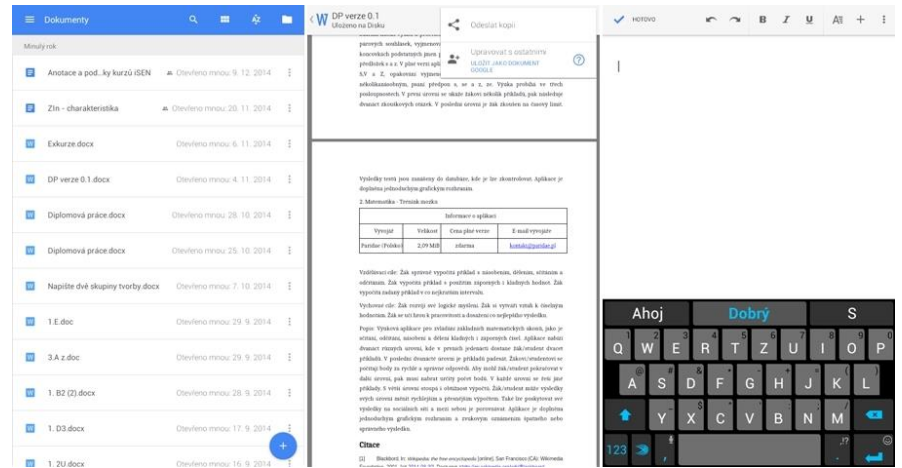

*Obrázek 23 – Dokumenty Google*

## - **Tabulky Google (Informační a komunikační technologie)**

Vzdělávací cíle: Žák vytvoří novou tabulku. Žák vybere a použije určitou funkci. Žák změní barvu a text v tabulce.

Výchovné cíle: Žák rozvíjí své logické myšlení při vybrání správné funkce. Žák prohlubuje své znalosti v oblasti IKT.

Popis aplikace: Vzdělávací aplikace "Tabulky Google" je obdobou programu Microsoft Office Excel. Aplikace umožňuje práci více lidí na jednom dokumentu a tisk dokumentu offline. Žák může v aplikaci upravovat text, měnit barvy buňky, vkládat sloupce, řádky a vzorce. Vzdělávací aplikaci je možné využít při frontální výuce nebo k zadání práce.

| Velikost<br>Vývojář                                                                                                    |                                                                                                    |                                                                                                    | Typ aplikace                                                                                                    |                                                                                                    | Jazyk                                       |
|----------------------------------------------------------------------------------------------------|----------------------------------------------------------------------------------------------------|----------------------------------------------------------------------------------------------------|----------------------------------------------------------------------------------------------------|----------------------------------------------------------------------------------------------------|---------------------------------------------|
| 28,77 MB<br>Google Inc.                                                                                                    |                                                                                                    |                                                                                                    | Zdarma                                                                                                    |                                                                                                    | Čeština                                     |
| $\equiv$ Tabulky<br>Tento mésic<br>Tabulka bez názvu<br>Minuty rok<br><b>12</b> mobile-effect<br>Starti.<br>Samsung_ - Contact<br>Matstat_1.xlsx<br>$\infty$<br>stat2 visx<br>M mobil-effect.xlsx | a.<br>$\equiv$<br>Ń.<br>٠<br>Zapojení přístro Škoda Fabia - A Chevřeno mnou: 15. 7. 2014 - E<br>Otevřeno mnou: 10. 4. 2014 :<br>A Dievieno mnou: 9, 12, 2013<br>Otevřeno mnou: 9. 12. 2013  <br>Otevřeno mnou: 9, 12, 2013.<br>Otevřeno mnou: 10, 11, 2013 : | Vše<br>$\leftarrow$<br>ABS<br>Returns the absolute value of a number<br><b>ACCRINT</b><br>Calculates the accrued interest of a security that has periodic payments.<br><b>ACCRINTM</b><br>Calculates the accrued interest of a security that pays interest at maturity.<br>ACOS.<br>Returns the inverse cosine of a value, in radians.<br><b>ACOSH</b><br>Returns the inverse hyperbolic cosine of a number.<br>ADD<br>Returns the sum of two numbers. Equivalent to the '+' operator.<br><b>ADDRESS</b><br>Returns a cell reference as a string.<br>AND<br>ARABIC | $\alpha$<br>$\circ$<br>$\circ$<br>$\circ$<br>$\circ$<br>$\circ$<br>$\circ$<br>$\circ$<br>$\circ$<br>Returns true if all of the provided arguments are logically true, and false if any of the p. | HOTOVO<br>$\checkmark$<br>- 6<br>10 <sub>1</sub><br>1T<br>12<br>13.<br>14<br>15.<br>16.<br>17<br>18.<br>19<br>20<br>21<br>22.<br>$23 -$<br>24.<br>$25 -$<br>26<br>27<br>28<br>29<br>30 | B<br>I <sub>5</sub><br>ΔΞ<br>$\overline{c}$ |
| <b>El</b> unicreditbank slss                                                                                                    | Otevřeno mnou: 10, 11, 2013                                                                                                    | Computes the value of a Roosan numeral.<br>ARRAYFORMULA<br>ARRAY_CONSTRAIN<br>Returns a result array constrained to a specific width and height.<br>MIPA                                                                                                    | $\circ$<br>$\circ$<br>Enables the display of values returned from an array formula into multiple rows and/.<br>$\circ$                                                                           | 31<br>32 <sub>1</sub><br>33.<br>34<br>35<br>36<br>37<br>38 <sub>1</sub><br>39<br>fx                                                                                                    | $\longleftrightarrow$                       |

Tabulka 27 – Aplikace Tabulky Google

*Obrázek 24 – Tabulky Google*

# *Člověk a společnost*

Tematický celek Člověk a společnost obsahuje předměty dějepis a výchova k občanství. Přičemž v předmětu dějepis žáci probírají zrod Evropy a důležité panovníky té doby. Předmět Občanská výchova se zabývá obsahem sociálním, ekonomickým, právním, kulturním a globálním. K oběma předmětům zatím neexistují přesné výukové aplikace.

# - **Dějepis 6. ročník WIKI (Člověk a společnost)**

Vzdělávací cíle: Žák popíše dobu Pravěku, Starověku, Bronzovou, Železnou, Perské říše, Starověkého Egyptu, Řecka, Říma a vládu Alexandra Velikého. Žák vyjmenuje důležitá data těchto období.

Výchovné cíle: Žák rozvíjí schopnost svého samostudia. Žák prohlubuje své znalosti v dějinách Evropy.

Popis aplikace: Vzdělávací aplikace "Dějepis 6. ročník WIKI" je přímo propojená s portálem wikipedie. Ovšem není třeba připojení k internetu pro funkčnost aplikace. Vzdělávací aplikace nabízí informace o tématech Pravěk, Starověk, doba Bronzová, doba Železná, Perská říše, Starověký Egypt, dějiny Řecka, Starověkého Římu a vlády Alexandra Velikého. Vše je doplněno obrazy a odkazy na důležitá data v daném období. Výuka není brána zábavnou formou, ale spíše čtením vybraného textu a sledováním obrazů dané doby.

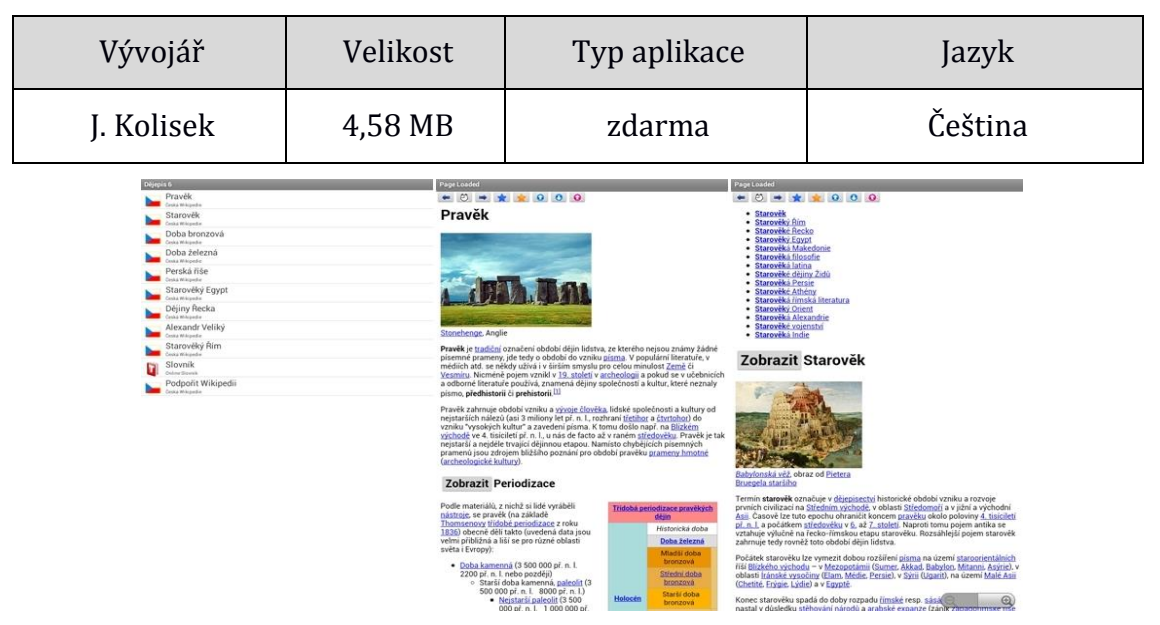

Tabulka 28 – Aplikace Dějepis 6. ročník WIKI

*Obrázek 25 – Dějepis 6. ročník WIKI* 

# - **iDNES (Člověk a společnost)**

Vzdělávací cíle: Žák vyhledá zadanou novinku týkající se České republiky. Žák vyhledá zadanou novinku týkající se Evropy. Žák vybere vhodnou novinku pro předmět Občanská výchova.

Výchovné cíle: Žák prohlubuje své znalosti o událostech ve státu. Žák rozvíjí své vyhledávací schopnosti. Žák si vytváří svůj vlastní názor o vybrané novince.

Popis aplikace: Vzdělávací aplikace "iDNES" přináší nejnovější zprávy ze světa i00A0okolí. Pro plnohodnotný chod aplikace je třeba připojení k internetu. V aplikaci lze nastavit ukázku novinek pouze z vybraného kraje nebo určité rubriky. Jako například sport, technologie, kultura, ekonomika a mnoho dalších. Žák může poslat svůj příspěvek o zajímavé události v jeho okolí nebo okomentovat danou novinku.

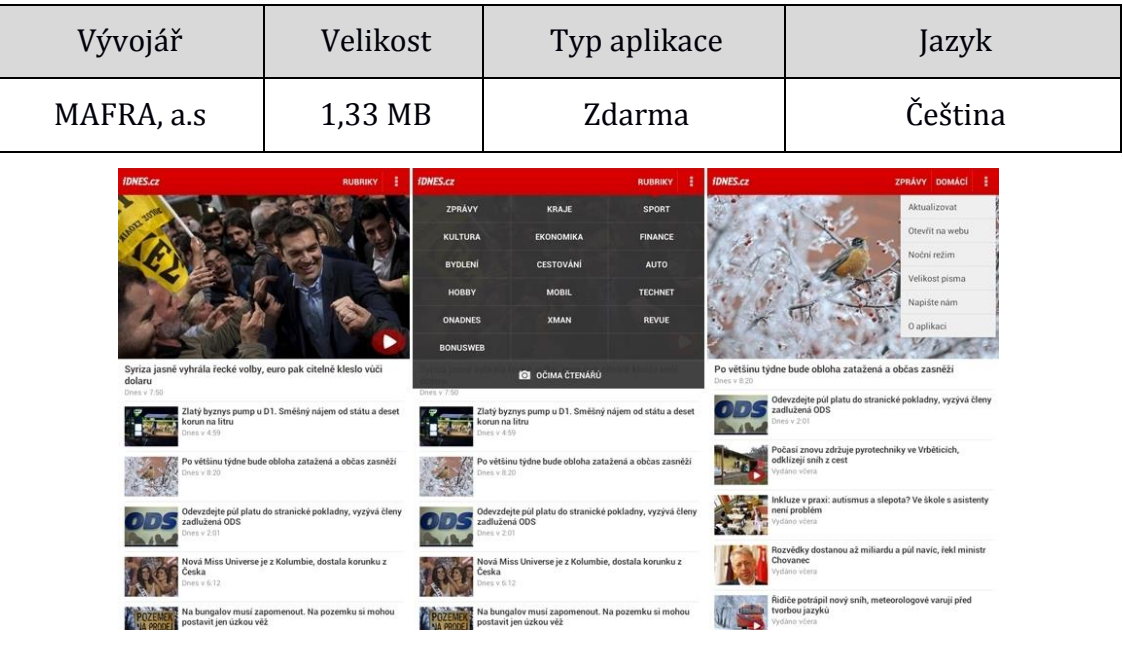

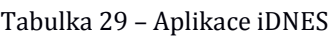

*Obrázek 26 – iDNES*

# - **Vlajky Světa Kvíz (Člověk a společnost)**

Vzdělávací cíle: Žák pozná zadanou vlajku. Žák vybere jednu ze správných možností země přiřazené k vlajce. Žák vyjmenuje alespoň 10 různých států. Žák nakreslí alespoň 5 různých vlajek.

Výchovné cíle: Žák rozvíjí své znalosti o vlajkách. Žák se učí názvy nových zemí. Žák procvičuje svou paměť.

Popis aplikace: Vzdělávací aplikace "Vlajky světa kvíz" učí žáky zábavnou formou o vlajkách. Aplikace nabízí dvě hlavní funkce hrát a učit. Ve funkci hrát se nachází 10 kol s různou obtížností a časovým limitem pro správný výběr státu zobrazené vlajky. Za správnou odpověď získává žák body pro otevření dalšího kola. Ve funkci učit je možný výběr kontinentu Evropy, Ameriky, Afriky, Asie a Oceánie. Podle vybraného kontinentu jsou zadány předkládané vlajky. Aplikace je vhodná pro mimoškolní aktivity žáka.

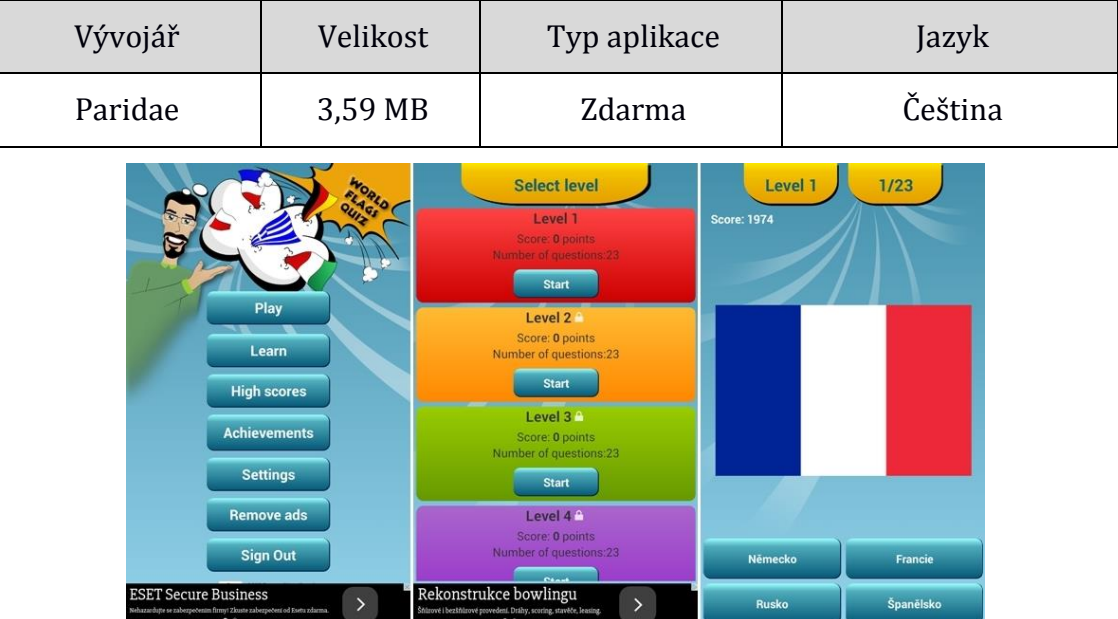

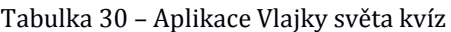

*Obrázek 27 – Vlajky světa kvíz*

#### *Člověk a příroda*

Vzdělávací oblast Člověk a příroda zahrnuje předměty Fyzika, Chemie, Přírodopis a Zeměpis. Oblast Člověk a příroda umožňuje žákům hlouběji porozumět zákonitostem přírodních procesů a jejich aplikaci v praktickém životě. V předmětu Fyzika se žáci učí měrným veličinám, jednotlivým skupenstvím, pohybu těles a přírodním silám. Aplikace "Fyzika ve škole" nabízí velké množství názorných pokusů demonstrující fyzikální zákonitosti. Předmět Chemie obsahuje tematické celky směsi, částicové složení látek a chemické prvky, chemické reakce a další. Aplikace "Chemie" nabízí periodickou soustavu prvků a hlubší informace o každém z prvků. Dále může žák vyzkoušet test na názvy prvků a značky prvků. Pro předmět Přírodopis jo vhodná aplikace "Přírodopis pro II. stupeň ZŠ". Předmět Zeměpis obsahuje tematické celky přírodní obraz země, regiony světa, životní prostřední a mnoho dalších. V rámci geografie byla vybrána aplikace "Zeměpis ČR" s přehledem českých řek, pohoří a měst.

# - **Fyzika ve škole (Člověk a příroda)**

Vzdělávací cíle: Žák vysvětlí princip nakloněné roviny a uvede příklad. Žák vysvětlí princip pohybu rovnoměrného, nerovnoměrného, přímočarého a křivočarého.

Výchovné cíle: Žák rozvíjí své logické myšlení. Žák poznává svět kolem sebe a dokáže pojmenovat základní fyzikální zákony.

Popis aplikace: Vzdělávací aplikace "Fyzika ve škole" učí žáky fyzikálním zákonitostem pomocí animace a pokusů. Aplikace je vhodná pro samostudium nebo i při frontální výuce. Aplikace je rozdělena na obory mechanika, gravitační pole, mechanické kmitání a vlnění, molekulová fyzika a termika, elektrostatika, polovodiče, elektrický proud v kapalinách a další. V každém oboru je několik pokusů vysvětlující danou látku. Mnoho pokusů je určeno pro střední školu. Názornost animací je spojená s běžnými úkony v každodenním životě. Aplikace není doplněna zvukovým komentářem, který je u mnoha pokusů potřeba.

| Vývojář            | Velikost         | Typ aplikace                                                                                                    | Jazyk                                                                     |  |  |  |
|--------------------|------------------|----------------------------------------------------------------------------------------------------|---------------------------------------------------------------------------|--|--|--|
| Vladimír Vaščák    | 131 kB           | zdarma                                                                                                    | Čeština                                                                   |  |  |  |
| шириции<br>пирации | Ξ<br>$\vec{F}_0$ | 100<br>90<br>70<br>$100 -$<br>60<br>50<br>40<br>30<br>0 000.007 ki<br>20<br>10<br>$\overline{\bullet}$<br>$081.5$ km/h = 22.5 ms/<br>00 00 00.3 | $a/ms^2$ s, v, a<br>$V/ms^{-1}$<br>s/m<br>20<br>Pohyb roynomerne zpomajem |  |  |  |

Tabulka 31 – Aplikace Fyzika ve škole

*Obrázek 28 – Fyziky ve škole*

# - **Chemie (Člověk a příroda)**

Vzdělávací cíle: Žák vyjmenuje vybrané skupenství prvků. Žák rozliší kovy, polokovy a nekovy. Žák u daného prvku vybere správné skupenství plynné, kapalné nebo pevné. Žák rozliší alkalické kovy, kovy alkalických zemí, přechodné kovy, halogeny a další. Žák popíše vybraný prvek.

Výchovné cíle: Žák rozvíjí schopnost systematického učení. Žák získává rozhled v prvcích světa. Žák prohlubuje znalosti v oboru chemie.

Popis aplikace: Vzdělávací aplikace "Chemie" je vhodná pro frontální výuku nebo jako školní pomůcka. Aplikace učí žáky periodickou soustavu prvků pomocí testů. Aplikace obsahuje čtyři hlavní nabídky: základní informace o prvcích, periodická soustava prvků, test – značky prvků a test – názvy prvků. V nabídce základní informace o prvcích jsou informace o značce, latinském názvu, protonovém číslu, nukleonovém číslu a další. Nabídka periodické soustavy prvků obsahuje rozdělení prvků na kovy/nekovy, skupenství prvků, chemické skupiny a výskyt prvků. Poslední dvě nabídky vytvářejí testy, které mají vždy dvanáct otázek. Vzdělávací aplikace pomocí testů zkouší získané znalosti žáků.

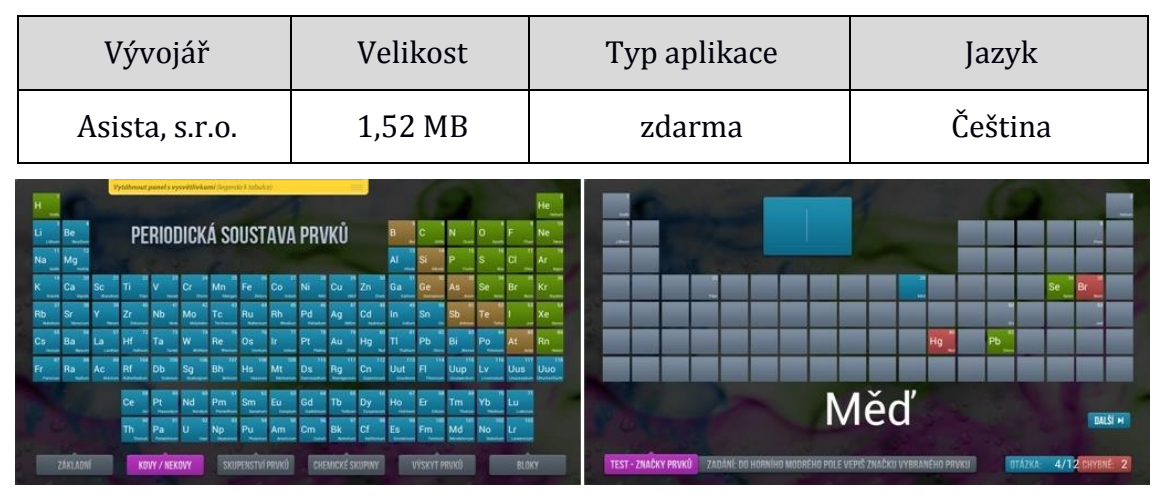

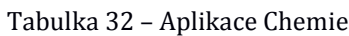

*Obrázek 29 – Chemie*

# - **Přírodopis pro II. stupeň ZŠ (Člověk a příroda)**

Vzdělávací cíle: Žák vyjmenuje projevy života. Žák popíše základní struktury života. Žák popíše houby bez plodnic a s plodnicemi. Žák vysvětlí anatomii a morfologii rostlin. Žák popíše vznik a stavbu země. Žák vysvětlí stavbu lidského těla a funkce jednotlivých částí.

Výchovné cíle: Žák si vytváří vztah k ekologii. Žák poznává lidské tělo a jeho stavbu. Žák rozvíjí své znalosti o světě kolem sebe.

Popis aplikace: Vzdělávací aplikace "Přírodopis pro II. stupeň ZŠ" je určený pro frontální výuku nebo samostudium žáků. Aplikace je rozdělena na výklad a testy. Ve výkladu je shrnuto učivo pro 6. až 9. ročník z předmětu Přírodopis. V druhé části je žák zkoušen vždy z deseti otázek, přičemž u každé otázky je na výběr ze 4 možností. Otázky jsou vždy generovány v náhodném pořadí.

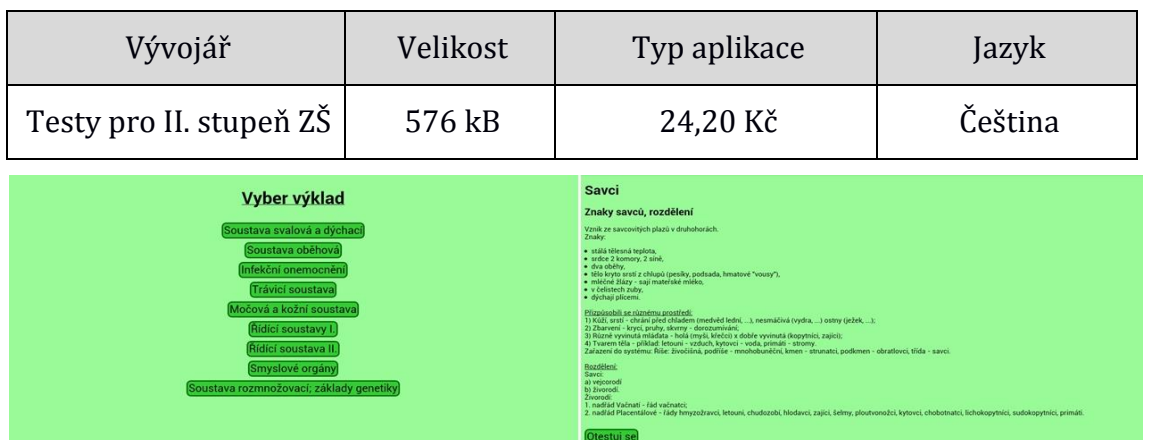

Tabulka 33 – Aplikace Přírodopis pro II. stupeň ZŠ

*Obrázek 30 – Přírodopis pro II. stupeň ZŠ*

# - **Zeměpis ČR (Člověk a příroda)**

Vzdělávací cíle: Žák ukáže na mapě vybranou řeku České republiky. Žák ukáže na mapě zadané pohoří České republiky. Žák ukáže na mapě vybrané město České republiky. Žák přiřadí k vybranému kraji významné informace.

Výchovné cíle: Žák zdokonaluje svou geografickou orientaci. Žák rozvíjí své znalosti o České republice.

Popis aplikace: Vzdělávací aplikace "Zeměpis ČR" učí žáka povrchu, města, řeky a kraje České republiky. Aplikace je vhodná k samostudiu nebo při frontální výuce žáků. Aplikace při spuštění nabídne výběr z témat: řeky, povrch, města a skupina pojmů – kraje České republiky. Výuka povrchu, řek a měst České republiky je stejná. Žák musí na prázdnou mapu dosadit určitou řeku, město nebo pohoří. Poslední téma města a skupina pojmů je ve formě přiřazovací, kde si žák vybere určitý kraj České republiky a k němu přiřazuje města, stavby a další.

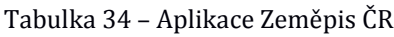

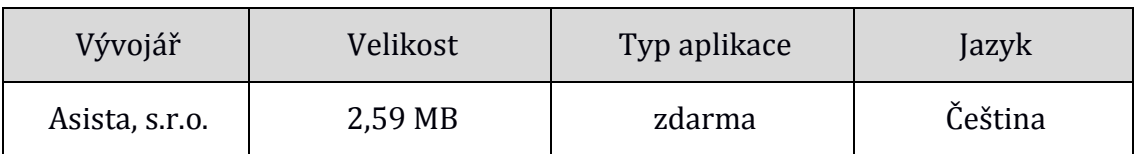

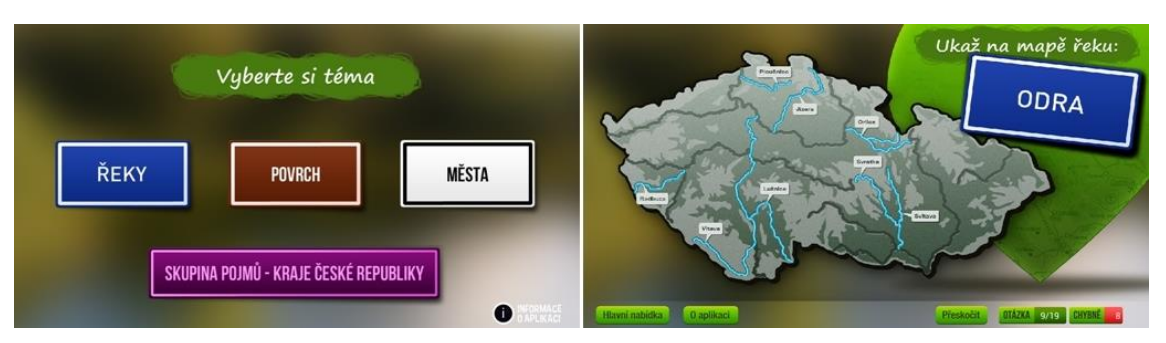

*Obrázek 31 – Zeměpis ČR*

## *Umění a kultura*

Vzdělávací oblast Umění a kultura obsahuje předměty Výtvarná výchova a Hudební výchova. Výtvarná výchova rozvíjí citlivost smyslů, vyjadřování emocí a pocitů pomocí kreseb. Hudební výchova rozvíjí u žáka intonační, instrumentální a hudebně pohybové činnosti. Žáci mohou pokračovat se vzdělávacím programem "Jak kreslit" z prvního stupně. K dosažení určitých cílů předmětu Hudební výchova byl vybrán program "Zpěvník", který umožňuje žákům vyhledávat texty českých písní.

# - **Zpěvník (Umění a kultura)**

Vzdělávací cíle: Žák vyhledá požadovanou skladbu. Žák zazpívá vybranou píseň se správnou intonací podle akordů.

Výchovné cíle: Žák rozvíjí své technické znalosti. Žák zdokonaluje své znalosti akordů. Žák se učí zpívat.

Popis aplikace: Vzdělávací aplikaci "Zpěvník" lze využít jako učební pomůcku při frontální výuce nebo pro mimoškolní aktivitu žáků. Aplikace umožňuje žákům vyhledání textů českých písní s akordy. Aplikace obsahuje čtyři nabídky: vyhledat, moje songy, moji autoři a playlisty. Vyhledané písně se automaticky zapíší do nabídky moji autoři a playlisty. Vybraná píseň obsahuje akordy, které lze nastavit.

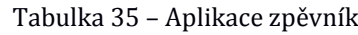

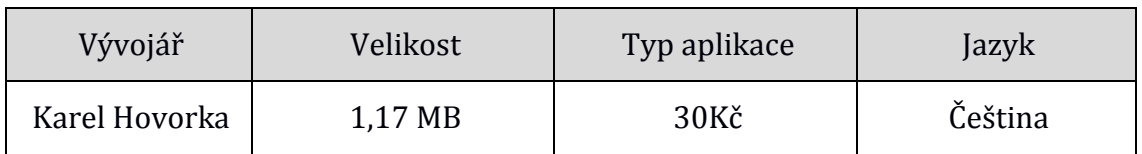

| Výsledky vyhledávání (holubí dům):                    |            |                                                                                                    | $\geq$ Zpěvník                                      | Q,        |
|-------------------------------------------------------|------------|----------------------------------------------------------------------------------------------------|-----------------------------------------------------|-----------|
| Songy na supermusic.sk (11):                          |            | Emi <sub>Zoi</sub> D <sub>vám</sub> C <sub>otábian a</sub> h <sub>zvlátí hokakim</sub> e Emi <sub>vá</sub> D <sub>vál v</sub> C <sub>údoli</sub> | <b>VYHLEDAT</b><br>MOJE SONOY<br><b>MOJI AUTORI</b> | PLAYLISTY |
| 4tet - Holubi Dúm (text)                              | d          | h <sub>mem stary</sub> e dùm                                                                                                    | Country - Rodné údolí                               |           |
| Country - Holubi Düm (akordy)                         |            | G ani D in G houtzatetal D instruction G e met D aven C carthologich h                                                                           | Jiří Schelinger - Holubi düm                        |           |
| J. Uhliř - Holubi düm (akordy)                        |            | kridel sum e                                                                                                    | Wabi Ryyola - Bedna od whisky                       |           |
| Jiří Schelinger - Holubi düm (akordy)                 |            | 2 Vlidná divka jim házela hrach                                                                                                    |                                                     |           |
| Jiří Schelinger - Holubi dům (tab)                    |            | mávání perutí viří prach                                                                                                    |                                                     |           |
| Jiří Schelinger - Holubi dům (akordy)                 |            | ptáci krouží a neznají strach                                                                                                    |                                                     |           |
| Zdeněk Svěrák & Jaroslav Uhlíř - Holubí dům (text)    |            | měl jsem rad starý dům jeho práh                                                                                                    |                                                     |           |
| Zdeněk Svěrák & Jaroslav Uhlíř - Holubí dům (akordy)  | ek.        |                                                                                                    |                                                     |           |
| Jiří Schelinger - Holubí dum (lepšia verzia) (akordy) | <b>CUF</b> | S:Hedam C dimholubi D                                                                                                    |                                                     |           |
| Jiří Schelinger - Holubi dům - 100% správně (akordy)  | d.         | kdopak $G_{z \text{ via sector}}$ e <sub>vi</sub>                                                                                                |                                                     |           |
| Jiří Schelinger - Holubí dům - Nokia (melodie)        |            |                                                                                                    |                                                     |           |
| Songy na akordytexty.cz (3):                          |            | mival a staircobe D nou bity sut G                                                                                                    |                                                     |           |
| Jaroslav Uhliř - Holubi düm (neznamy)                 | Đ          | kdese C dümholubi D a ta G divka kde Emi spi                                                                                                    |                                                     |           |
| Jiří Schelinger - Holubi dům (neznamy)                | FI         |                                                                                                    |                                                     |           |
| Jiří Schelinger - Holubi dům (neznamy)                | m          | vzdytto Ami vizejsem Hmi chattproni Emi bit                                                                                                    |                                                     |           |
| Songy na velkyzpevnik.cz (2):                         |            | Sdílmi dešť vyprávi okapům, bláhový kdo                                                                                                    |                                                     |           |
| Schelinger, Jiří - Holubi dům (akordy)                | P.         | hledá terihle dům, odrůstári chlapeckým.                                                                                                    |                                                     |           |
| Svérák / Uhliř - Holubi düm (akordy)                  | J)         | střevicům, neslyšiš holubich křidel šum.                                                                                                    |                                                     |           |
| Songy na pisnicky-akordy.cz (1):<br>$\sim$            |            |                                                                                                    |                                                     |           |
| Jiří Schelinger - Holubi dům (neznamy)                | ÷          | Nabizej úplatou cokoli nepojiš cukrových                                                                                                    |                                                     |           |
| Songy na brnkni.cz (1):                               |            | homoli, müžesi mit třeba zrak sokoli                                                                                                    |                                                     |           |
| Jiří Schelinger - Holubi dům (akordy)                 | J.         | nespatris ztracené údoli                                                                                                    |                                                     |           |

*Obrázek 32 - Zpěvník*

# *Člověk a zdraví*

Vzdělávací oblast Člověk a zdraví obsahuje předměty Výchova ke zdraví a Tělesná výchova. Vzdělávací oblast Člověk a zdraví učí žáky poznávat sami sebe jako živé bytosti. Dále se snaží vštěpovat žákům hodnotu zdraví a smysl zdravotní prevence. V rámci předmětu Tělesná výchova a Člověk a zdraví lze využít aplikaci "Google Fit". Aplikace kontroluje, jak často žák chodí, běhá nebo jezdí na kole. Pouhou instalací aplikace se ze smartphonu, tabletu, smartwatch nebo fitness trackeru stává měřící zařízení pohybových činností.

# - **Google Fit (Člověk a zdraví)**

Vzdělávací cíle: Žák kontroluje stav svých pohybových činností. Žák si zadá cíl na základě času nebo počtu kroků. Žák zlepšuje své výkony.

Výchovné cíle: Žák je veden ke zlepšování svých výkonů. Žák navyšuje své pohybové činnosti. Žák si stanovuje cíle.

Popis aplikace: Vzdělávací aplikace "Google Fit" je určená pro mimoškolní aktivity žáka. Aplikace měří počet ušlých nebo uběhnutých kroků a počet kilometrů ujetých na kole. Aplikace podporuje žáka v pohybových činnostech a automaticky doporučuje jejich navýšení. Žák si může stanovit cíle například počet uběhnutých kilometrů za den, týden nebo měsíc. Aplikace Google Fit ukazuje žákovi statistiky o jeho kondici.

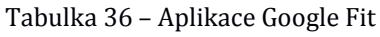

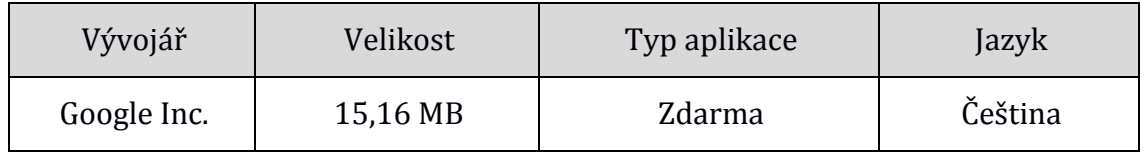

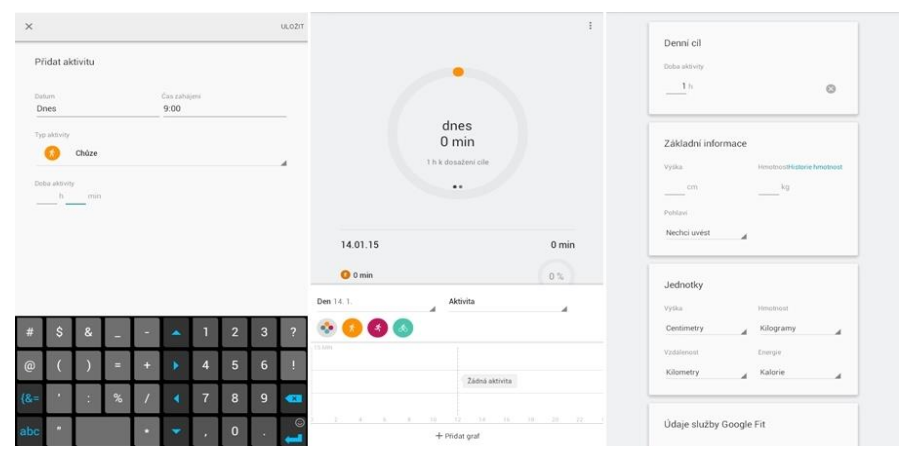

*Obrázek 33 – Google Fit*

# *Člověk a svět práce*

Vzdělávací oblast Člověk a svět práce nabízí široké spektrum pracovních činností a technologií. Oblast Člověk a svět práce se také cíleně zaměřuje na praktické dovednosti a návyky žáka. Celkově se žák učí plánovat, organizovat a hodnotit pracovní činnost samostatně i v týmu. Důležitým aspektem v oblasti Člověk a svět práce je umět vyhledávat zaměstnání. Vybraná aplikace "indeed" pomáhá nalézt lidem zaměstnání. Žáci tak mohou vidět pracovní nabídky a jejich náležitosti.

# - **Práce (Člověk a svět práce)**

Vzdělávací cíle: Žák vyhledá práci nebo brigádu v oboru jemu blízkém. Žák popíše pracovní nabídku. Žák vytvoří žádost na požadované pracovní místo.

Výchovné cíle: Žák zvětšuje své obzory v získání práce. Žák se připravuje na pokus o získání práce. Žák promýšlí své budoucí uplatnění.

Popis aplikace: Vzdělávací aplikace "Práce" je vhodná pro ukázku při frontální výuce nebo jako mimoškolní aktivita. Vzdělávací aplikace nabízí pracovní místa po celé republice. Aplikace "Práce" umožňuje žákovi vyhledat práci v oboru, který ho baví. Žák si poté může vybrat vhodnou školu k dalšímu studiu. V aplikaci je třeba zadat pouze region, ve kterém je práce hledaná. V případě konkrétního výběru práce je potřeba zadat klíčová slova. V aplikaci je možné si vytvořit účet pro zasílání nejnovějších nabídek.

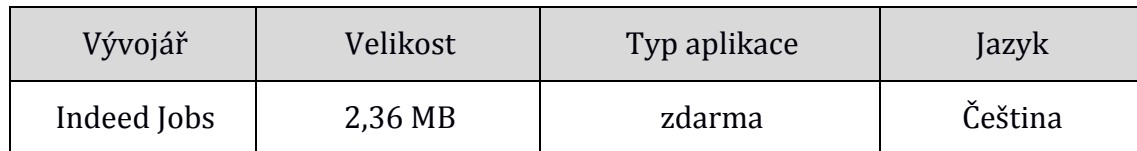

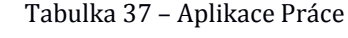

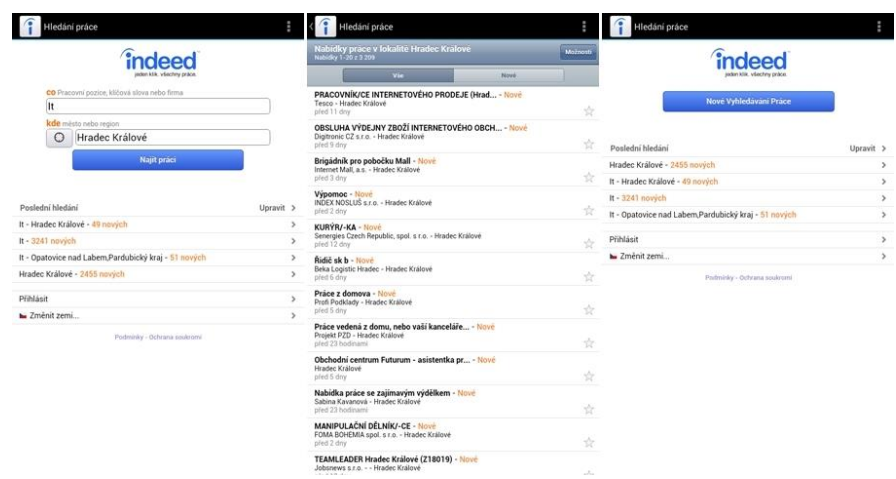

Obrázek 34 – Práce Indeed

# **3.4 Vzdělávací Android aplikace pro Střední odborné školy a Gymnázia**

Čtyřleté vzdělávání na Středních odborných školách a Gymnáziích je zakončeno maturitní zkouškou. Hlavním účelem je vybavit žáky klíčovými kompetencemi a všeobecným rozhledem na úrovni středoškolsky vzdělaného člověka a tím ho připravit pro terciální vzdělání. Možnosti výběru aplikací jsou zde neomezené z hlediska náročnosti. Žák si samostatně posuzuje, organizuje a vykonává svou práci. Při výběru vzdělávacích aplikací je důležité brát v úvahu i zájmy žáků.

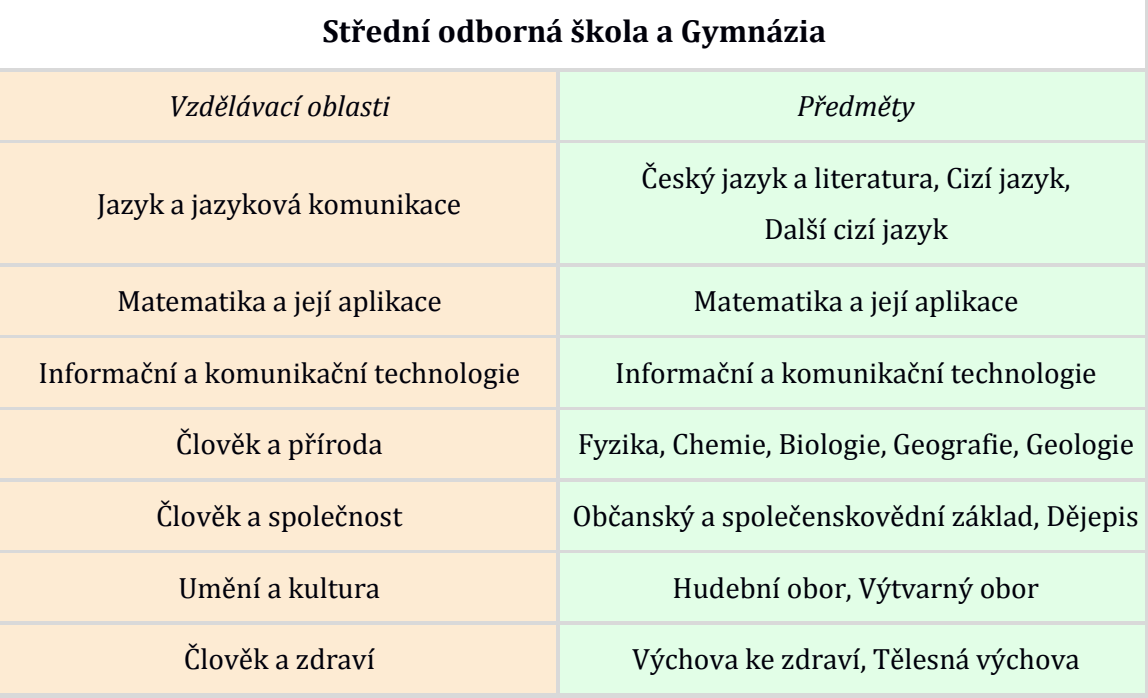

Tabulka 38 – Vzdělávací oblasti pro Střední odborné školy a Gymnázia [\[34\]](#page-110-0)

# *Jazyk a jazyková komunikace*

Vzdělávací oblast Jazyk a jazyková komunikace obsahuje předměty Cizí jazyk a Český jazyk a literatura. V předmětu Český jazyk si žák prohlubuje znalosti oproti základnímu vzdělání. Velkou část předmětu Český jazyk zahrnuje literatura. Je tedy možné pokračovat se vzdělávací aplikací "Česky jazyk – literatura 1" použitou na základní škole. Aplikace "Český jazyk – literatura" umožňuje pokračování verzí 2 a 3. Na Střední odborné škole nebo Gymnáziu se vyučují 2 nebo více cizích jazyků. Nejčastější volbou žáků je Anglický jazyk. Aplikace "Dril – angličtina efektivně" je vhodná pro výuku Anglického jazyka.

# - **Český jazyk literatura 2 (Jazyk a jazyková komunikace)**

Vzdělávací cíle: Žák vyjmenuje znaky a významné představitele Romantismu. Žák popíše Romantismus v české literatuře. Žák popíše Naturalismus. Žák vyjmenuje představitele Realismu ve světové literatuře. Žák popíše českou literaturu od 60 do 80 let.

Výchovné cíle: Žák rozvíjí svůj vztah k české, ale i světové literatuře. Žák prohlubuje znalosti o představitelích české literatury.

Popis aplikace: Vzdělávací aplikace "Český jazyk – literatura" je vhodná pro frontální výuku nebo samostudium. Aplikace obsahuje tematické celky Romantismus, Romantismus v české literatuře, počátky českého Realismu, Realismus ve světové literatuře a Naturalismus. Aplikace je zpracována podle středoškolských materiálů Mgr. Anny Svobodové. Pokračování "Český jazyk – literatura 3" obsahuje tematické celky moderních uměleckých směrů na přelomu 19. a 20. století, českou literaturu na přelomu století, významné představitele světové literatury 20. století, literaturu v první světové válce a vývoj české poezie mezi světovými válkami.

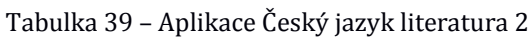

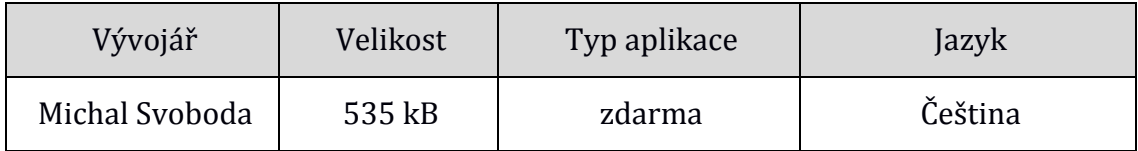

| Český jazyk - literatura 2                                                                                                    |                                                                                                    | Romantismus                                                                                                    | Naturalismus                                                                                                    |
|----------------------------------------------------------------------------------------------------|----------------------------------------------------------------------------------------------------|----------------------------------------------------------------------------------------------------|----------------------------------------------------------------------------------------------------|
| <b>Romantismus</b><br>Romantismus v české<br>literature<br>Počátky českého realismu<br>Realismus ve světové<br>literature<br><b>Naturalismus</b><br>Česká literatura 60, a 70, let<br>19. století<br>19 století<br>Český kritický realismus | si se společenským vývojem v Evropě. Prošel<br>m časovém období evropskými literaturami.<br>18. století, ale převahy nabývá v první čtvrtině<br>uje nesplněné naděje lidi na lepší svět. Vychází<br>se nenaplnily ideály francouzské revoluce, jako<br>Joyek je nespokojený ne světem, kde vládnou<br>n a okolním světem se vytváří rozpor, a proto se<br>mantik revoltuje proti společnosti a jejim<br>zdarem<br>Česká literatura 70. a 80. let bpny přizpůsobit se svému okoli je to vyvrženec<br>ah, kat, cikán, vyhraněný individualista - autor<br>autori také často vedou romantický život)<br>leičastējši tēma - nešťastná láska - žádná žena<br>slovesnosti a prirodě<br>čnosti, únik do vlastního nitra<br>v a estetická pravidla.<br>zie (lyrická i epická). Oblíbeným útvarem jsou<br>y = poemy - tzv. byronské povídky, kde hrdinovy<br>ozadí krásné přírody). Zakladatelem je G.G.<br>án = povidka<br>bě - G. Rossini, F. Chopin. - v maliřství - F. Gova | Charlotte Brontëová (1816-1855)<br>Věnuje svá díla ženám - ( ušlechtilým, vzdělaným, duševně bohatým a<br>pracovitým). Taková je i hrdinka jejiho nejslavnějšího románu Jana Evrová.<br>Francie:<br>Francouzský romantismus má dvě odlišné podoby - zpátečnický, zaměřený do<br>minulosti a revolučni, vviadřující protest proti současnosti.<br>Francois René de Chateaubriand<br>Atala - román o tragické lásce Indiána a křesťanské divky.<br>Viktor Hugo (1802 - 1885)<br>Byl to básník, prozaik i dramatik, představitel romantismu. Za své názory musel<br>na určitý čas do exilu. Měl vliv na naše básníky J. Vrchlického a J.S. Machara.<br>Dilo:<br>Legenda věků - básnický cyklus - podává obraz historického vývoje lidstva.<br>Cromwell - historické drama, v jehož předmluvě najdeme program romantismu.<br><b>Buy Blas</b> - hra o lásce královny a sluhy.<br>Z tvorby románové je nejproslulejší historický román Chrám Matky boží v Paříži.<br>který<br>ukazuje obraz středověké pařížské společnost na osudu výjimečného hrdiny -<br>ohyzdného, hrbatého, všemi nenáviděného zvonika Quasimoda. Ten přes svou<br>tělesnou ošklivost je schopen čisté lásky, a dokonce oběti svého života. Je<br>protikladem kněze Frolla, který je ve skutečnosti pokrytec a neštítí se ani vraždy.<br>Quasimodo ie mu zcela oddán, protože se ho kněz v dětství ujal a vychoval ho.<br>Proto se dopusti únosu cikánky Esmeraldy, do které se Frollo vášnivé zamiloval.<br>Za únos cikánky se Quasimodo dostává na pranýř, je zmrskán. Všichni se mu<br>vysmívají, jen Esmeralda má s ním soucit a dá mu napít vody ze své čutory. Viz<br>ukázku: Slza za kapku vody.<br>Na Quasimodově obličeji se poprvé objevila velká slza. Později je Esmeralda<br>obviněna Frollem z čarodějnictví a vydána katovi za to, že ho odmítla. Po<br>Esmeraldině smrti svrhl Quasimodo Frolla z chrámové věže a pak zmizel beze<br>stopy. Po letech bylo jeho tělo objeveno v hrobě v objetí s mrtvou Esmeraldou.<br>Bidníci (Ubožáci) | <b>Naturalismus</b><br>Umělecký směr z konce 19. století, který vznikl ve Francii. Pojem chápeme buď<br>jako metodu realismu dovedenou do krajnosti, nebo i jako samostatný umělecký<br>směr. Naturalismus vychází z teorie dědičnosti - tzn., že člověk je ukazován jako<br>výsledek vlivu dědičnosti, působení okolního prostředí a výchovy. Hrdinové mají<br>rysy živelnosti, psychické nerovnováhy, pocházejí nižších vrstev. Naturalismus<br>se zaměřuje na negativní stránky života jako je lidské bída, alkoholismus a také<br>sexuální vášeň.<br>Gustav Flaubert (1821 - 1880) - mistr zobrazování lidských vášní a<br>citových vztahů, jeho dílo tvoří přechod mezi kritickým realismem a<br>naturalismem.<br>Dilo:<br>Paní Bovarvová , Citová výchova - romány, zaměřující se na kritiku měšťácké<br>společnosti.<br>Salambo - román s historickým námětem, který se odehrává ve starověkém<br>Kartágu. Liči lásku Salambo "dcery kartaginského vojevůdce, k Mateovi vůdci<br>vzbouřenců proti Kartagiňanům.<br>Paní Bovaryová - psychologický román o životě romanticky založené ženy<br>Hlavní hrdinka je Ema, dcera bohatého sedláka trpí v zajetí nudného měšťáckého<br>prostředí. Je nespokojena v manželství s venkovským lékařem, proto chce i<br>poznat opravdovou lásku, ale všechny vztahy končí zklamáním. Touží po<br>přepychu, romantice, hledá smysl života. Její styl života je velmi nákladný, Ema<br>rozhází všechny peníze, zničí celou rodinu a spáchá sebevraždu (otráví se). Víz.<br>0dm. str.66<br>Guy de Maupassant (1850 - 1893) - mistr povídky a novely<br>Dilo:<br>Kulička - povidka z prusko-francouzské války o nevěstce, kterou zbabělí<br>cestuiící pohrdají, ač všechny zachránila - na jejich příkaz musela být po vůli<br>pruskému vojákovi, aby je propustil na další cestu. |
|                                                                                                    | nantismu                                                                                                    | Hrdina Jean Valiean - galeinik zápasi s nespravedlnosti tehdeiších<br>společenských zákonů. Na galeje se dostal za krádež bochníku chleba. Po útěku<br>se Valiean stává vzorným člověkem, podnikatelem dokonce i starostou. Snažil se<br>pomáhat chudým lidem a slíbil umírající mladé ženě, že se postará o její dcerku                                                                                                    | Miláček - román, přiběh pařížského novináře, který k rychlému vzestupu využívá<br>zen.<br>Emile Zola (1840 - 1902) - představitel naturalismu jeho teoretik i tvůrce.                                                                                                    |
|                                                                                                    | <b>Hymny noci</b><br>n) - sberatele pohadek<br>pisni (Lorelei) viz. Odm. str. 52<br>3241                                                                                                    | Cosettu<br>Další postavou románu je komisař Javert, který ho náhodou vypátrá, takže<br>Valiean i s Cosettou musejí před nim utíkat a skrývat se za zdmi kláštera. Valiean<br>těžce nese Cosetinu lásku ke studentu Mariusovi. V románu je také zachycena.<br>pařížská revoluce v roce 1830, kdy se Valjean dostane na barikády mezi<br>vzbouřence a zde zachrání Mariuse, nese postřeleného mladíka pařížskými<br>kanály. Také zachránil komisaře Javerta, kterému hrozilo poprava od<br>revolucionářů. Javert nemohl pochopit, že mu daroval život jeho největší nepřítel.<br>a snáchá sehevraždu - utopí se v řece Seině. V závěm se Marius, ožení s                                                                                                    | Dílo: Románový cyklus Rougon-Macquartové, ve kterém zachycuje člověka<br>ovládaného svými pudy.<br>Zabiják - román z nižších vrstev pařížské společnosti a odehrává se v prostředí<br>hospod. Zabiják = alkohol. Hlavní hrdinkou je mladá žena Gervaisa, která jako<br>mladá utekla z venkova od rodičů do Paříže se svým milencem, měla s ním dvě<br>deti, ale milenec ji opustil.                                                                                                    |

*Obrázek 35 – Český jazyk – literatura 2*

#### - **Dril angličtina efektivně (Jazyk a jazyková komunikace)**

Vzdělávací cíle: Žák vyjmenuje vybraná slovíčka. Žák vyjmenuje některé frázová slovesa. Žák popíše vybrané časy anglického jazyka. Žák použije správnou gramatiku při tvorbě vět. Žák dokáže konverzovat v anglickém jazyce.

Výchovné cíle: Žák prohlubuje svou schopnost se učit. Žák si stanovuje cíle. Žák rozvíjí svou znalost cizího jazyku.

Popis aplikace: Vzdělávací aplikace "Dril – angličtina efektivně" je vhodná pro samostudium nebo jiné mimoškolní aktivity. Aplikace je určená na učení anglických slovíček a frází. Aplikace je rozdělena do čtyř nabídek. První je dril, kde si žák může procvičovat naučené fráze nebo slovíčka. V možnosti učebnice je osm různých nabídek, které obsahují fráze s různým časem nebo gramatikou, slovíčka, slovesa a další. Po zaškrtnutí zapamatovaného slova nebo věty je žák v nabídce dril z výběru zkoušen. Další možností jsou statistiky, které ukazují počet naučených slov nebo vět za den. Poslední možností je pomocník, ve kterém se žák dočte o správném ovládání aplikace.

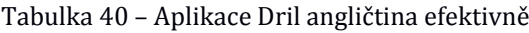

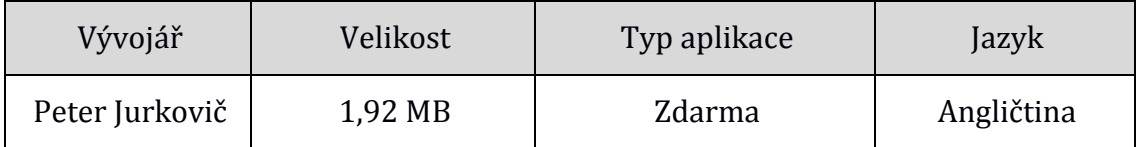

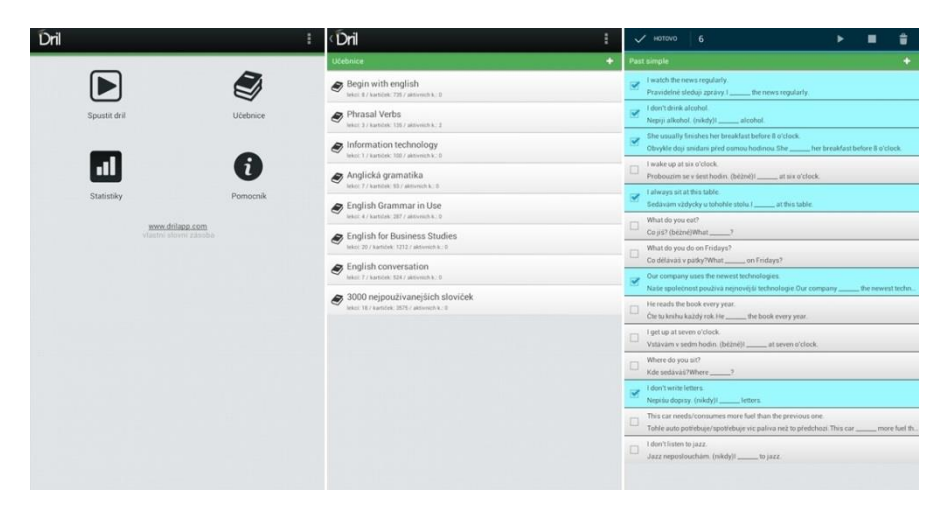

*Obrázek 36 – Dril Angličtina efektivně* 

# - **50 Languages (Jazyk a jazyková komunikace)**

Vzdělávací cíle: Žák vyjmenuje abecedu vybraného cizího jazyku. Žák vyjmenuje čísla od 1 do 100 z vybraného cizího jazyka. Žák odpoví na určitou otázku z běžného života v cizím jazyce. Žák použije svou slovní zásobu k vytvoření věty v cizím jazyce.

Výchovné cíle: Žák rozvíjí vybraný cizí jazyk. Žák si vytváří slovní zásobu z vybraného cizího jazyka.

Popis aplikace: Vzdělávací aplikace "50 Languages" je vhodná pro frontální výuku nebo samostudium žáků. Aplikace učí žáky cizím jazykům, především slovíčka a fráze. Aplikace umožňuje výběr z 50 jazyků, přičemž výuka probíhá v rodném jazyce. Aplikace obsahuje frazeologický slovník, slovní hru, abecedu, čísla od 1 do 100, jazykový a geo kvíz, slovník a hru najděte protiklady. Aplikace je doplněna audio nahrávkou pro správnou výslovnost. Aplikace dále umožňuje změnu jazyků. Žák si může vytvořit svůj studijní plán a sledovat své pokroky. Za vyšší úrovně výuky jazyku se platí.

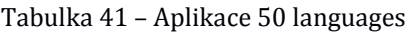

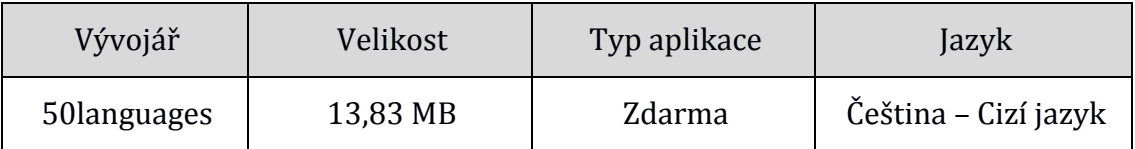

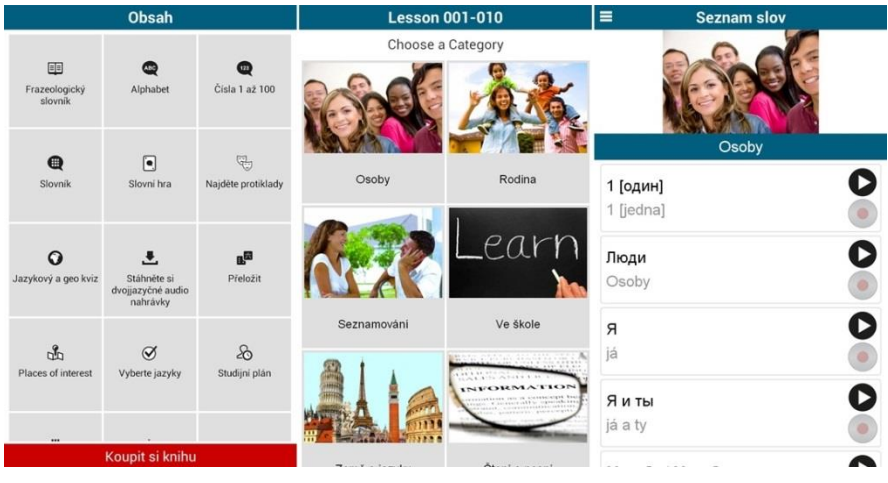

*Obrázek 37 – 50 Languages* 

# *Matematika a její aplikace*

Vzdělávací oblast Matematika a její aplikace prohlubuje pochopení kvantitativních a prostorových vztahů reálného světa. Také utváří kvantitativní gramotnost žáků a schopnost geometrického vzhledu. Žáci rozvíjí své abstraktní a analytické myšlení. Pro tuto oblast byla vybrána aplikace "High School Math". Pro geometrickou část vzdělávací oblasti Matematika a její aplikace byl vybrán program "Grapher". Aplikace umožňuje vykreslení zadané funkce.

# - **High School Math (Matematika a její aplikace)**

Vzdělávací cíle: Žák vypočítá zadanou kvadratickou rovnici a vysvětlí postup výpočtu. Žák vyvodí z funkce minimum, maximum, nulový bod a nakreslí graf zadané funkce. Žák vypočítá zadanou matici.

Výchovné cíle: Žák rozvíjí své znalosti matematiky. Žák rozvíjí své abstraktní a analytické myšlení. Žák prohlubuje své logické uvažování.

Popis aplikace: Vzdělávací aplikace "High School Math" je vhodná pro frontální výuku nebo kontrolování výsledků. Aplikace učí žáky matematice pomocí podrobných a barevně rozdělených kroků při výpočtu příkladu. Aplikace obsahuje diferenciální počty, řešení rovnic, integrální počty a soustavu lineárních rovnic. Ve všech tématech jsou příklady vysvětleny krok po kroku a barevně upraveny.

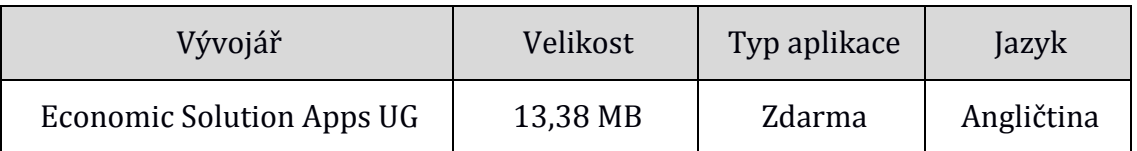

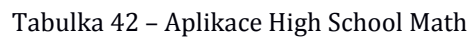

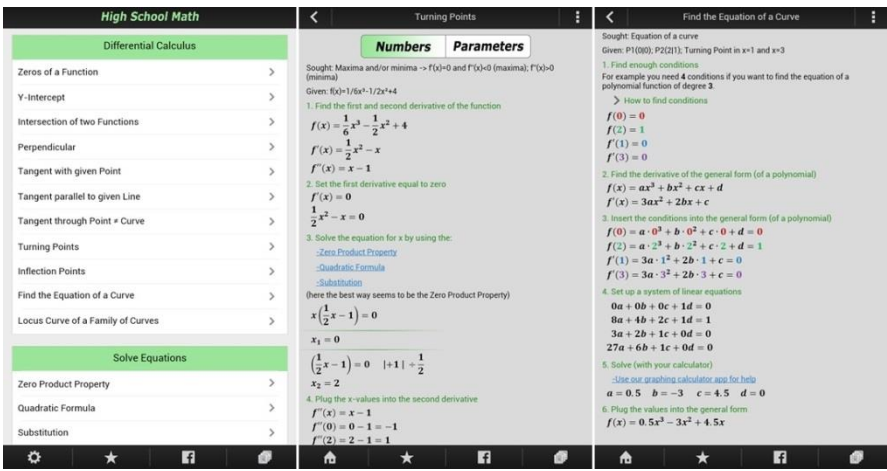

*Obrázek 38 – High School Math*

# - **Grapher (Matematika a její aplikace)**

Vzdělávací cíle: Žák napíše určitou funkci v matematické podobě do aplikace Grapher. Žák popíše vykreslený graf. Žák zanese další funkci a popíše rozdíl mezi grafy.

Výchovné cíle: Žák rozvíjí své logické myšlení. Žák prohlubuje pochopení prostorových vztahů reálného světa.

Popis aplikace: Vzdělávací aplikace "Grapher" je vhodná pro kontrolu výsledků nebo usnadnění představivosti žáka. Aplikace umožňuje žákům vykreslit zadanou funkci a uložit ji. Žák tedy může vykreslené funkce porovnávat. Aplikace je vhodná pomůcka při výuce matematiky nebo pro kontrolu výpočtů.

| Vývojář                                                                                                    | Velikost                                                                                                    | Typ aplikace                                                                                                    | Jazyk                                                                                            |  |  |  |
|----------------------------------------------------------------------------------------------------|----------------------------------------------------------------------------------------------------|----------------------------------------------------------------------------------------------------|--------------------------------------------------------------------------------------------------|--|--|--|
| opticron                                                                                                    | 701 kB                                                                                                    | zdarma                                                                                                    | Angličtina                                                                                       |  |  |  |
| <b>Edit Text</b><br>Nx) =<br><b>Lear</b><br>Black<br><b>ACOS</b><br>Abs<br>asinh<br>atan<br>cosh<br>epp<br>123.<br>$\mathfrak{n}$ | CANCEL <b>CANCEL</b> SAVE EQUATION<br>Grapher<br>acosh<br>asin<br>atanh<br>cos<br>frac<br>gamma<br>More<br>e | O FIND INTERSECTION   SAVE GRAPH<br><b>Edit Text</b><br>puation<br>$+1$<br>$f(x) = \text{acos}(x)$<br>ilor<br>$+7$<br>Black<br>$+5$<br>- 1<br>$+4$<br>$+1$<br>$+2$<br>∔a<br>$\overline{7}$<br>$\overline{\mathbf{8}}$<br>×<br>n.<br>A.<br>5<br>$+3$<br>$\overline{2}$<br>п<br>$+ -$<br>$\overline{0}$<br>fund | CANCEL <b>EXISTENT COUNTION</b><br>$\overline{9}$<br>$\overline{I}$<br>6<br>n<br>۰<br>3<br>$+00$ |  |  |  |

Tabulka 43 – Aplikace Grapher

*Obrázek 39 - Grapher*

## *Informační a komunikační technologie*

Vzdělávací oblast Informační a komunikační technologie se zaměřuje na rozvoj informační gramotnosti žáka a rozšíření znalostí a dovedností nezbytných k využití digitálních technologií. Předmět IKT u žáka rozvijí schopnost lépe se orientovat v narůstajícím množství informací a zároveň respektovat právní a etické zásady. Vybraná vzdělávací aplikace "Polaris Office" umožňuje žákům vytvářet a upravovat prezentace, textové dokumenty a tabulky. Oproti Google aplikacím použitým na ZŠ nabízí "Polaris Office" více funkcí. Většina soudobých informační a komunikačních zařízení obsahuje kameru. Proto byla vybrána vzdělávací aplikace "Autodesk Pixlr" na úpravu fotografií nebo obrázků.

# - **Polaris Office (Informační a komunikační technologie)**

Vzdělávací cíle: Žák vytvoří textový dokument. Žák upraví formát textu, dispozice pravítka, záhlaví a zápatí podle předlohy. Žák vytvoří prezentaci. Žák vloží do prezentace animace, efekty a správně je načasuje. Žák vytvoří tabulku. Žák vytvoří 2D nebo 3D graf ze zadané tabulky a použije vybranou funkci.

Výchovné cíle: Žák rozvíjí své abstraktní a systematické myšlení. Žák se seznámí se základními principy a fungování prostředků IKT.

Popis aplikace: Vzdělávací aplikace "Polaris Office" je vhodná pro frontální výuku, mimoškolní aktivity nebo jako učební pomůcka. Aplikace nabízí mnoho funkcí a proto se velice přibližuje sadě Microsoft Office. Žáci mohou vytvářet prezentace, textové dokumenty a tabulky zábavně na tabletu. Aplikace také nabízí několik šablon pro inspiraci. Pro lepší ovládání aplikace je vhodné připojení externí klávesnice k použitému zařízení.

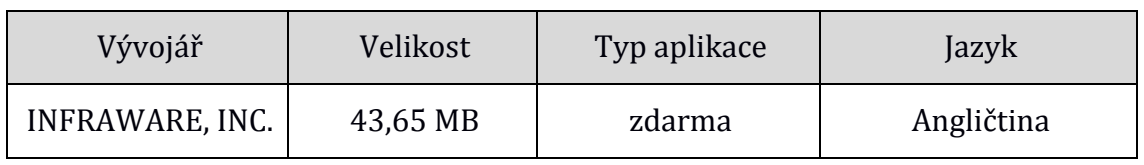

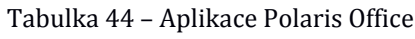

| <b>New Document</b>                  |                              |                                                                                      | $\mathbb{R}^n$                     | <b>BUT</b>     | New sheet slsx (O)    |                        |                                    | $O$ <i>B</i>      | $\pm 0$      | New slide ppts<br>$\circledcirc$ |                           |                          | 0 表 3*          |
|--------------------------------------|------------------------------|--------------------------------------------------------------------------------------|------------------------------------|----------------|-----------------------|------------------------|------------------------------------|-------------------|--------------|----------------------------------|---------------------------|--------------------------|-----------------|
| Blank Document                       |                              |                                                                                      |                                    | Σ              | fx                    |                        |                                    | $\overline{\tau}$ | $\leftarrow$ |                                  |                           | $\overline{\phantom{a}}$ | Gallery         |
| <b>COL</b><br><b>THE</b><br><b>A</b> | $\mathbf{G}$                 | π<br>ø<br>к                                                                          | π                                  |                | View All<br>Recent    | 0000                   | Search functions                   |                   |              |                                  |                           | o                        | Take a Picture  |
| $\sim$<br>Sheet<br>Word              | Slide)                       | HWP<br>Text                                                                          | $\mathbf{L}$<br>Scan               |                | Financial<br>Math     |                        | ABS<br>ABS(mambas)                 |                   |              |                                  |                           |                          | Record a video  |
|                                      |                              |                                                                                      |                                    | $\overline{2}$ | Date/Time             | O                      | ACOS<br><b>ACOS/number)</b>        |                   |              |                                  |                           |                          | Text Box (H)    |
| Word Template                        |                              |                                                                                      |                                    | 3              | Statistical<br>Lookup | 000                    | <b>ACOSH</b>                       |                   |              | Double tap to ad                 |                           |                          |                 |
| 1951111                              | <b>Base Baltimor</b><br>三五面の | $\begin{array}{c} 0.0147 \\ 0.01457 \\ \end{array}$                                  | <b>Build Filters</b><br>$\boxplus$ | 4              | Database              |                        | ACOSFOUNDIN'S<br>ADDRESS.          |                   |              | · Double tap to add              | · Doub                    | 匹                        | Text Box (V)    |
| Invitation                           | 自動の開き                        | <b>Coup</b>                                                                          | <b>12.000 mm</b>                   |                | Text<br>Logical       | $\ddot{\text{o}}$<br>ø | Jacob Mamutananon and Santa<br>AND |                   |              | text                             | text                      |                          | <b>Co</b> Shape |
|                                      | 行為日天も<br><b>Service Corp</b> | ×                                                                                    | <b>Call State</b>                  | 5              | Information           | $\Omega$               | ANDOIspical1Dogical25.3            |                   |              |                                  |                           | 田                        | Table           |
|                                      | $-1$                         | ---<br><b>TECH</b>                                                                   | <b>CONTRACTOR</b>                  | 6              |                       |                        |                                    |                   |              | 因置                               |                           | Ш                        | Chart           |
| Invitation 1                         | Invitation 2                 | Invitation 3                                                                         | Meeting                            |                |                       |                        |                                    |                   |              | m di                             |                           |                          | $\Omega$ symbol |
| Sheet Tamplate                       |                              |                                                                                      |                                    | 8              |                       |                        |                                    |                   |              |                                  |                           |                          |                 |
| and the second con-                  |                              |                                                                                      |                                    | 9              |                       |                        |                                    |                   |              |                                  |                           |                          |                 |
| $\mathbb{C}$<br><b>COL</b>           |                              | $\overline{\phantom{a}}$<br>$-0.36$<br>                                              |                                    | 10             |                       |                        |                                    |                   |              |                                  |                           |                          |                 |
| <b>TITY</b><br>HE                    |                              | 331                                                                                  |                                    |                |                       |                        |                                    |                   |              |                                  |                           |                          |                 |
|                                      |                              | 111<br>والمناول<br>$\frac{1}{2}$                                                     |                                    | 11             |                       |                        |                                    |                   |              |                                  |                           |                          |                 |
| Baby care Record                     | Health                       | Budget planner 1                                                                     | <b>Budget</b> planne               | 12             |                       |                        |                                    |                   |              |                                  | $\widetilde{\phantom{m}}$ |                          |                 |
|                                      |                              |                                                                                      |                                    | 13             |                       |                        |                                    |                   |              |                                  |                           |                          |                 |
| Slide Template                       |                              |                                                                                      |                                    | 14             |                       |                        |                                    |                   |              |                                  |                           |                          | o               |
|                                      |                              |                                                                                      |                                    | 15             |                       |                        |                                    |                   |              |                                  |                           |                          |                 |
| o                                    |                              | This account does not have a password yet. To login using other devices Set Password |                                    | Sheet1         | Sheet2                |                        | $\ddot{}$<br>Sheet3                |                   |              |                                  |                           |                          | E               |

*Obrázek 40 – Polaris Office*

# - **Autodesk Pixlr photo editor (Informační a komunikační technologie)**

Vzdělávací cíle: Žák ořízne a otočí vybraný obrázek nebo fotografii. Žák upraví libovolnou fotografii podle vlastního úsudku. Žák použije efekt pro zesvětlení fotografie. Žák odstraní efekt červených očí z fotografie.

Výchovné cíle: Žák rozvíjí své abstraktní a systematické myšlení. Žák zdokonaluje své estetické schopnosti.

Popis aplikace: Vzdělávací aplikace "Autodesk Pixlr – photo editor" je vhodný pro frontální výuku a mimoškolní aktivity. Aplikace umožňuje nastavení obrázku, kde žák upravuje barvu, velikost a celkově kvalitu fotografie. Aplikace disponuje velkým množstvím efektů, které je třeba také správně použít. Poslední možností aplikace je vkládání textu do fotografie.

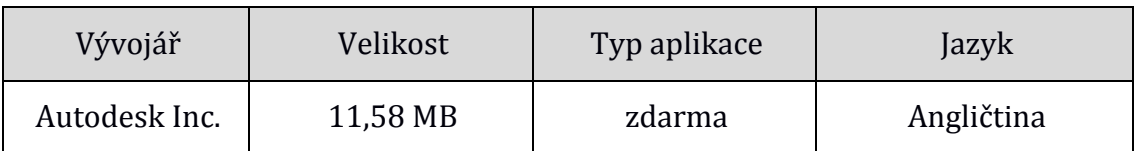

Tabulka 45 – Aplikace Utodesk Pixlr photo editor

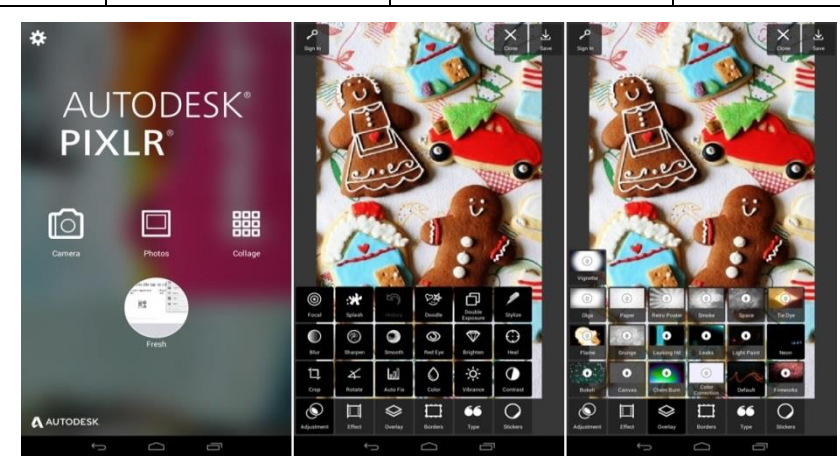

Obrázek 41 – Autodesk Pixlr

# *Člověk a příroda*

Vzdělávací oblast Člověk a příroda obsahuje předměty Fyzika, Biologie, Chemie, Geografie a Geologie. Celkově se vzdělávací oblast Člověk a příroda zaměřuje na přírodní zákonitosti. Aplikaci použitou v předmětu Fyzika na druhém stupni ZŠ je možné použít i zde. Vhodnou vzdělávací aplikací pro předmět Fyzika je také "EveryCircuit". Umožňuje žákům lépe pochopit vlastnosti elektrického proudu a elektrických součástek. Vzdělávací aplikace "A Level Biology" zahrnuje velkou část předmětu Biologie. Aplikace je pouze v Anglickém jazyce. Žáci se tedy mohou vzdělávat nejen v biologii, ale také v cizím jazyce. V předmětu Chemie je také možné využít aplikaci určenou pro druhý stupeň ZŠ. Další možnou vzdělávací aplikací pro chemii je "Chemické názvosloví". Pro předmět Geografie byla vybrána aplikace "Kvíz zemí světa na mapě", která je tvořena herní formou. Pro předmět Geologie nebyla vybrána žádná aplikace z důvodů nedostatečnosti dosažených vzdělávacích cílů a nepřehlednosti.

## - **EveryCircuit (Člověk a příroda)¨**

Vzdělávací cíle: Žák vytvoří zadaný elektrický obvod. Žák popíše funkci vybrané elektrické součástky. Žák zobrazí a popíše průběh napětí a proudu v elektrickém obvodu.

Výchovné cíle: Žák rozvíjí své logické myšlení. Žák prohlubuje vědomosti z přírodních zákonitostí, chování elektrického proudu a napětí.

Popis aplikace: Vzdělávací aplikace "EveryCircuit" je vhodná pro frontální výuku a mimoškolní aktivity žáků. Aplikace umožňuje sestavování elektrických obvodů a jejich simulaci. Aplikace nabízí velké množství elektrických součástek a jejich nastavení. Žák tak může vytvořit například klopný obvod, RLC nebo LC oscilátor a mnoho dalších. V průběhu simulace lze sledovat průběh napětí a proudu v kterékoliv části elektrického obvodu.

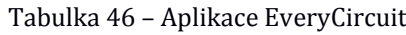

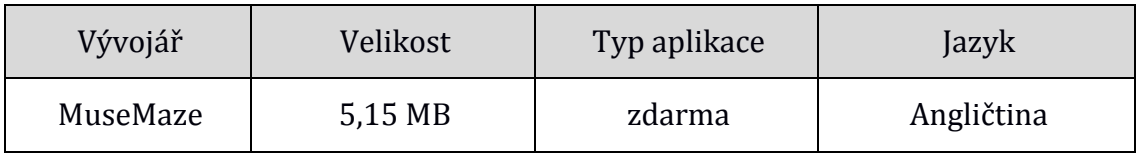

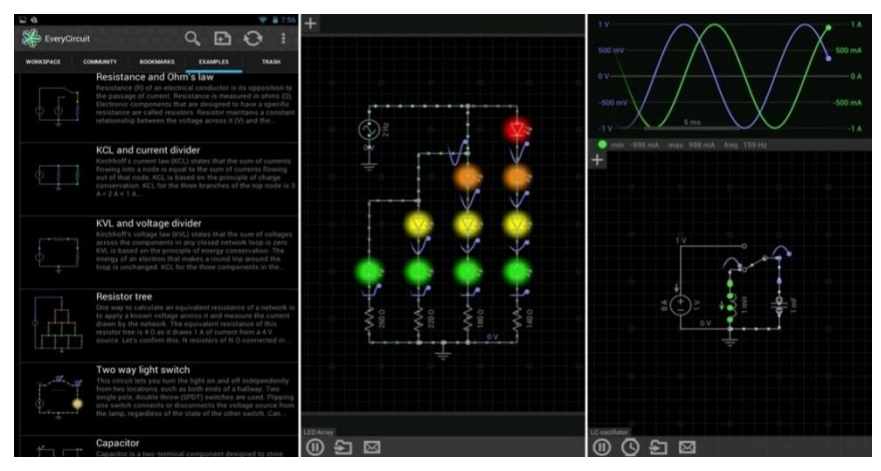

*Obrázek 42 – EveryCircuite*

# - **A Level Biology (Člověk a příroda)**

Vzdělávací cíle: Žák popíše příklady homeostáze. Žák vysvětlí princip fotosyntézy. Žák definuje mitózu a meiózu. Žák popíše určité vzniky nemocí. Žák vysvětlí cyklus dusíku.

Výchovné cíle: Žák prohlubuje vědomosti z přírodních zákonitostí. Žák rozvíjí svůj cizí jazyk. Žák prohlubuje své schopnosti učení.

Popis aplikace: Vzdělávací aplikace "A Level Biology" je vhodná pro samostudium a mimoškolní aktivity žáka. Aplikace obsahuje témata fotosyntéza, genetika, homeostáze, mitóza a meióza, zdraví a nemoci, ekologie, evoluce a mnoho dalších. Každé téma obsahuje podtéma podle velikosti učené látky. Všechny kapitoly jsou přehledně popsány a doplněny příslušným obrázkem.

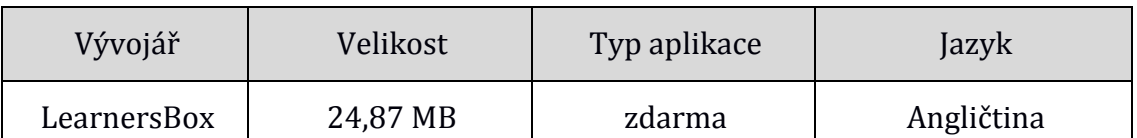

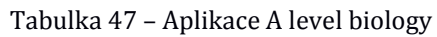

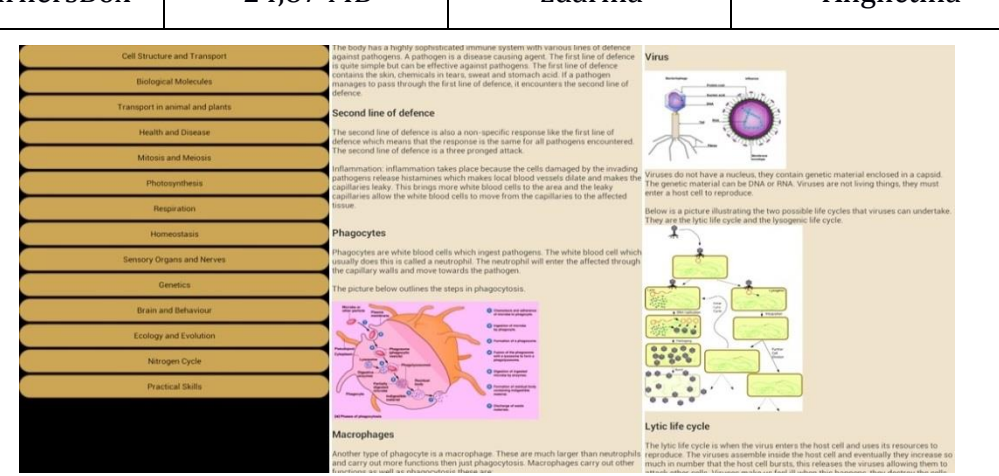

*Obrázek 43 – A Level Biology*

# - **Chemické názvosloví (Člověk a příroda)**

Vzdělávací cíle: Žák vysvětlí pojem oxidační číslo a vyjmenuje přípony. Žák vysvětlí tvorbu názvosloví oxidů, nitridů, halogenidů, hydroxidů, kyslíkatých kyselin a bezkyslíkatých kyselin.

Výchovné cíle: Žák prohlubuje vědomosti z přírodních zákonitostí. Žák zdokonaluje svou techniku učení.

Popis aplikace: Vzdělávací aplikace "Chemické názvosloví" je vhodná pro samostudium nebo jiné mimoškolní aktivity žáka. Aplikace učí žáka tvorbě názvosloví oxidů, halogenidů, nitridů, hydroxidů a kyselin. Každá kapitola v aplikaci obsahuje záložky učebnice, sešit a cvičení. Žák si může do každé kapitoly zapisovat své poznámky. Poslední možnost je vhodná na procvičení získaných vědomostí.

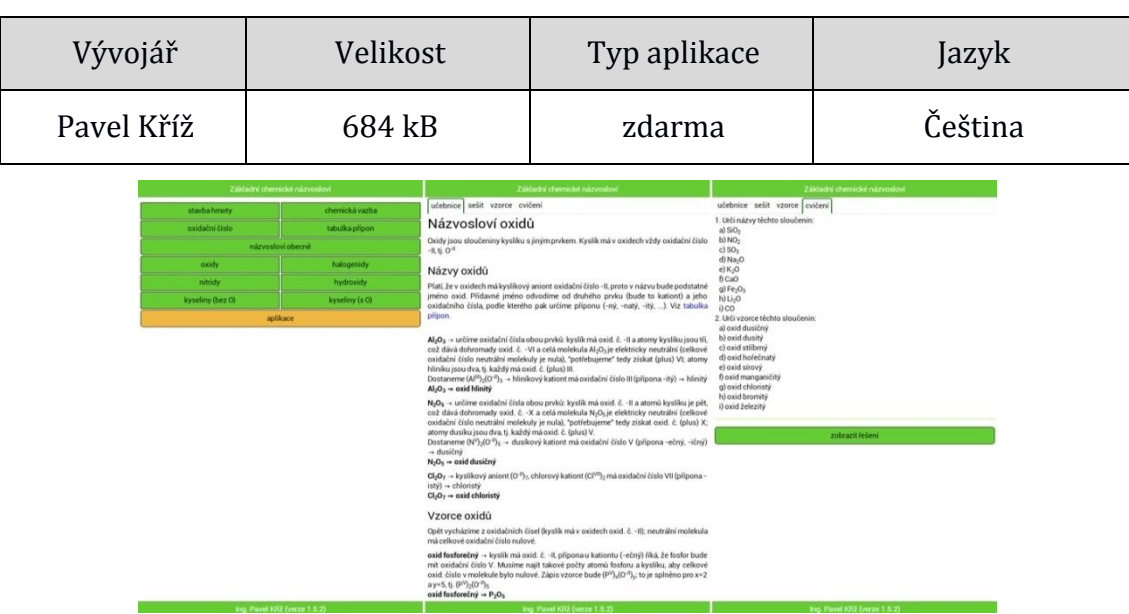

Tabulka 48 – Aplikace Chemické názvosloví

*Obrázek 44 – Chemické názvosloví*

# - **Kvíz zemí světa na mapě (Člověk a příroda)**

Vzdělávací cíle: Žák vyhledá vybranou zemi na mapě. Žák vyhledá vybraný kontinent, ostrov nebo poloostrov. Žák vyhledá vybraný stát po celé zemi.

Výchovné cíle: Žák zdokonaluje svůj orientační smysl. Žák poznává státy po celém světě. Žák prohlubuje své znalosti v oblasti geografie.

Popis aplikace: Vzdělávací aplikace "Kvíz zemí světa na mapě" je vhodná pro samostudium nebo jiné mimoškolní aktivity. Aplikace učí žáky pozice jednotlivých států. Aplikace je rozdělena na dvě vzdělávací možnosti. Žák si může procvičovat, kde nalezne jednotlivé země nebo bude vyplňovat časově omezený kvíz. Špatně zodpovězené otázky a dlouhé odpovědi snižují získané body. Pro postoupení do další úrovně je třeba určitý počet bodů. Žák má možnost sdílet své výsledky.

| Vývojář | Velikost                                                                                           |                               | Typ aplikace |                                                                                 | Jazyk    |                            |  |
|---------|----------------------------------------------------------------------------------------------------|-------------------------------|--------------|---------------------------------------------------------------------------------|----------|----------------------------|--|
| Paridae | 5,59 MB                                                                                            |                               | zdarma       |                                                                                 |          | Čeština                    |  |
|         | Play<br>Learn<br><b>High scores</b><br><b>Achievements</b><br><b>Settings</b><br><b>Remove ads</b> | Level 1<br><b>Score: 2188</b> | 1/24<br>號    | <b>Series of answers:</b><br><b>Nová Kaledonie</b>                              | Learning | Palau                      |  |
|         | S+ Printasit so<br><b>R-1</b> HET Doporutit na Group.                                              | Lucembursko                   | Nizozemsko   | <b>Americká Samoa</b>                                                           |          | <b>Pitcairnovy ostrovy</b> |  |
|         | Your current score:                                                                                | <b>Belgie</b>                 | Rakousko     | Vydejte se s CK S.E.N.<br>nazájezdy plné zážitků. Se slevou až 9%1Kuba a další. |          | $\rightarrow$              |  |

Tabulka 49 – Aplikace Kvíz zemí světa na mapě

*Obrázek 45 – Kvíz zemí světa na mapě*

#### *Člověk a společnost*

Vzdělávací oblast Člověk a společnost obsahuje předměty Dějepis a Občanský a společenskovědní základ. Člověk a společnost připravuje žáky na odpovědný občanský život v demokratické společnosti našeho státu. Žáci se učí reflektovat tuto společenskou skutečnost. V předmětu Občanský a společenskovědní základ lze využít aplikace "iDNES" a "Práce" použité na druhém stupni ZŠ. Prohloubení znalostí žáků umožňuje aplikace "Maturita SK", která nabízí vzdělávací prostředky pro oba předměty. Aplikace disponuje připravenými otázkami k maturitním oborům. Pro předmět Dějepis je také možné využít aplikaci z druhého stupně ZŠ.

#### - **Maturita SK (Člověk a společnost)**

Vzdělávací cíle: Žák popíše historii Evropské právní kultury. Žák vyjmenuje alespoň tři právní normy. Žák definuje pojem lidská práva a alespoň tři vyjmenuje. Žák popíše vývoj společnosti. Žák charakterizuje společnost.
Výchovné cíle: Žák si utváří postoje ke společnosti. Žák se učí charakterizovat společnost kolem sebe. Žák získává vědomosti o svých možnostech.

Popis aplikace: Vzdělávací aplikace "Maturita SK" s tematickým okruhem "Právo" je vhodná pro frontální výuku nebo samostudium žáků. Aplikace nabízí 30 okruhů v oblasti práva a společnosti. V každém okruhu jsou podtrženy nebo jinak zvýrazněny důležité informace a data. Aplikace je zpracována v podobě poznámek.

Tabulka 50 – Aplikace Maturita SK

| Vývojář                                                                                                    | Velikost                                  | Typ aplikace                                                                |                                                                                                    |               | Jazyk                                                                                                    |                                                                                                    |
|----------------------------------------------------------------------------------------------------|-------------------------------------------|-----------------------------------------------------------------------------|----------------------------------------------------------------------------------------------------|---------------|----------------------------------------------------------------------------------------------------|----------------------------------------------------------------------------------------------------|
| Jan Tursky                                                                                                    | 4,50 MB                                   |                                                                             | zdarma                                                                                                    |               |                                                                                                    | Slovenština                                                                                                    |
| Maturita<br>Anglický jazyk - témy<br>Počet tém: 30<br>Anglický jazyk - slovička<br>Počet tém: 30<br>Biológia<br>Počet tém: 30 | a<br>۰<br>$\rightarrow$<br>$\overline{2}$ | Náuka o spoločnosti<br>2. Vývin psychiky (socializácia a                    | Q<br>1. Psychológia, jej definovanie, miesto v<br>systéme vied, psychologické metódy<br>individualizácia), vplyv prostredia a dedičnosti | ۰             | Náuka o spoločnosti<br>politická strana, oddelenie, cestujúci v kupé)<br>organizovanosť vyplývajúca z discipliny, časté kontakty                                                                            | ۰<br>24. Jednotlivec a skupina<br>sociālna skupina v zoskupenie ľudí, ktorí si utvárajú vedomie vzájomnej spolupatričnosti. ( rodina,<br>základné znaky: interakcia, vedomie súdržnosti, existencia spoločných cieľov, spoločné hodnoty,<br>socializácia » postupná premena biologickej bytosti na bytosť ľudskú vplyvom sociálneho prostredia<br>rodina v primárna skupina, dieťa sa tu prvýkrát stretáva s knými ľudskými bytosťami, nadväzuje s nimi<br>kontakty, citové vzťahy, osvojuje si prvé slová i základné normy spoločenského správania<br>* w otca, matky sa stretáva s autoritou, s potrebou prispôsobiť sa pravidlám spolunažívania                                                                                                    |
| Chémia<br>Počet tém: 30<br>Citateľský denník<br>Počet tém: 30<br>Dejepis                                                      | $\rightarrow$                             | 3. Učenie a druhy učenia, pamäť<br>schopnosti<br>5. Zmysly, city, predstavy | 4. Osobnosť, typy osobnosti, črty osobnosti a                                                                                            | $\rightarrow$ | dodržiavať zásady a pravidlà, učiť sa spolužodpovednosti<br>predstihnof<br>identifikáciou, napodobňovaním, poučovaním<br>procedúry, vedúce k vstupu do prislušnej skupiny<br>formálne a neformálne skupiny: | rovesnici ( spolužiaci, kamaráti ) - v ich skupine si dieťa osvojuje schopnosť spoločensky sa zaradiť,<br>sociálne potreby = patrif do nejakej skupiny, mať v ňom určité postavenie, prestiž, uplatnenie i ochranu<br>= potreba sebautvárania, sebarealizácie - pri ich naplňaní sa človek niekým stáva, niečo znamená -<br>človek prejavuje potrebu byť nezávisli, má určité ambície, potrebu vyrovnať sa iným, pripadne ich<br>sociálne učenie - uskutočňované socializáciou: 4 formy: priamym vedením ( ako si umývať zuby ).<br>prestiž = kvôli prestiži je ochotný podstúpiť niekedy veľmi náročné a zaťažujúce, pripadne bolestné<br>Rozlišovacím kritériom je miera organizovanosti. Va formálných skupinách je postavenie členov                                                                                                    |
| Počet tém: 30<br>Ekonómia<br>Počet tém: 30<br>Filozofia<br>Počet tém: 30<br>Fyzika                                            | $\rightarrow$                             | ekonomické systémy, input-output<br>ruky, ekonomická úloha vlády            | 6. Ekonómia - definícia, druhy, základné otázky,<br>7. Trh a prikazy ekonomiky, zákon neviditeľnej                                       |               |                                                                                                    | vogred určené, vymedzené sú ich roly, štruktúra, ako aj cieľ a metódy práce. Neformálne skupiny. lide o<br>také skupiny, v ktorých nie je daná nejaká pevná štruktúra, alebo hierarchia moci, kde nie sú presne<br>stanovené pravidlà, ani ciele činnosti. Takouto neformálnou skupinou je aj rodina, lebo vzťahy vnútri<br>nej sú premenlivé a ciele nešpecifické. TETxxx Z uvedeného vyplýva, že vplyv skupiny na jedinca môže<br>byť tak formujúci, ako aj deformujúci. Existujú vplyvy výchovné, ale aj prevýchovné. Obdobne pozitívne<br>môže skupina pôsobiť aj pri rozličných poruchách správania, maladaptácii a psychických poruchách -<br>ide o liečebný vplyv pri skupinovej psychoterapeuti. Kvôli tomuto pôsobeniu môže jedinec skupinu<br>cielene vyhladávať, ale sa jej aj vyhýbať. SOCIÁLNE VZŤAHY, SOCIÁLNY STATUS A SOCIÁLNE ROLY<br>Keď hovorime o jedincovi a skupine, alebo skupinách, do ktorých patrí, nutne sa vynára problém<br>existencie vzťahov, ktoré tam vznikajú. Ide teda o sociálne vzťahy, pretože fungujú vo vnútri sociálneho<br>systému, ktorým je skupina. Tieto vzťahy rovnako závisia už od spomínaných druhov skupin. Medzi<br>najintenzivnejšie vzťahy patria tie, ktoré sa odohrávajú v najmenšej skupine jedincov a tou je dvojica.<br>Hovori sa im preto dyáda, dyadické vzťahy, lde o vzťah meďzi dvoma partnermi - milencami.<br>manželmi, ale môže isť aj o vzťah medzi rodičom a dieťaťom. Povaha týchto vzťahov je daná práve<br>častosťou kontaktu, jeho intenzitou, vzájomnou závislosťou, ktorú obaja členovia páru navzájom<br>pocitujú. V rámci dyadického vzťahu existujú jeho rozličné formy: symetrickým vzťahom je vtedy, keď |
| Počet tém: 30<br>Geografia<br>Počet tém: 30<br>Informatika                                                                    | $\gamma$<br>$\,$                          | nástroje makroekonomiky                                                     | 8. Makroekonomika a jej základné pojmy, ciele a                                                                                          |               | ×                                                                                                    | ide a duoch rovnocenných partnerov, ktorí si svoju rovnocennosť udržusú, komplementárnym, keď ide o<br>dvoch nerovnocenných partnerov z hľadiska postavenia vo vzťahu, teda napríklad rodič a dieťa, učiteľ a<br>žiak. Ai partnerský vzťah milencov a marzbelov móže byť komplementárnym, keď jeden z nich<br>vystupuje ako dominantný a druhý ako submisivní. Dominancia a submisia sa prejavujú nielen v<br>PARTIES AND RESERVE TO A RESERVE TO A RESERVE TO A RESERVE TO A RESERVE TO A RESERVE TO A RESERVE TO A RESERVE<br>unách však môže jestvovať popri formálnom vodcovi, t.j. takom, ktorého pozicia                                                                                                    |

*Obrázek 46 – Maturita SK (nauka o společnosti)*

### <span id="page-72-0"></span>*Umění a kultura*

Vzdělávací oblast Umění a kultura obsahuje předměty Hudební a Výtvarný obor. Oblast Umění a kultura vede žáky k reflektování uměleckého procesu. Soudobé informační a komunikační technologie nemohou nahradit hudební nástroje nebo štětce a plátno. Ovšem aplikace "Maturita SK" nabízí 30 tematických okruhů pro vzdělávací oblast Umění a kultura. Nejedná se pouze o základní pojmy v daném oboru, ale také o historii umění.

### - **Maturita SK (Umění a kultura)**

Vzdělávací cíle: Žák popíše dějiny výtvarného umění. Žák popíše dějiny hudby. Žák definuje vybrané termíny hudby. Žák definuje pojem estetika a kresba. Žák popíše druhy hudby a tance.

Výchovné cíle: Žák se učí projevovat své smysly a pocity pomocí umění. Žák rozvíjí své znalosti a dovednosti v historii umění.

Popis aplikace: Vzdělávací aplikace "Maturita SK - Umění a kultura" je vhodná pro frontální výuku nebo mimoškolní aktivity žáků. Aplikace obsahuje 30 okruhů ve vzdělávací oblasti Umění a kultura. Například dějiny hudby, renesanční hudba, starověký Egypt, estetika, filmové umění, kresba zátiší a další. Všechny okruhy jsou přehledně popsány formou poznámek. Důležité informace a data jsou podškrtnuty nebo jinak zvýrazněny. Aplikace nabízí přehledné grafické rozhraní.

| Vývojář                                                                                                    | Velikost                                                                                        |                                                                                                    | Typ aplikace                                                                                                    |                                                                                                    | Jazyk                                                                                                    |  |
|----------------------------------------------------------------------------------------------------|-------------------------------------------------------------------------------------------------|----------------------------------------------------------------------------------------------------|----------------------------------------------------------------------------------------------------|----------------------------------------------------------------------------------------------------|----------------------------------------------------------------------------------------------------|--|
| Jan Tursky                                                                                                    | 4,50 MB                                                                                         |                                                                                                    | zdarma                                                                                                    |                                                                                                    | Slovenština                                                                                                    |  |
| Maturita<br>Počet tém: 30<br>Nemecký jazyk - slovička<br>Počet tém: 30<br>Náuka o spoločnosti<br>Počet tém: 25<br>Pedagogika<br>Počet tém: 30<br>Právo<br>Počet tém: 30<br>Psychológia<br>Počet tém: 30<br>Ruský jazyk<br>Poort tem: 30<br>Slovenský jazyk a literatúra<br>Počet tém: 30<br>Počet tém: 9 | a<br>۰<br>ь<br>$\lambda$<br>$\rightarrow$<br>$\rightarrow$<br>Slovenský jazyk - slohové postupy | Umenie a kultúra<br>Hudba - vypracované pojmy<br>VARIACIE<br>(variáciách), schéma: A A1 A2 A3 A4 A5<br>- slovo variácia - obmena sa používa v 4 zmysloch:<br>- všeobecne akákoňek obmena motivu alebo časti skladby<br>skrátený názov hudobnej formy "téma s variáciami<br>obmeny témy v hudobnej forme "téma s variáciami"<br>táto forma vznikla v 16. Storočí<br>- VONKA HH<br>niektorá zložka hudobnej reči-<br>patria sem tieto variačné techniky:<br>- VNUTORINE<br>hudobnej myślienky<br>estatných variácií<br>téma, dá sa však rekonštruovať z jednotlivých variácií<br>- variácie zvyčajne začínajú expoziciou témy<br>- potom nasledujú jednotlivé variácie<br>na začiatku bývajú variácie jednoduchůle, neskôr zložitejšie<br>záverom a za ňou nasleduje ďalšia ako nová skladbička<br>- v novších typoch sa objavujú medzi variáciami i medzivety<br>sa prehibuje | ٠<br>13. Hudba<br>- je to niekoľko dielna skladba, v ktorej sa zvolená téma opakuje v stále nových obmenách<br>jeden zo spôsobov práce s motivom či témou v zmysle ozdobovania melódie<br>podľa spôsobu obmieňania hudobnej mušlienky rozoznávame dva hlavné typy variácii:<br>každá obmena myšlienky, pri ktorej nedochádza k podstatnej zmene: obmieňa sa spravidla iba<br>- ornamentálne (formálne) variácie - zameriavajú sa na menšie obmeny, ktoré nemenia obsah a výraz<br>Mavnej témy, forma a väčšinou i harmónia témy zostávajú zachované. (k melódi témy sa pridáva iný<br>sprievod, melódia sa zdobí pridanými tórumi, akordmi, legato sa nahradí staccatom apod.)<br>kontrapunktické variácie - súvisia s polyfónnou faktúrou skladby melódia témy sa nemení, ale<br>menta sa kontrapurátszore Nasy, téma sa milže exponovať v róznych Nasoch - nad astelile v base.<br>Mavné druhy kontrapunktických variácií où chorálne variácie, passacaglia a ciacona<br>- dotýkajú sa základných vlastností hudobnej myšlienky natoľko, že menia jej formový a výrazový<br>charakter, meni sa viacero zložiek hudobnej reči naraz, skladateľ radikálne zasahuje do podoby<br>- charakteriztické vanácie ~ podstatnejšie menia ráz (charakter) hudobnej témy; z motívov hudobnej<br>temy sa vytvárajú nové varianty, ktoré sa zvetelne lišia od celkového šadenia či žánru hudby témy a od<br>- voltei variácie - elite viac sa vzdalujú od témy, z motívov hudobnej témy vznikajú celkom nové<br>skladbičky s novou melódicu, sprievodom, formou i obsahom, niekedy nie ie na začiatku ani uvedená<br>- autori významne uplatňujú princip kontrastu - striedajú variácie rýchle s pomalými, lyrické<br>a virtuóznymi, tematicky blízke a tematicky vzdialenejšími, molové a durovými<br>- v jednoduchších cykloch sú jednotlivé variácie vzájomne oddelené. každá variácia končí úplným<br>- variácie výrazne gradujú - stúpa technická náročnosť, interzita výrazu, dynamika, odklon od témy | Umenie a kultúra<br>Kreslenie - štúdium<br>klúce, okuliare, perá, otvaráky na flace, kúsky skla, špagátiky a iné.<br>nakresite si<br>dostanete a piedovanim<br>tubu na kresbu, a<br>reasonat na<br>vihkost ovzdušia alebo na kyslost papiera.<br>subliana mia-Lat | ۰<br>23. Kreslenie - štúdium<br>Vynikajúcim cvičením pre začinajúcich kresľiarov je kreslenie štúdií prirodnin. Skôr, než sa do toho<br>pustite, zaobstarajte si slušnú zbierku predmetov ~ medzi nimi môžu byt napríklad šišky, kamene<br>róznych tvarov, velkostí a farieb, mušle a lastúry, sušené kvety, opadané a zožitnuté listy, ktoré můžete<br>vylinovat, konáriky, drievka, pierka, drahé kamene, orechy, suché struky, atd. V zbierke nemusite mat<br>len prirodniny, mužu tam byť aj drobné kovové, drevené, ale aj plastové zaujimavosti, napríklad staré<br>Na hárok papiera velkosti A4 si nakreslite niekolko prirodnin v reálnej velkosti. Na zaciatok kreslite iba<br>obrysy, ale snažte sa ich co najviac vystíhnút a nakreslit co najpresnejšie. Ak je predmet symetrický,<br>stredovú os a starostívo konštruujte tvar. Ursbte si veľa takýchto jednoduchých kresieb a precvicujte<br>si videnie. Nakreslite si všetko, co vás zaujme tvarom alebo inak. Od jednoduchých štúdií prejdite k<br>presmins, až fotografickým štúdiám predmetov. Všímajte si ich povrch -- je predmet hladký, leský,<br>matriý alebo drziný? Má nejakú štruktúru? Ak áno, je pravidelná alebo nepravidelná? Je predmet<br>farebný? Ak áno, ako to nakresíte obycajnou grafitovou ceruzkou? Snažte sa vystíhnit každý detail a<br>ceruzku si pocas práce neustále strúhajte - robite predsa takmer miniatúru. Dbajte aj na to, aby z<br>kresby bolo citelné, ci je vec tvrdá, mákká alebo plastická. Dosiahnete to správnym výberom techniky<br>tienovania. Ak ide o máldoj predmet, kreslite ho jemnými krúživými pohybmi a prechody robte co<br>najemnejšie. Ak kreslite kamen, môžete si dovolit energické tahy ceruzkou.<br>Vyberte si iba jeden predmet, ktorý sa vám zdá zaujímavý a na papier ho nakreslite viacerými<br>pomôckami. Jednu kresbu urobte mákkou, druhú tvrdou grafitovou ceruzkou, iné tušom a pierkom,<br>tušom a štetrom, suchým a mastným pastelom. Vídite, že každá krestia je iná, aj keď ide o tú istú vec.<br>Vidite, že pri kresbe tušom musite použit úplne iný pristup ako pri ceruzke. Zátial, co s ceruzkou<br>pracujete tak. Je interzitu trnavej ziskate tlakom na ceruzku, s pjerkom robite husteidje alebo redije<br>Braftiny. Aj liniu kreslenú pierkom môžete menit pritlacením - skúste to pri cistej lineárnej kresbe.<br>Na inv hárok papiera skúšalte iba tušové variácie prírodnín, ale mente spôsob kreslenia. Jednu<br>kresbicku urabte šrafovaním a druhú bodkovaním. Cím sú bodky hustejšíe, tým cernejší povrch<br>bodiek vlastne pridávate svetla. Technika bodkovania je trochu casovo nárocná a aby vyzerala co<br>najlepšie, musite mat kvalitné pierko na kreslenie. Casto sa stáva, že pri bodkovaní sa vyleje kvapka<br>vtedy je celá práca znicená. Skúste preto pracovat aj s ciernym technickým perom alebo ciernou velmi<br>tenicou fisicou. Efeixt bude ten istý, aj ked sa vám kresba fisicou môže casom znahodnotit, lebo bude<br>Na pochopenie reality je nevyhntné robit aj farebné štúdie. Vyberte si kvalitné farebné ceruzky a snažte<br>sa co nagresnejšie vystítvič odtien predmetu, intergitu farby môžete menit tlakom na cenzzku a<br>vrstvením. Farebné ceruzky obsahujú vosky, preto môžete klást jednu vrstvu na druhú. Iným |  |
| Spanielský jazyk<br>Počet tém: 24<br>Umenie a kultúra<br>6<br>Počet tém: 30                                                                                                    | $\,$<br>$\rightarrow$                                                                           | - zvyčajne sú tu dva vrcholy<br><b>SONATOVA FORMA</b><br>skladby<br>jej vznik je spátý s vývinom inštrumentálné                                                                                                    | - variácie končia: kodou, opakovaním myšlienky (prip. vygradovaním myšlienky), fúgou<br>- je založená na kontraste dvoch či viacených my <u>šlienok</u> a na rozvedení tohto kontrasti<br>dieb hranjich (sonare < mat) na rozdel oz skladeb<br>skladá z troch hlavných dielov: expozicia, rozvedenie a repriza<br>okrem týchto častí môže obsahovať i introdukciu a kódu, takáto forma sa zvyčajne nazýva veľká                                                                                                    | sa móžete pohrat sa posunutou farebnostou.                                                                                                    | spósobom je kreslenie drobnými tahmi až bodkami, pricom tesne vedľa seba kladiete rózne fardy. Do<br>požadovaného odtiena sa vám zlejú v oku, ked sa od obrazu mierne vzdialite. Po case môžete upustit<br>od snahy venne reprodukovat prirodniny a iné materiály a do kresby môžete vnášat svoj rukopis alebo<br><b>ZMATUZUT CK</b>                                                                                                    |  |

Tabulka 51 – Aplikace Maturita SK 2

*Obrázek 47 – Maturita SK (Umění a kultura)*

### <span id="page-73-0"></span>*Člověk a zdraví*

Vzdělávací oblast Člověk a zdraví obsahuje předměty Výchova ke zdraví a Tělesná výchova. Oblast Člověk a zdraví prohlubuje vztah žáků ke zdravému životnímu stylu a kvalitě budoucího života. I zde je možné využít aplikace z druhého stupně ZŠ. Pro měření a zlepšení životního stylu je vhodné zařízení fitness tracker, které může být přímo propojeno se smartphonem nebo tabletem. Google Play nabízí aplikaci "BMI kalkulačka", kde žák může pozorovat problematiku obezity a porovnat i své hodnoty tělesné hmotnosti.

### - **BMI kalkulačka – hubnutí (Člověk a zdraví)**

Vzdělávací cíle: Žák definuje pojem BMI. Žák popíše funkci BMI kalkulačky. Žák definuje pojem WHtR. Žák popíše funkci WHtR kalkulačky. Žák vypočítá procento tělesného tuku. Žák vypočítá energetický výdej.

Výchovné cíle: Žák rozvíjí vztah ke svému zdraví a zdravému životnímu stylu. Žák se učí propočítávat BMI a WHtR.

Popis aplikace: Vzdělávací aplikace "BMI kalkulačka – hubnutí" je vhodná pro frontální výuku nebo mimoškolní aktivity žáků. Aplikace nabízí funkce BMI, WHtR, výpočet procenta tělesného tuku a energetického výdeje. Při výpočtu tělesné hmoty jsou vygenerovány optimální výsledky. Tedy jaká by měla být tělesná hmota v poměru s věkem. V této závislosti jsou navrhnuty energetické výdeje. Žák může sledovat svůj BMI nebo WHtR a vytvářet si nové cíle.

| Vývojář                                                   | Velikost |                   |                             |      | Typ aplikace           |                                      | Jazyk       |                |  |
|-----------------------------------------------------------|----------|-------------------|-----------------------------|------|------------------------|--------------------------------------|-------------|----------------|--|
| Appovo                                                    |          | 2,56 MB           |                             |      | zdarma                 |                                      | Čeština     |                |  |
|                                                           |          |                   | <b>E</b> Body Mass Index    |      | $\sim$                 | $\equiv$ Procento tělesného tuku     |             | $\sim$         |  |
|                                                           |          | 市市                | Věk                         | 24   | 令曹                     | Věk                                  | 24          | 令曹             |  |
|                                                           |          | <b>CKI</b>        | Výška                       | 186  | CM                     | Výška                                | 186         | CM<br>14       |  |
| <b>Q</b> Body Mass Index<br>2 E Pomér výtky a obvodu pasu |          | <b>MO</b>         | <b>Hmotnost</b>             | 82   | KG                     | Obvod pasu<br>$(B\delta$ cho)        |             | CM<br>$\sim$   |  |
| % Procento ellesnino tulou                                |          |                   |                             |      |                        | Obvod krku<br>(Nequ260)              |             | CM<br>$\sim$   |  |
| keal Energeticky výde)                                    | 01       | $G(\mathcal{A})$  | Výsledek                    | 23.7 | $Ø(\sigma)$            | Obvod boků                           | <b>Zeny</b> | CM<br>×.       |  |
|                                                           |          | $-20$             | Podváha                     |      | < 20                   | (Neqstr1i)                           | pouze.      |                |  |
|                                                           |          | $20 - 15$         | Norm, váha<br>Nadváha       |      | $20 - 25$<br>$25 - 30$ | Výsledek                             | 0.0%        | Ø(σ)           |  |
|                                                           |          | 0009-1403<br>> 20 | Obezita<br>Chorobná obezita |      | $30 - 40$<br>>40       | Nizký.<br><b>Bilgerman Gilles C.</b> |             | < 8%<br>0.7844 |  |

Tabulka 52 – Aplikace BMI kalkulačka hubnutí

<span id="page-74-0"></span>*Obrázek 48 – BMI kalkulačka hubnutí*

 $19 - 24$ <br> $66 - 83$ 

Activia program

Optimální BMI pro věk<br>Optimální hmotnost v kg

Activia program

 $20.25$ 

 $5058$ 

# **4 Praktická část**

Praktická část diplomové práce představuje metodiku pro první použití tabletů a smartphonů. Metodika je určena pro začínající pedagogiky, kteří získali soudobé informační a komunikační technologie pro výuku. V postupu jsou popsány pokyny k ovládání tabletu, instalaci aplikací a celkově k používání operačního systému Google Android. Dále je poskytnut Google účet s předinstalovanými vzdělávacími aplikacemi, které byli vybrány v teoretické části diplomové práce. Pro ochranu autorských práv jsou vybrány pouze aplikace zdarma. Praktická část diplomové práce je zakončena výběrem vhodného tabletu nebo čtečky elektronických knih pro vzdělávání.

Níže popsaná metodika byla vytvářena pomocí tabletu Lenovo IdeTab A1000-F a smartphonu Samsung Galaxy Core Plus. Obě zařízení spadají do kategorie nižší střední třídy. Ovšem hardwarové i softwarové vybavení naprosto postačuje pro plynulý chod vybraných vzdělávacích aplikací.

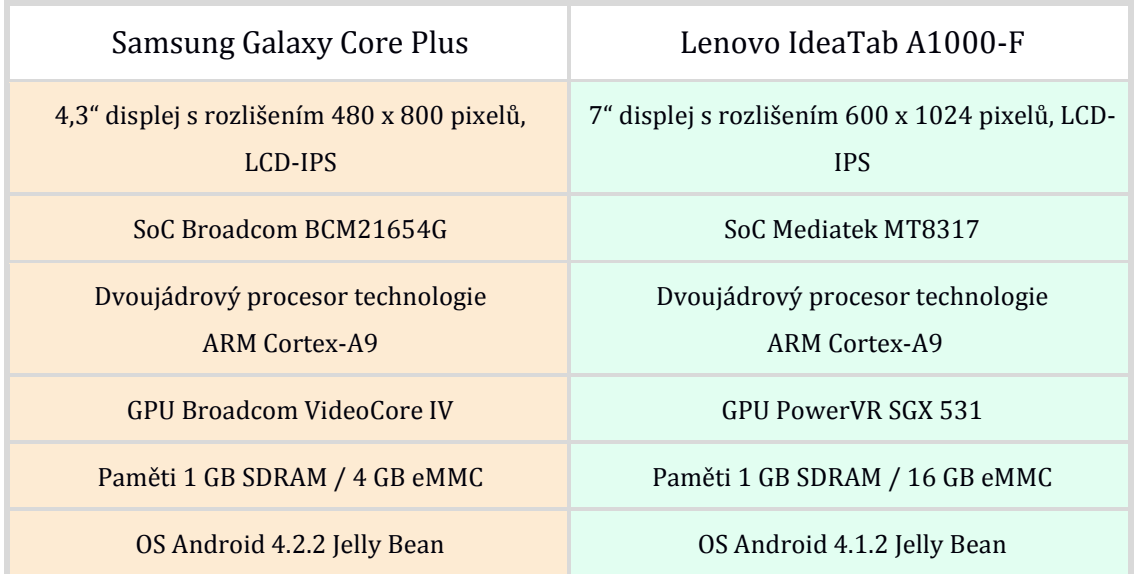

Tabulka 53 - Použitá zařízení Samsung Galaxy Core Plus a Lenovo IdeaTab A1000-F

Vypracovaná metodika se může v některých bodech lišit z hlediska značky zařízení, poskytovaných služeb a verzí operačního systému. Většina kroků je ovšem stejných, především schválení licenčního práva a přihlášení Google účtu. Po dokončení první instalace poskytuje mnoho zařízení ukázky gest a popis ovládání v různě upraveném grafickém rozhraní operačního systému Google Android.

Jednou z největších úprav může být chybějící menu nabídka aplikací. Většinou se úpravy týkají vzhledu aplikací nebo změn animací. Ovládání a Google Play, které jsou stěžejní, zůstávají u všech zařízení stejné.

<span id="page-76-0"></span>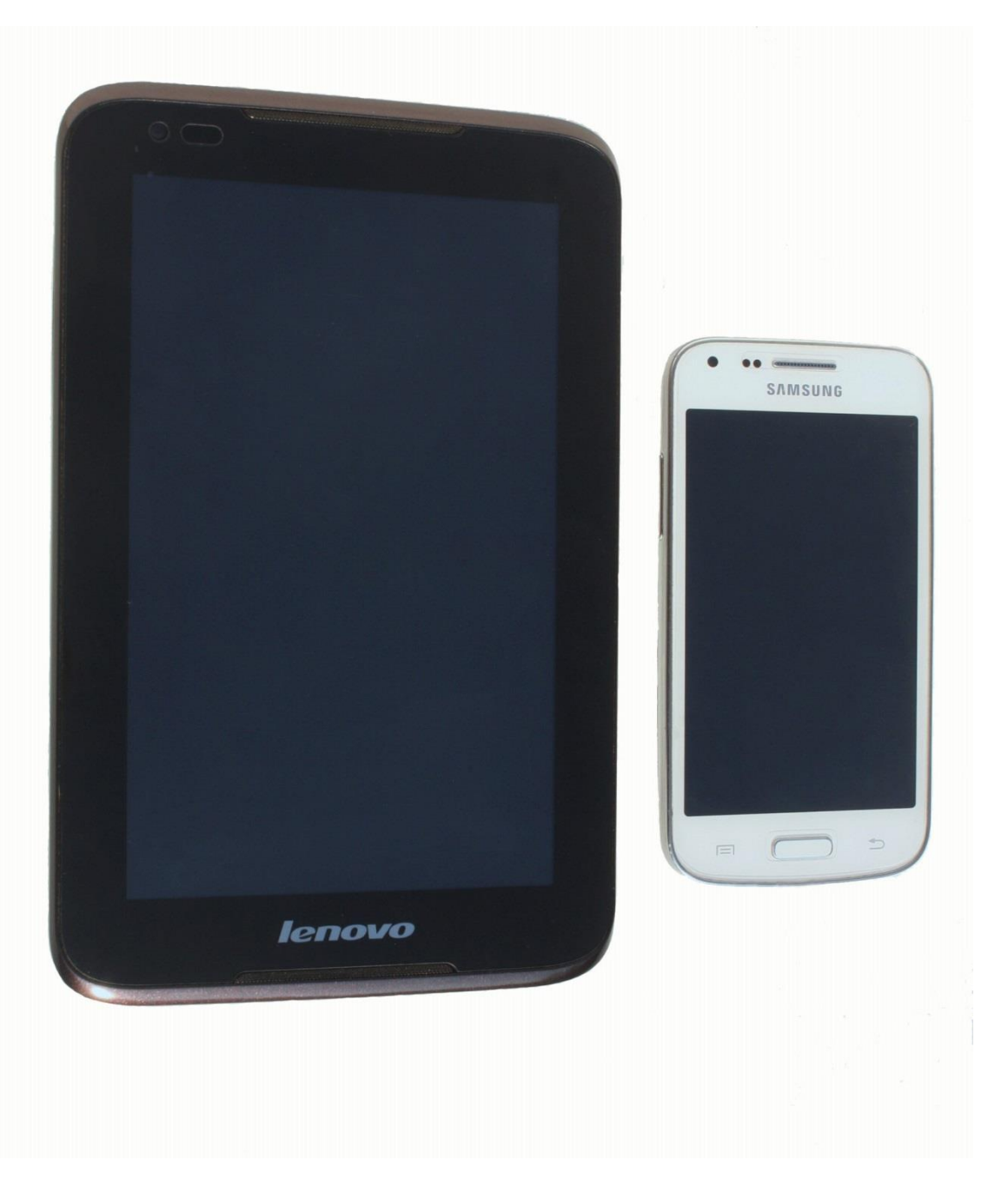

*Obrázek 49 – Samsung Galaxy Core Plus, Lenovo IdeaTab A1000-F*

# **5 Metodika**

Hlavním cílem vytvořené metodiky je zprovoznění smartphonu nebo tabletu do úrovně připravené pro vzdělávání žáka. Metodika zahrnuje spuštění, ovládání, nastavení a nainstalování vhodných vzdělávacích aplikací. Vložené obrázky jsou rozděleny podle zařízení, kde smartphone Galaxy Core Plus je na levé straně a tablet Lenovo IdeaTba A1000-F na straně pravé.

## **5.1 Ovládací prvky soudobých informačních a komunikačních technologií**

Existence a rozložení fyzických tlačítek na tabletech a smartphonech nejsou vždy stejné. Každé zařízení s operačním systémem Android musí obsahovat tři fyzické ovládací prvky: VOLUME UP, VOLUME DOWN a POWER. Tyto ovládací prvky nejsou využívány pouze pro funkce ovládání hlasitosti a vypínání zařízení, ale také pro možnost výběru v BIOSu neboli boot loaderu zařízení [\[35\].](#page-110-0) 

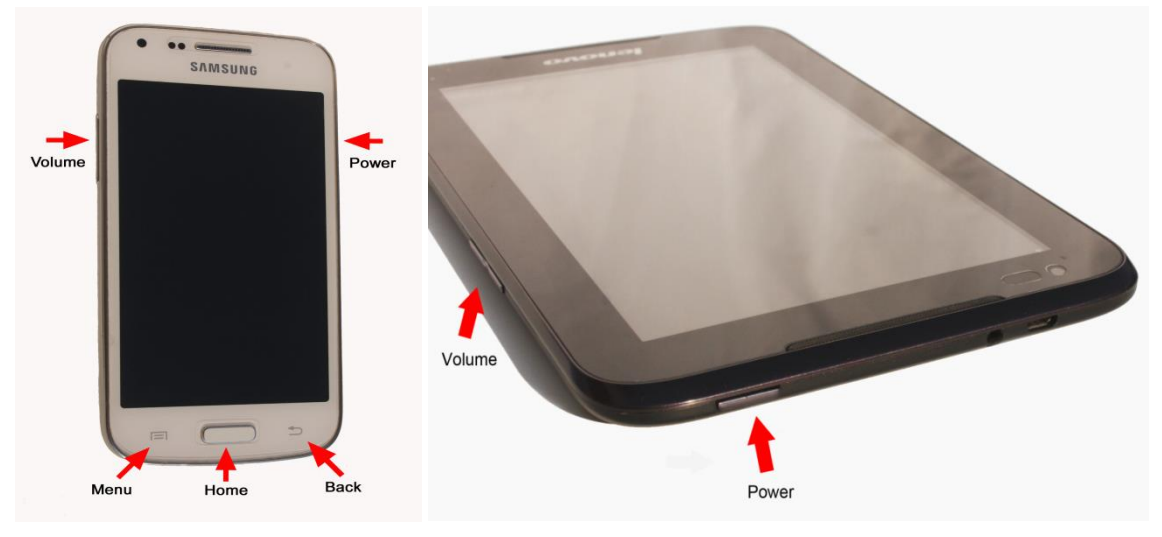

*Obrázek 50 – Fyzické ovládací prvky*

<span id="page-77-0"></span>Smartphone Samsung Galaxy Core Plus obsahuje oproti tabletu Lenovo fyzické tlačítko navíc. Ovládacím prvkem HOME disponují převážně Samsung zařízení. Ostatní společnosti nahrazují prvek HOME dotykovou klávesou, stejně jako ovládací prvky MENU a BACK nebo je přímo vestavěn do operačního systému.

Virtuální ovládací prvky jsou integrovány do operačního systému nebo jako dotykové klávesy ve spodní části zařízení. Rozdělují se na funkce BACK, HOME a MENU. Klávesa BACK umožňuje návrat na předchozí průběh aplikace. Klávesa HOME slouží k okamžitému přechodu na domovskou stránku zařízení. Při přidržení této klávesy nebo klávesy MENU se uživatel dostává do multitaskingu, kde může rušit spuštěné aplikace. Ovládací prvek MENU slouží také pro nastavení aplikací a prostředí operačního systému. Za další ovládací prvek lze považovat i virtuální klávesnici.

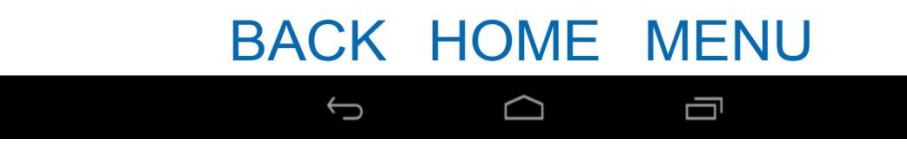

*Obrázek 51 – Virtuální ovládací prvky*

### <span id="page-78-0"></span>**5.2 Spuštění a přihlášení do operačního systému Android**

Při prvním spuštění smartphonu nebo tabletu je zaváděn operační systém a přihlášení uživatele. Vše je provázeno nastavením jazyku, oblasti, časového pásma, licenční smlouvy, přihlášení Google účtu, zálohováním a obnovením dat.

1. **JAZYK, OBLAST A ČASOVÉ PÁSMO** je prvním nastavením při spuštění tabletu nebo smartphonu. Zvolte jazyk čeština případně slovenština podle národnosti. V časovém pásmu nemusí být na výběr Česká republika, pokud není tablet určen pro český trh, pak tedy nastavte časové pásmo GTM+1:00.

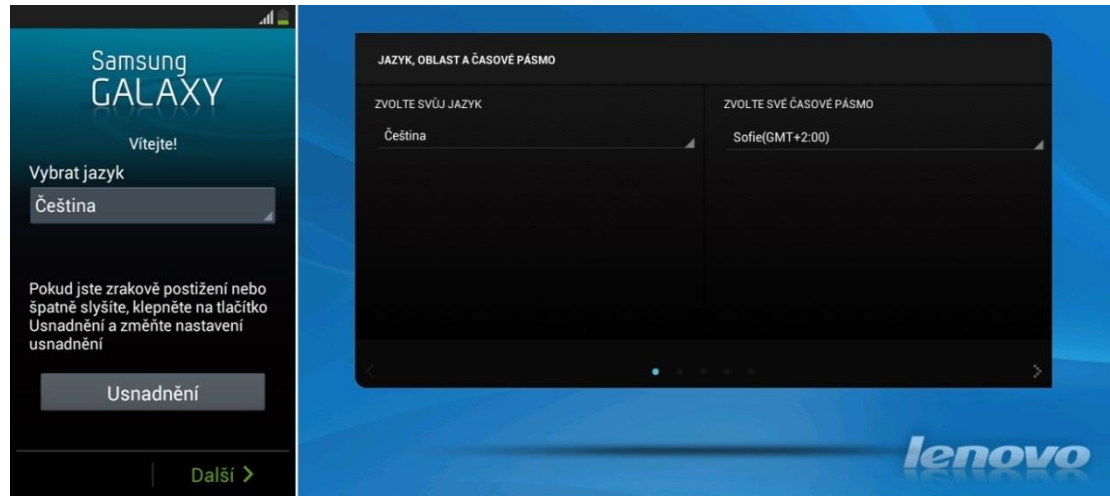

*Obrázek 52 – Jazyk, oblast a časové pásmo*

<span id="page-78-1"></span>2. **LICENČNÍ SMLOUVA** vytváří dohodu mezi společností a koncovým uživatelem produktu. Některé společnosti si nárokují automatické odesílání informací o zdokonalování služeb. Licenční smlouva musí být potvrzena.

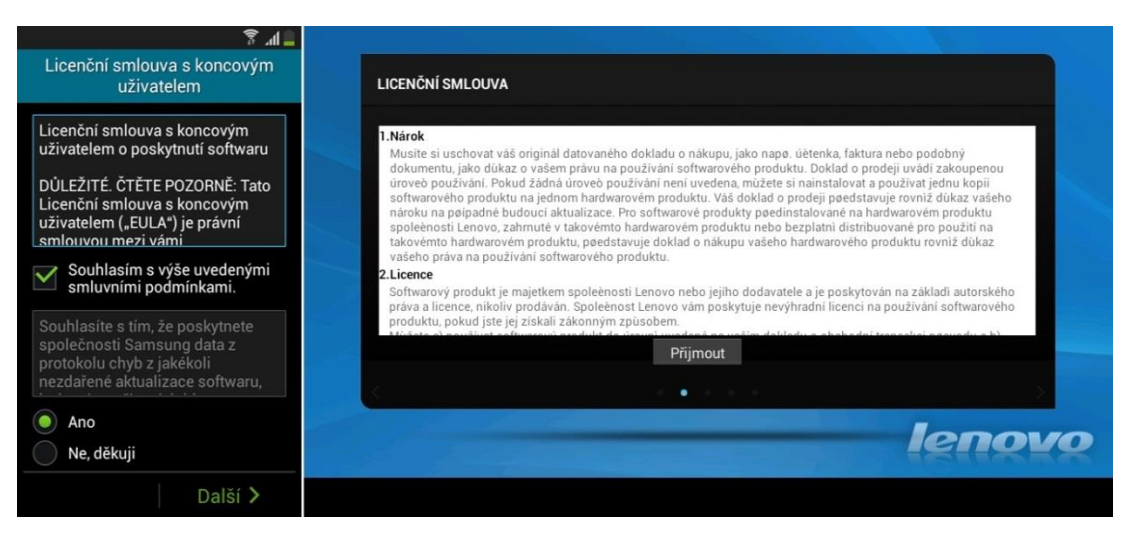

*Obrázek 53 – Licenční smlouva*

<span id="page-79-0"></span>3. **PŘIPOJENÍ K BEZDRÁTOVÉ SÍTI** případně k datovému připojení je dalším krokem při zavádění platformy. Připojení k internetu je vyžadováno pro přihlášení Google účtu a následné instalaci nebo aktualizaci předinstalovaných aplikací. Instalované zařízení může vyžadovat i přístup k datovým sítím.

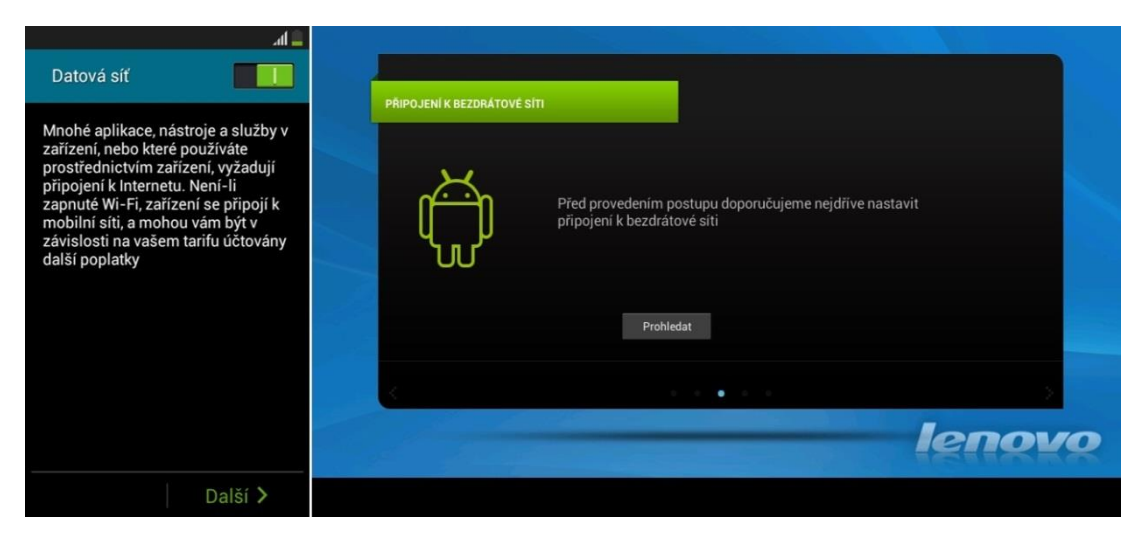

*Obrázek 54 – Připojení k bezdrátové nebo datové síti*

<span id="page-79-1"></span>4. **PŘIPOJENÍ NEBO VYTVOŘENÍ GOOGLE ÚČTU** nelze přeskočit jako předchozí krok. Bez aktivního Google účtu nelze stahovat aplikace nebo vůbec využívat operační systém Google Android. Založení účtu je bezplatné. Pro automatické stažení vzdělávacích aplikací je potřeba připojený Google účet.

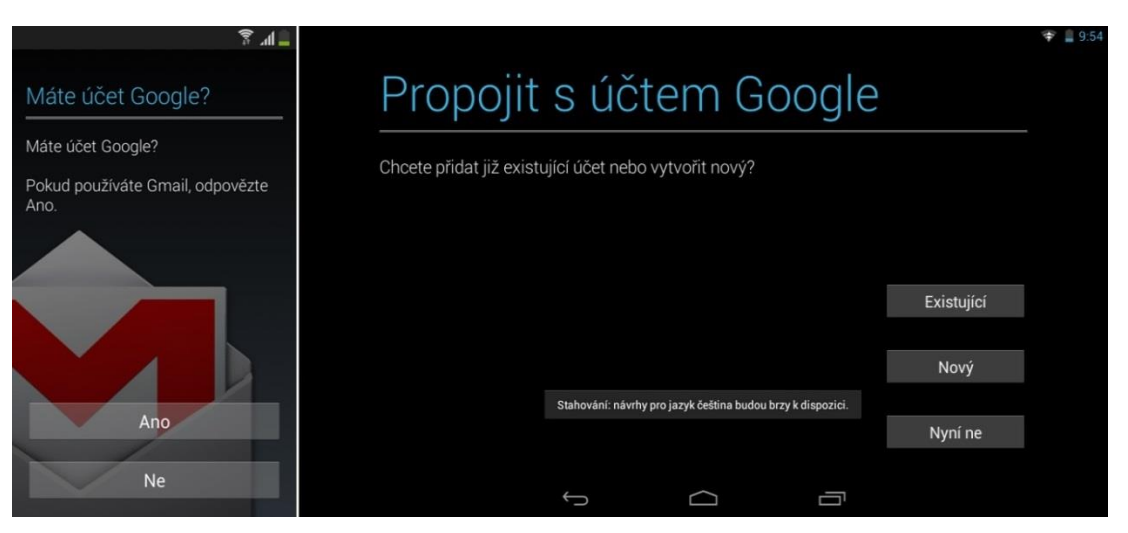

*Obrázek 55 – Připojení nebo vytvoření Google účtu*

<span id="page-80-0"></span>5. **ZÁLOHOVÁNÍ A OBNOVENÍ** umožňuje přenos aplikací a některých nastavení z předchozího zařízení se stejným Google účtem. Po připojení Wi-Fi se začnou automaticky stahovat aplikace nainstalované v předchozím zařízení.

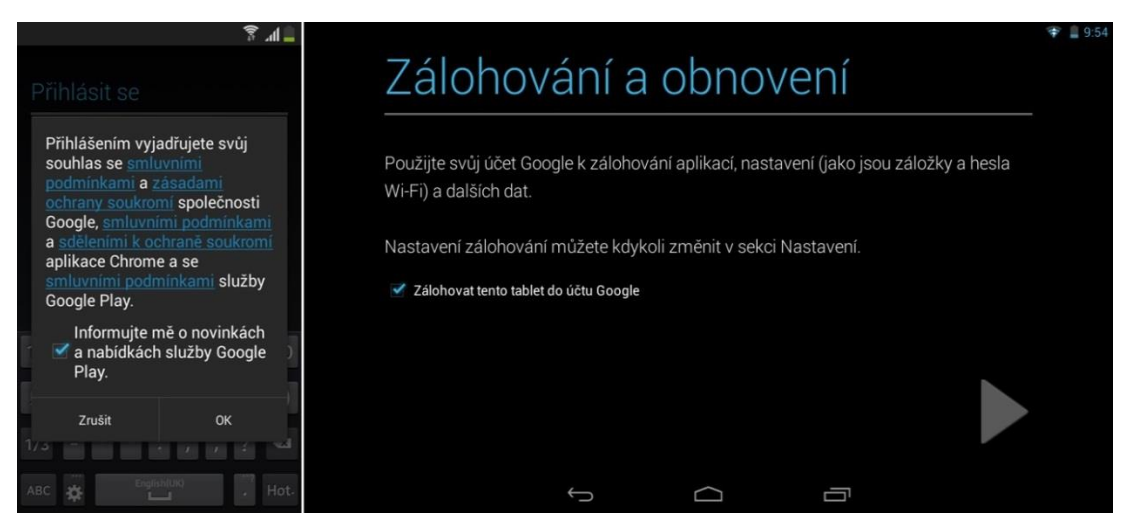

*Obrázek 56 – Zálohování a obnovení*

<span id="page-80-1"></span>6. **DOKNOČENÍ PŘÍHLAŠOVÁNÍ** je posledním bodem počáteční instalace. U některých zařízení vyžaduje Google určení polohy zařízení. Toto opatření je z důvodu zkvalitnění služeb pro automatické nabídky počasí a vyhledávání. Pro vzdělávací účely není nutné tuto službu využívat.

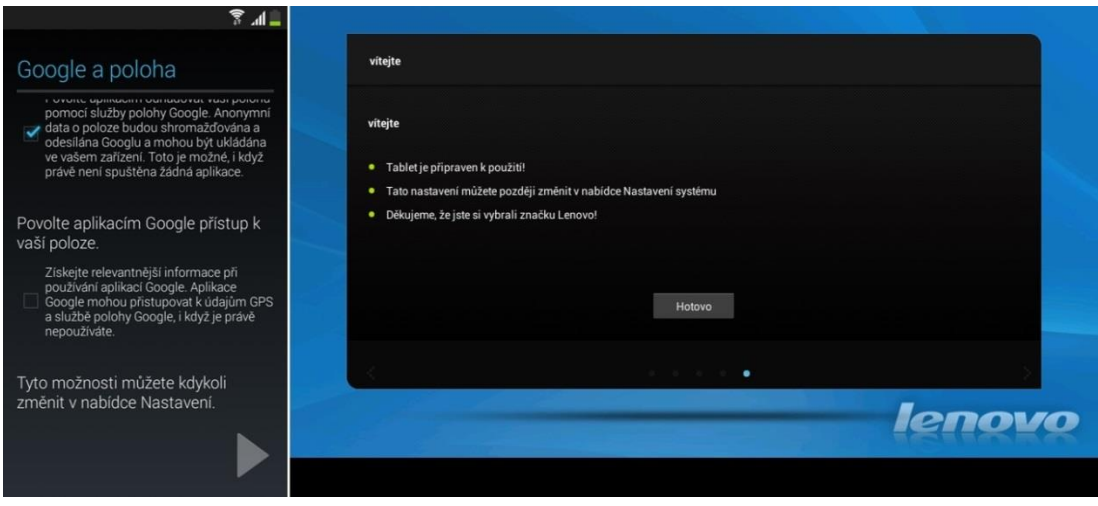

*Obrázek 57 – Google poloha a ukončení přihlašování*

<span id="page-81-0"></span>7. **UKÁZKA OVLÁDÁNÍ** zařízení nenabízí každá verze operačního systému. Tablet Lenovo disponuje operační systém Android bez větších úprav, kde jsou ukázány základní dotyky pro spuštění, přesouvání a odstranění aplikací. Smartphone Samsung obsahuje nadstavbu TouchWiz, která pokyny k ovládání nenabízí.

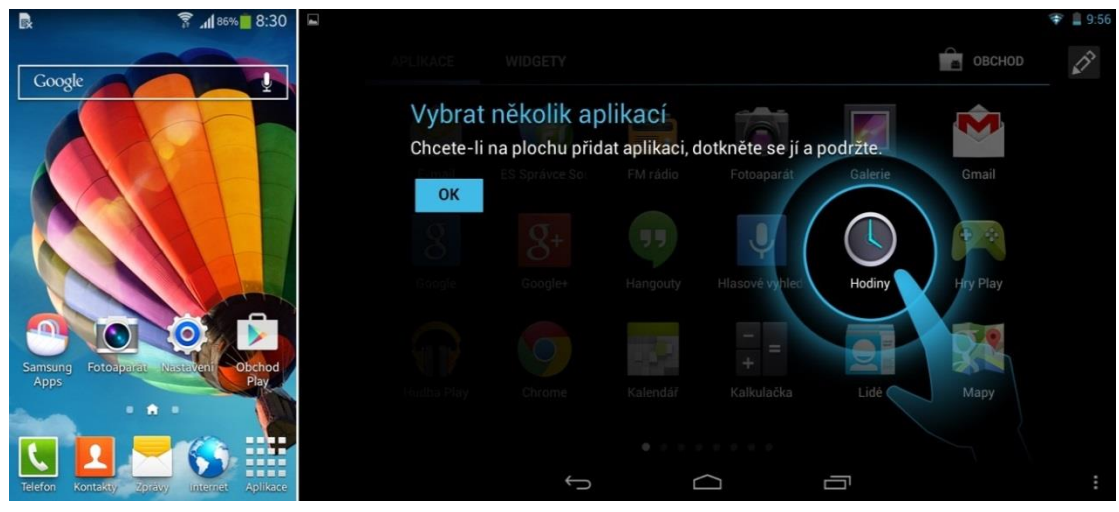

*Obrázek 58 – Ukázka ovládání*

### <span id="page-81-1"></span>**5.3 Instalace aplikací**

Operační systém Android nabízí obchod Google Play, kde jsou shromažďovány aplikace větších společností i malých vývojářů. Nabízeny jsou aplikace zdarma i placené, které vyžadují číslo kreditní karty. Některé aplikace umožňují přesun na SD kartu, pro ušetření interního uložiště. Popis aplikací není standardizován a poskytovatel jej vytváří sám. U každé aplikace je hodnocení s názory uživatelů a počtem stažení.

1. **GOOGLE PLAY** je rozděleno na aplikace, hry, filmy, hudba a knihy. Dále Google Play nabízí nové a aktualizované hry, aplikace hodnocené přáteli, hudbu zdarma a mnoho dalších. V pravém horním rohu je vyhledávání aplikací podle názvu a počtu stažení.

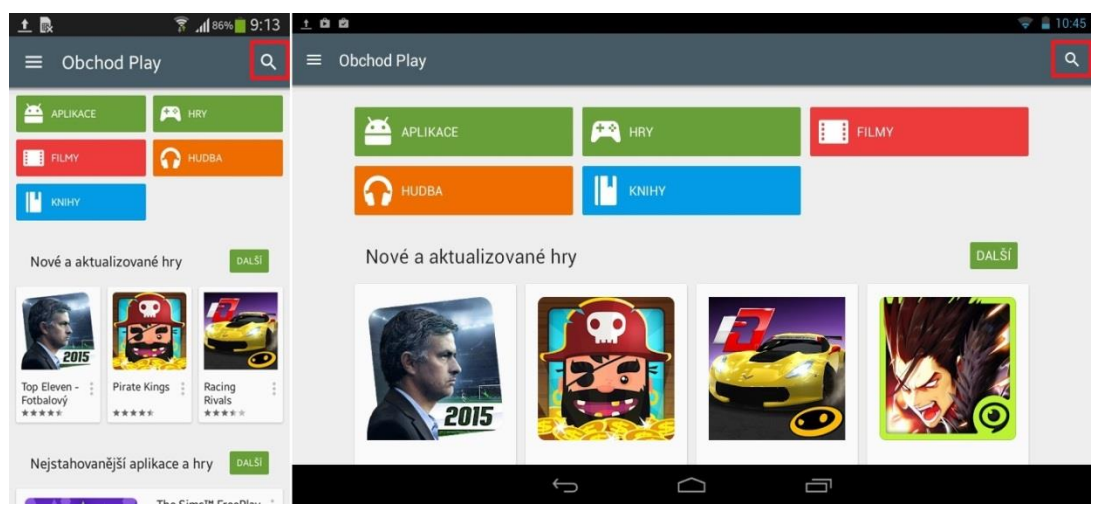

*Obrázek 59 – Google Play* 

<span id="page-82-0"></span>2. **NASTAVENÍ A AKTUALIZACE APLIKACÍ** získáme tažením prstu z levé strany ke středu displeje. Toto gesto vysune neviditelnou nabídku. V nastavení aplikací je možné získávat upozornění o aktualizaci aplikací a způsobu aktualizace. Pokud uživatel nechce automatické stahování aplikací, pak je nutné vybrat *Nastavení* -> *Automatické aktualizace* -> *Neaktualizovat aplikace automaticky*.

| 回土良                  |                   |           | ▼ 186% 9:13 土口自自自自                                                                            | $\approx 11:08$         |
|----------------------|-------------------|-----------|-----------------------------------------------------------------------------------------------|-------------------------|
|                      |                   | $\Omega$  | Nastavení                                                                                     |                         |
| <b>Radek Jiříček</b> | jiricra@gmail.com |           | OBECNÉ<br>Upozornění<br>Upozorňovat na aktualizace stažených aplikací a her                   | $\overline{\mathbf{v}}$ |
| Ĥ                    | Domovská stránka  |           | Automatické aktualizace<br>Neaktualizovat aplikace automaticky                                |                         |
| ∥≅                   | Moje aplikace     | iši.      | Přidat ikonu na plochu<br>Pro nové aplikace                                                   |                         |
| м                    | Můj seznam přání  |           | Vymazat místní historii vyhledávání                                                           |                         |
| 00                   | Lidé              | $\bullet$ | Odstranit vyhledávání, která jste provedli z tohoto zařízení<br>UŽIVATELSKÉ OVLÁDACÍ PRVKY    |                         |
| Р                    | Můj účet          |           | Filtrování obsahu<br>Nastavením úrovně filtrování obsahu omezite aplikace, které lze stáhnout |                         |
| Uplatnit kód         |                   | LŠI.      |                                                                                               |                         |
| Nastavení            |                   |           | Ū                                                                                             |                         |

*Obrázek 60 – Nastavení aktualizace aplikací*

<span id="page-82-1"></span>3. **ÚČET A VLOŽENÍ KREDITNÍ KARTY** je možné udělat již při prvním spuštění a přihlášení. Vložení čísla kreditní karty a potvrzení umožňuje uživateli kupovat placené aplikace. Každý účet má historii objednávek, která řeší problematiku již zakoupených aplikací při pořízení nového tabletu či smartphonu.

| 回土良                    |                   | $\frac{1}{2}$ and a set 19:13 $\pm$ = a a a a |                      |         |                     |         |                                                    |                |                |                         | $\hat{}$ = 11:26 |
|------------------------|-------------------|-----------------------------------------------|----------------------|---------|---------------------|---------|----------------------------------------------------|----------------|----------------|-------------------------|------------------|
| <b>Radek Jiřiček</b>   | jiricra@gmail.com | $\mathsf{Q}$                                  | Mùj účet<br>$\equiv$ |         | Přidat platební m   |         | Zadání údajů o kartě<br><b>VISA</b><br>Číslo karty |                |                |                         | Q                |
| Ê                      | Domovská stránka  |                                               |                      | ⊟       | Přidat kreditní n   |         | Google play                                        | <b>ULOŽIT</b>  |                |                         |                  |
| 旧                      | Moje aplikace     |                                               |                      |         | Historie objednáven |         |                                                    |                |                |                         |                  |
| M                      | Můj seznam přání  |                                               |                      |         |                     | в       |                                                    | $\overline{2}$ | 3              | $\overline{\mathbf{x}}$ |                  |
| $\mathbf{L}^{\bullet}$ | Lidé              | $\circ$                                       |                      | $\star$ | $\overline{I}$      | $\cdot$ | $\overline{4}$                                     | 5              | $6\phantom{1}$ | Hotovo                  |                  |
| E                      | Můj účet          | ÷                                             |                      |         |                     | Ξ       | $\overline{7}$                                     | 8              | 9              |                         |                  |
| Uplatnit kód           |                   |                                               |                      |         |                     |         | $\star$                                            | $\bf{0}$       | #              |                         |                  |
| Nastavení              |                   |                                               |                      |         |                     |         |                                                    |                | Ū              |                         |                  |

*Obrázek 61 – Placené aplikace a kreditní karta*

<span id="page-83-0"></span>4. **POPIS APLIKACÍ** se skládá z informací o vývojáři, jeho produktu, hodnocení a počtu stažení uživateli. U mnoha aplikací je popis nepřesný z důvodu propagace aplikace, stejně tak hodnocení uživateli bývá velice subjektivní.

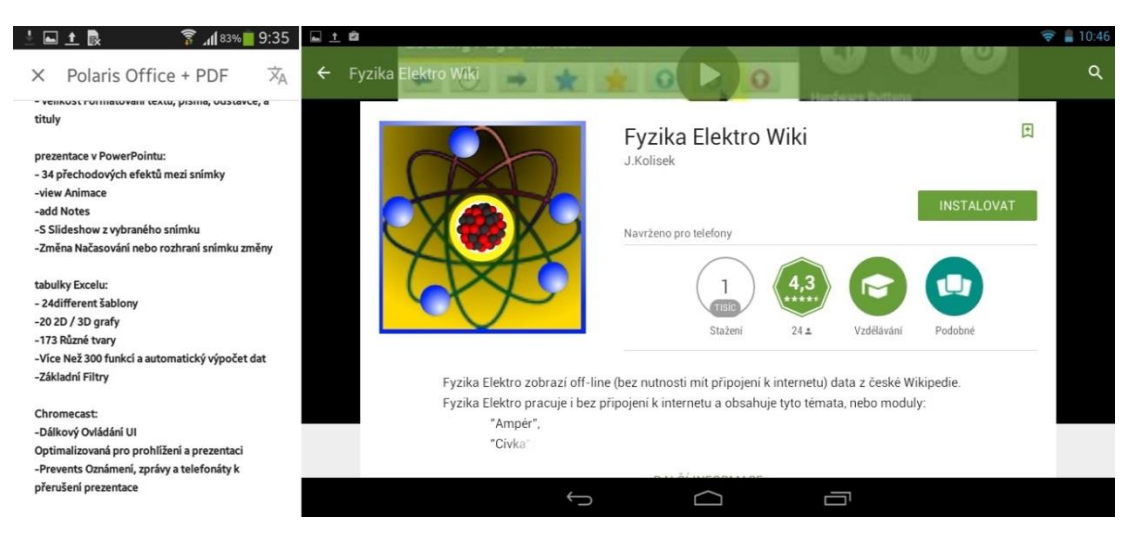

*Obrázek 62 – Popis aplikací*

<span id="page-83-1"></span>5. **INSTALACE APLIKACÍ** v mnoha případech vyžaduje potvrzení uživatele o využívaných službách ve smartphonu nebo tabletu. Aplikace mohou vyžadovat polohu uživatele, nákup v aplikaci, identitu a další oprávnění. Po stažení aplikace se vytvoří ikona na domovské obrazovce a v menu aplikací. Aplikace se vždy instalují na interní uložiště smartphonu nebo tabletu.

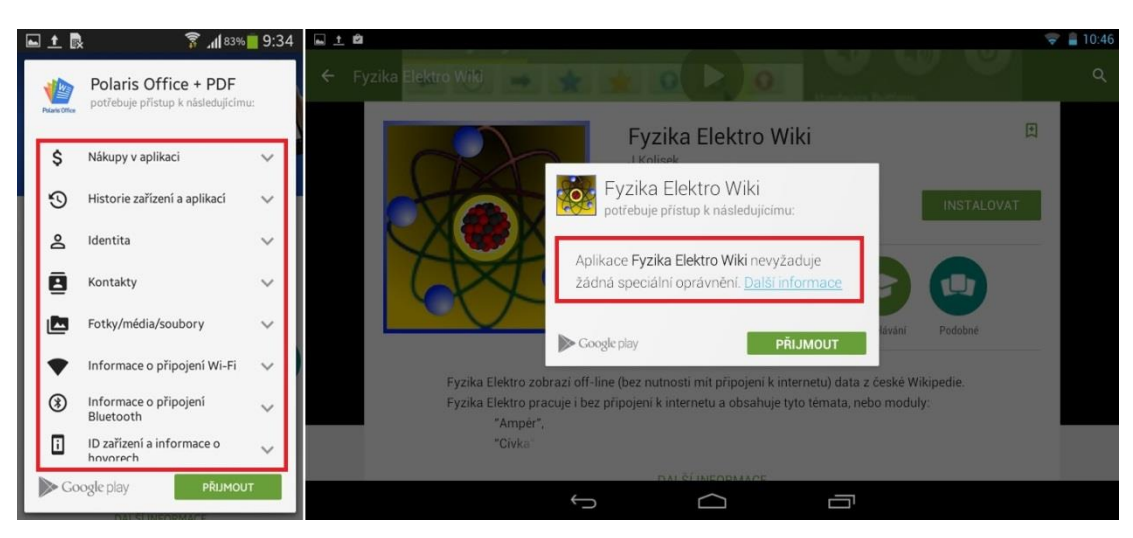

*Obrázek 63 – Instalace aplikace*

<span id="page-84-0"></span>6. **ULOŽENÍ APLIKACE NA SD KARTU** není možné udělat ve všech případech. Některé aplikace tuto možnost nenabízejí. Jedná se spíše o starší nebo velice náročné aplikace. Na SD kartu se vždy přesouvá pouze část, která není pro plynulý chod aplikace stěžejní. Uložení aplikací na SD kartu se nachází v *Nastavení* -> *Správce aplikací* -> *SD karta*.

| 国土最自<br>$\sqrt{\frac{2}{3}}$ $\sqrt{\frac{81\%}{1}}$ 9:43 | 日土自自自自                            | $-10.49$ |
|-----------------------------------------------------------|-----------------------------------|----------|
|                                                           | Informace o aplikaci              |          |
| Hledání práce<br>Verze 2.4                                | <b>How to Draw</b><br>verze 3.6.1 |          |
| Vynucené<br>Odinstalovat                                  | Vynutit ukončení<br>Odinstalovat  |          |
| zastavení                                                 | Zobrazit upozornění               |          |
| Zobrazit oznamování                                       | ÚLOŽIŠTĚ                          |          |
| Úložiště                                                  | Celkem                            | 21,38 MB |
| Celkem<br>7,65 MB                                         | Aplikace                          | 4,06 MB  |
| Aplikace<br>7,65 MB                                       | Úložiště USB aplikace             | 17,31 MB |
| Aplikace na SD kartě<br>0,00B                             | Data                              | 4,00 kB  |
| 0,00B<br>Data                                             | Úložiště USB data                 | 0,00B    |
| Data na SD kartě<br>0,00B                                 |                                   |          |
| Přesun. na SD                                             | Mazání dat                        |          |
| Vymazat data<br>kartu                                     | move to Internal storage          |          |
| Paměť                                                     |                                   |          |
| Paměť<br>0,00B                                            | Ū<br>$\overline{\mathbb{C}}$      |          |

*Obrázek 64 – Uložení aplikace na SD kartu*

### <span id="page-84-1"></span>**5.4 Instalace z cizích zdrojů a nastavení**

Operační systém Google Android podporuje formát souborů APK pro instalaci aplikačního softwaru [\[35\]](#page-110-0). Některé vzdělávací aplikace nemusí být poskytnuty na Google Play. Pro instalaci souboru APK je nutné aktivovat instalaci z neznámých zdrojů. Možnost nastavení se liší vzhledem k aktuálnosti operačního systému Android a grafickou úpravou společnosti.

1. **NASTAVENÍ** je společně s notifikační lištou hlavním ovládacím prvkem. Společnost Samsung si značně upravuje vzhled ikon. Ovšem ikona *Nastavení* v tabletu Lenovo je pro Google Android typická. Rozložení nastavení je u všech zařízení stejné. Rozděluje se na připojení, zařízení, účty a systém.

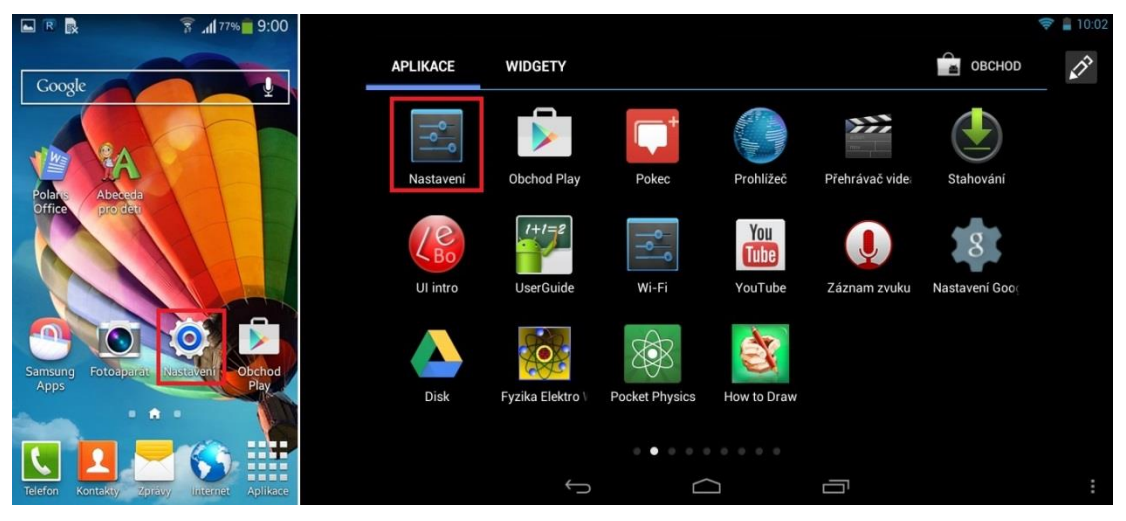

*Obrázek 65 – Nastavení*

<span id="page-85-0"></span>2. **NASTAVENÍ PŘIPOJENÍ** je při nové instalaci nutné u všech použitých technologií Wi-Fi, Bluetooth a případně i 3G nebo 4G LTE. Zapnutí těchto periférií je možné také v notifikační liště. V nabídce mohou být i nové periférie, jako například NFC nebo Wi-Fi Direct.

| RR<br>$\sqrt{8}$ all 77% 2:58                                              |                             | $-10.02$ |
|----------------------------------------------------------------------------|-----------------------------|----------|
| <u>li</u><br>圍<br>團<br>«<br>Účty<br>Další<br>Připojení Toto zaříz          | Nastavení                   |          |
|                                                                            | BEZDRÁTOVÁ PŘIPOJENÍ A SÍTĚ |          |
| Síťová připojení                                                           | <b>◆ Wi-Fi</b>              |          |
| $\widehat{\mathcal{P}}$<br>Wi-Fi                                           | <b>Bluetooth</b>            | $\circ$  |
|                                                                            |                             |          |
| $\ast$<br>$\circ$<br>Bluetooth                                             | O Přenesená data            |          |
|                                                                            | Další                       |          |
| Použití dat                                                                | ZAŘÍZENÍ                    |          |
| Další sítě                                                                 | ← Zvukové profily           |          |
|                                                                            | Dolby Digital Plus          |          |
| Připojit a sdílet                                                          |                             |          |
| <b>NFC</b>                                                                 | Displej                     |          |
| Umožní výměnu dat,<br>$\circ$<br><b>C<sub>B</sub></b><br>když se zařízením | Uložiště                    |          |
| dotknete jiného<br>zařízení                                                | Ū<br>$\bigcup$              |          |

*Obrázek 66 – Nastavení připojení*

<span id="page-85-1"></span>3. **NASTAVENÍ ZAŘÍZENÍ** slouží ke spravování displeje, zvuku, jazyků a režimů. Tablet Lenovo má v tomto nastavení i správce aplikací. K nastavení zvuku také slouží fyzická tlačítka po straně tabletu i smartphonu. Stejně tak notifikační lišta nabízí částečné nastavení u zvuku a displeje.

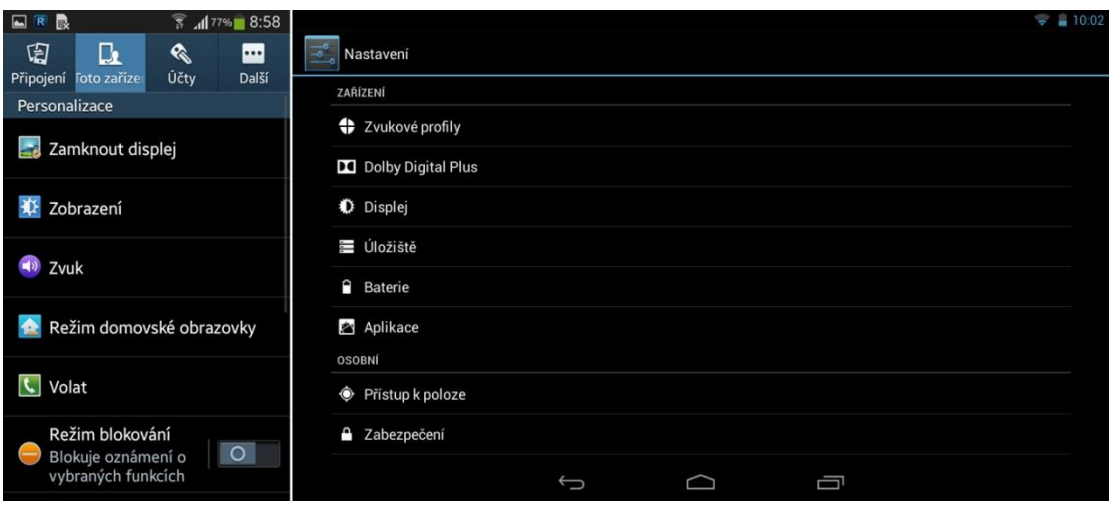

*Obrázek 67 – Nastavení zařízení*

<span id="page-86-0"></span>4. **NASTAVENÍ ÚČTŮ** slouží k propojení zařízení s emailem, sociálními sítěmi a Googlem. Některá zařízení, jako například dětský tablet umožňují více účtů na jednom tabletu nebo smartphonu. V takovém případě slouží toto nastavení k povolování služeb a celkově k možné aktivitě různých uživatelů.

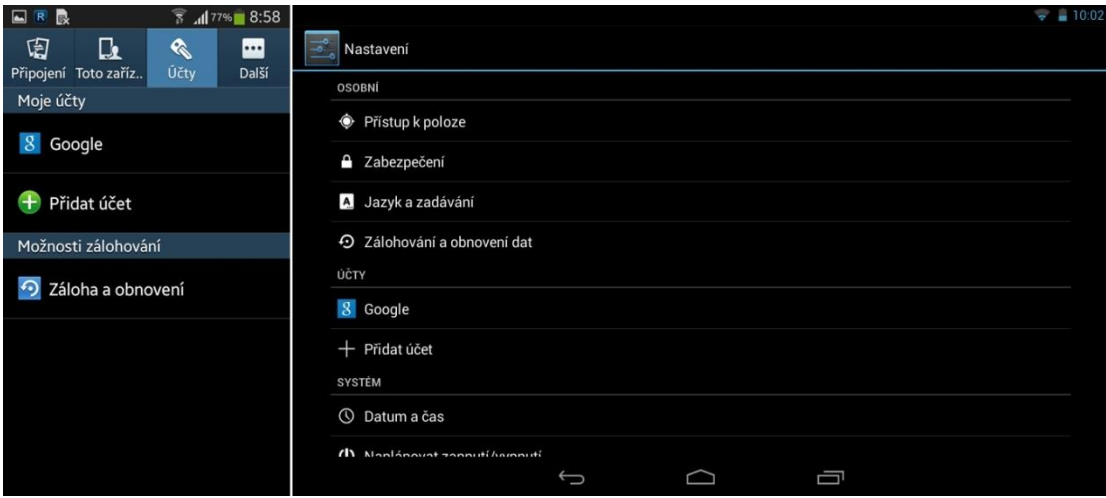

*Obrázek 68 – Nastavení účtů*

<span id="page-86-1"></span>5. **NASTAVENÍ SYSTÉMU A POVOLENÍ NEZNÁMÝCH ZDROJŮ** je nejdůležitější z možností nastavení. Obsahuje správce aplikací, softwarové informace o telefonu nebo tabletu a také vývojářské prostředí. Pro instalaci aplikací třetích stran je třeba v zabezpečení zaškrtnout *neznámé zdroje*. Pro otevření vývojářského prostředí Google Android se musí několikrát poklepat na číslo sestavení v informacích o zařízení.

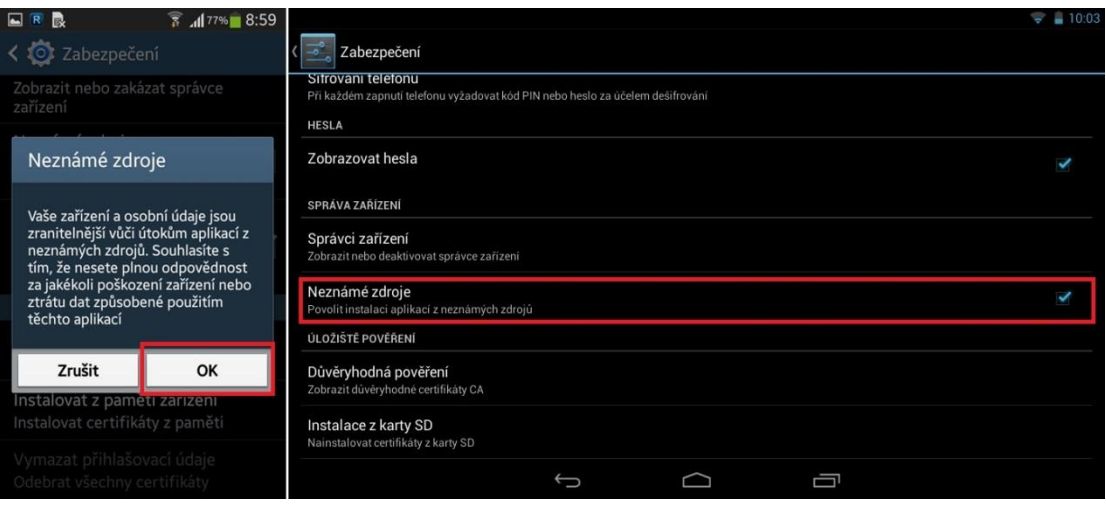

<span id="page-87-0"></span>*Obrázek 69 – Nastavení systému a povolení neznámých zdrojů*

# **6 Instalace vybraných vzdělávacích aplikací**

Vybrané vzdělávací aplikace jsou určeny pro soudobé informační a komunikační technologie s operačním systémem Google Android. Instalace vzdělávacích aplikací se uskutečňuje pomocí Google Play nebo přímo instalací souborů APK [\[35\].](#page-110-0) Tabulka 1 znázorňuje všechny vybrané vzdělávací aplikace v teoretické části diplomové práce. Také je rozdělena podle úrovně vzdělání a vzdělávací oblasti. Všechny aplikace obsahují odkaz pro jejich stažení z portálu Google Play.

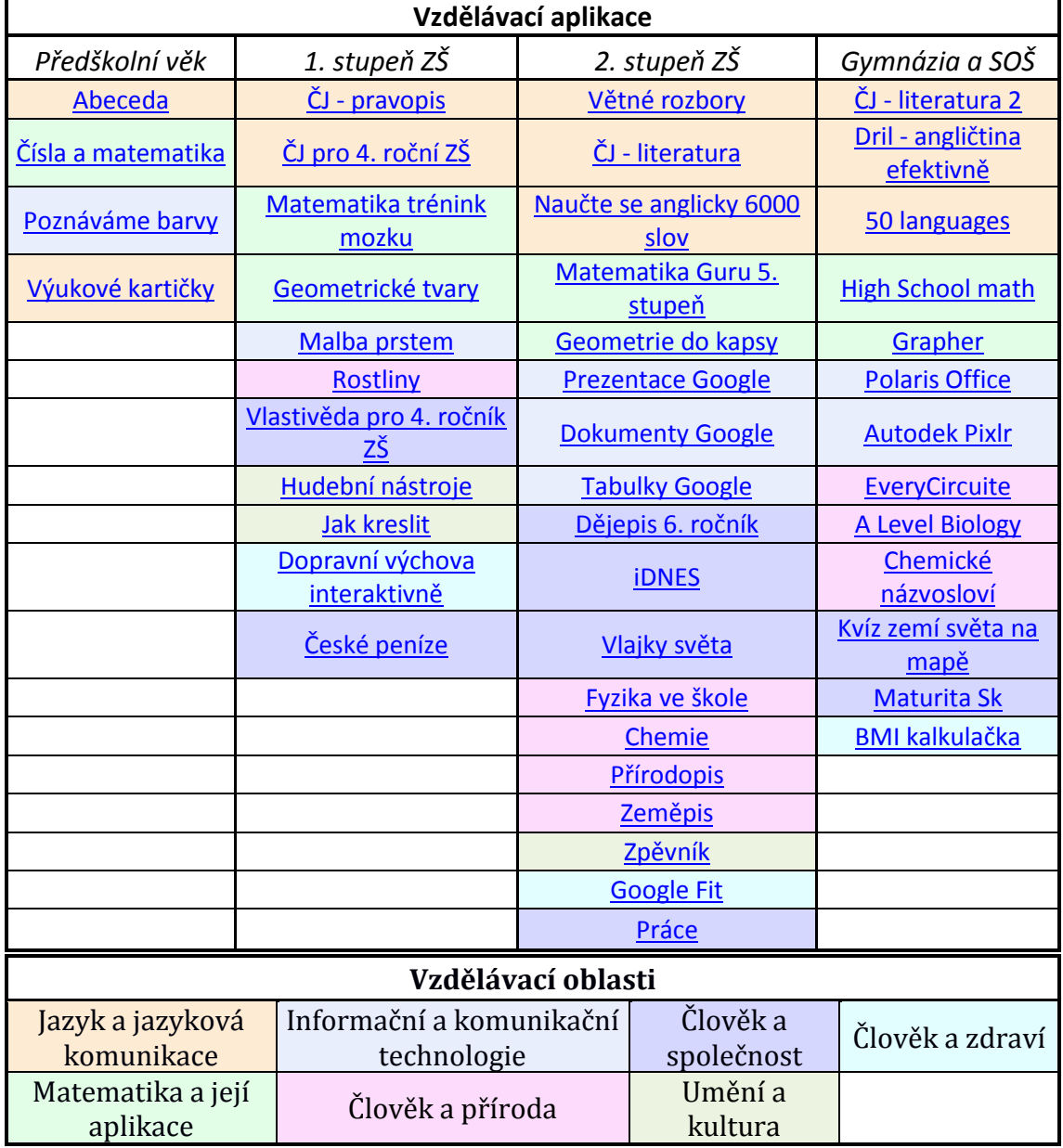

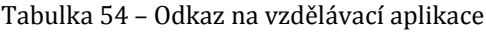

Společnost Google umožňuje zálohování a obnovení dat z vybraného účtu. Pomocí této funkce je možné předinstalovat vybrané aplikace na jedno zařízení a poté implementovat tento účet na zařízení ostatní. Pokud vybraný tablet nebo smartphone obsahuje starší verzi Google Play nebo nepodporuje automatickou instalaci, pak musí uživatel vybrat všechny vzdělávací aplikace na Google Play, viz návod.

Učitel tedy nemusí jednotlivě instalovat vybrané vzdělávací aplikace. Pro automatické předinstalovaní aplikací z teoretické části diplomové práce je možné se přihlásit na vytvořený Google účet. Pokud jakýkoliv uživatel použije předvytvořený účet a nainstaluje další vzdělávací nebo jiné aplikace, pak se tyto aplikace budou automaticky instalovat i dalším uživatelům. Je proto nutné instalovat pouze vzdělávací aplikace nebo zrušit zálohování dat.

účet: vzdelavaciaplikace.UHK@gmail.com heslo: vzdelavaciaplikace

### **6.1 Automatická instalace vybraných vzdělávacích aplikací**

1. **PŘIHLÁŠENÍ GOOGLE ÚČTU** lze nastavit při spuštění tabletu nebo smartphonu. Zde je nutné vybrat existující účet. Další možností je přeskočení přihlášení ke Google účtu, ovšem pak nebudou vzdělávací aplikace automaticky instalovány.

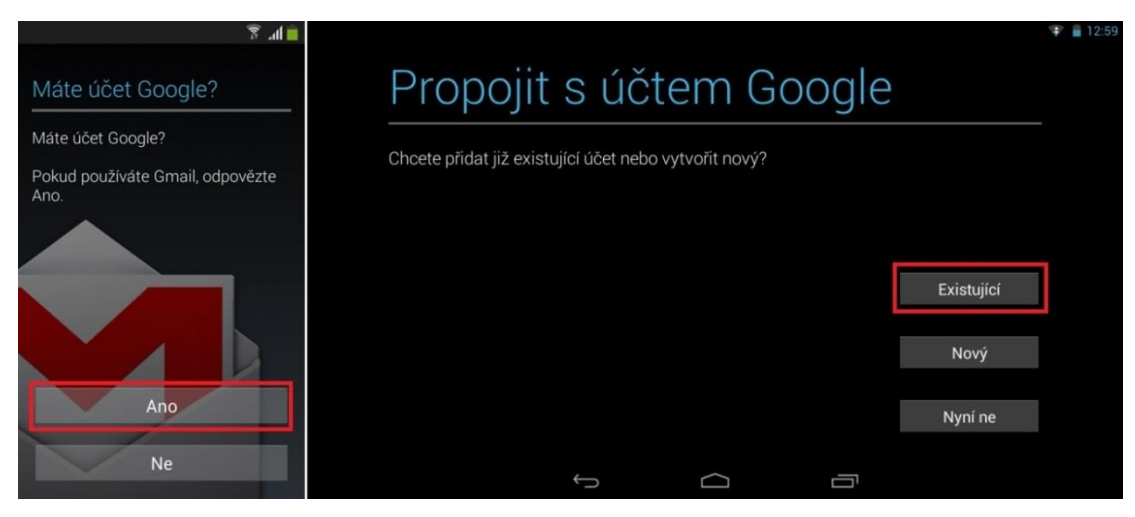

*Obrázek 70 – Přihlášení k existujícímu Google účet*

<span id="page-89-0"></span>2. **V PŘIHLÁŠENÍ** je nutné zadat přihlašovací jméno a heslo. Google umí rozeznávat velká a malá písmena, proto je třeba zadat přihlašovací jméno přesně vzdelavaciaplikaceUHK.

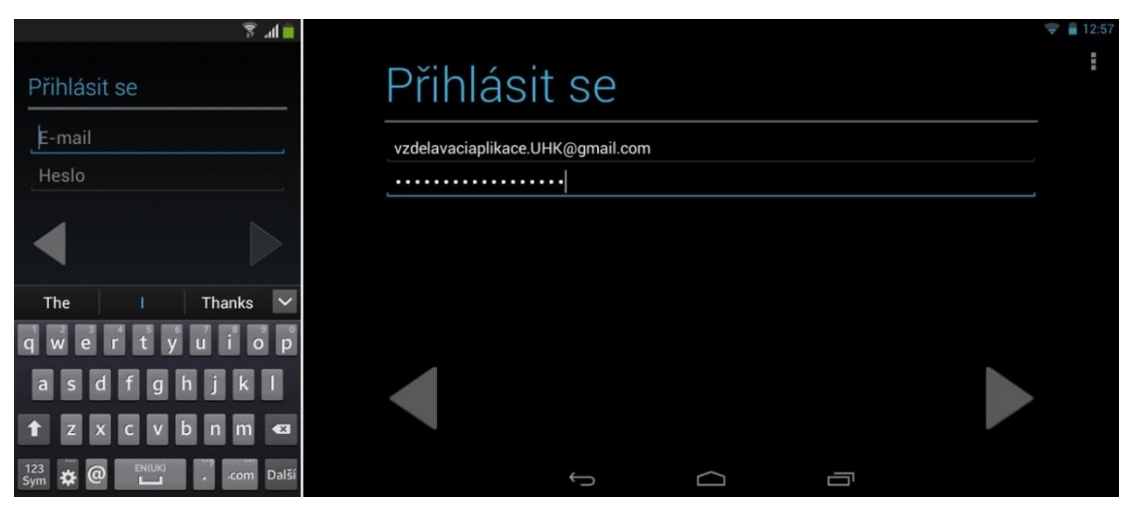

*Obrázek 71 – Správné zadávání znaků v přihlášení*

<span id="page-90-0"></span>3. **ZÁLOHOVÁNÍ A OBNOVENÍ** umožňuje uživateli pomocí účtu uchovávat a předávat informace z jednoho zařízení na druhé. Zde je důležité obnovení dat pro automatickou instalaci vybraných aplikací z teoretické části. Po dokončení přihlášení spustí Google Play automatické aktualizace a tím i instalaci vybraných aplikací. Pokud tablet nebo smartphone obsahuje starší verzi operačního systému Android a tím i starší verzi Google Play, pak je nutné pokračovat v metodice.

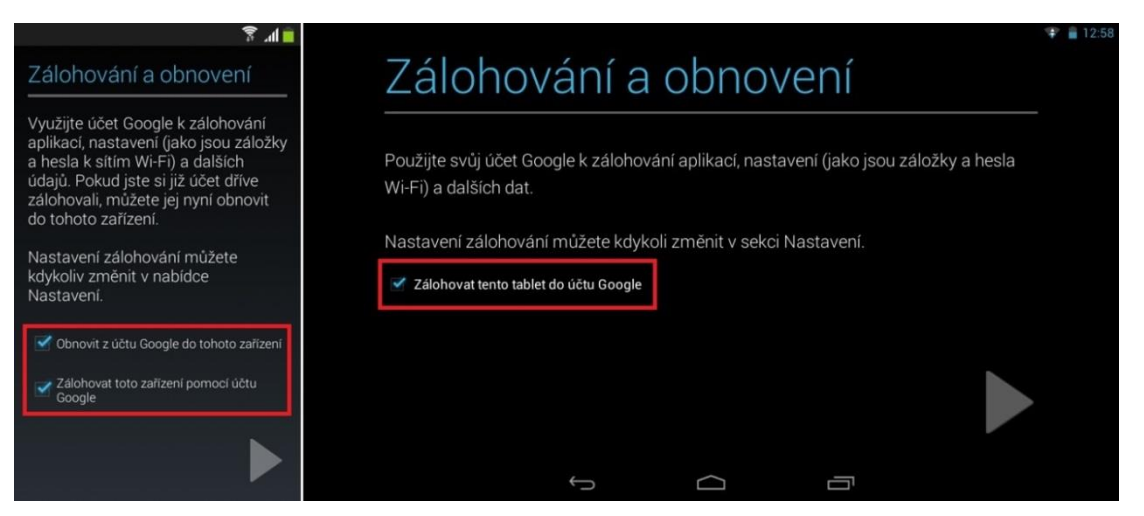

*Obrázek 72 – Zálohování a obnovení dat*

<span id="page-90-1"></span>4. **GOOGLE PLAY** disponuje historií stažených aplikací. Pomocí této možnosti lze vytvořit seznam aplikací, které byly nainstalovány na předchozím zařízení. Uživatel tak nemusí znovu vyhledávat a po jedné stahovat vybrané aplikace.

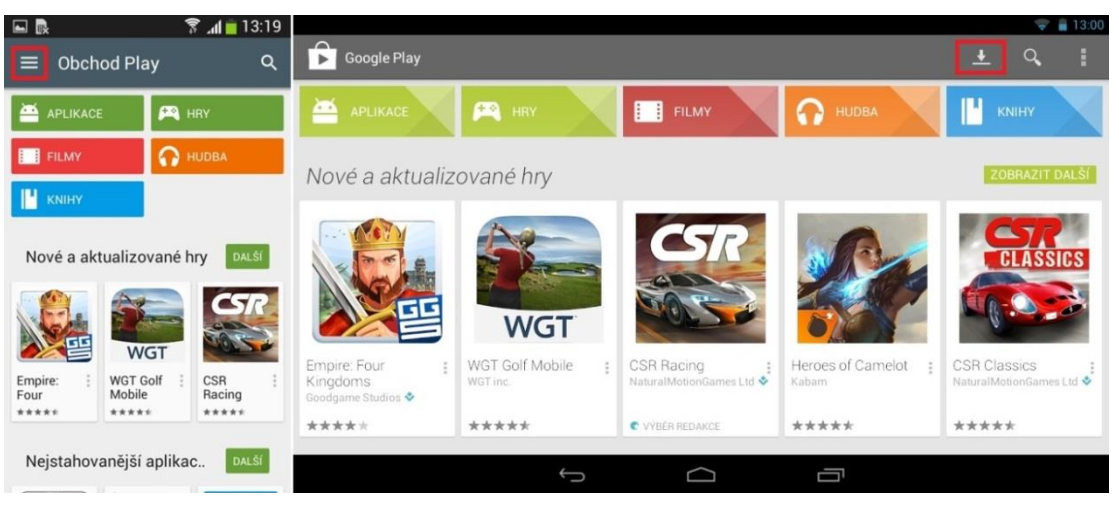

*Obrázek 73 – Nabídka stažených aplikací*

<span id="page-91-0"></span>5. **MOJE APLIKACE** zobrazuje stažené aplikace, ale nezobrazuje aplikace předinstalované. V přednastaveném Google účtu jsou v nabídce "vše" vybrány vzdělávací aplikace z teoretické části.

| $\mathbb{R}$                    | $\sqrt{8}$ $\angle$ $\blacksquare$ 13:18 |          |                          |                           |                                |                      |                          |            | ₩ 213:00     |
|---------------------------------|------------------------------------------|----------|--------------------------|---------------------------|--------------------------------|----------------------|--------------------------|------------|--------------|
|                                 |                                          | $\alpha$ | $\cap$<br>$\blacksquare$ | Moje aplikace             | <b>NAINSTALOVÁNO</b>           | VŠE                  |                          | $\alpha$   | ÷.           |
|                                 |                                          |          |                          |                           | vzdelavaciaplikace.uhk@qmail.c |                      | BMI kalkulačka - hubnutí |            |              |
|                                 | vzdelavaciaplikace.uhk@gmail.com         |          |                          | Appovo<br>*****           | BMI kalkulačka - hub           |                      | APPOVO                   |            |              |
| Ĥ                               | Domovská stránka                         |          |                          | Maturita SK<br>Jan Tursky | $\times$                       |                      |                          | INSTALOVAT |              |
| 但                               | Moje aplikace                            |          |                          | *****                     |                                |                      |                          |            |              |
| M                               | Můj seznam přání                         |          |                          | Paridae                   | Zemích Světa Na Ma X           | Síťová komunikace    |                          |            |              |
| $\stackrel{0}{\longrightarrow}$ | Lidé                                     |          |                          | *****                     |                                | Úplný přístup k síti |                          |            |              |
| 日                               | Mùj účet                                 |          | CC.                      | Pavel Kříž<br>*****       | Chemické názvosloví X          | Zobrazit vše         |                          |            | $\checkmark$ |
| Uplatnit kód                    |                                          |          |                          | A Level Biology           | ×                              |                      |                          |            |              |
| Nastavení                       |                                          |          | And some                 |                           |                                | D                    | Ū<br>⌒                   |            |              |

*Obrázek 74 – Nabídka moje aplikace*

<span id="page-91-1"></span>6. **HROMADNOU INSTALACI** lze provést podržením prstu na jakékoliv aplikaci. Poté systém umožní kliknutím označit další aplikaci nebo zaškrtnutím označit aplikace všechny.

<span id="page-92-0"></span>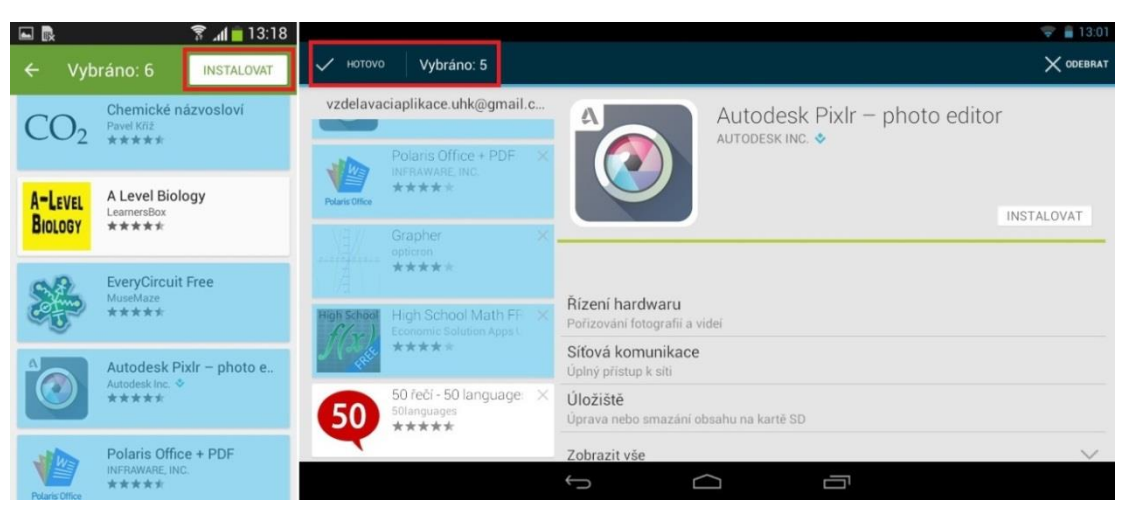

*Obrázek 75 – Hromadná instalace aplikací*

### **6.2 Zrušení zálohování dat**

1. **NASTAVENÍ ZÁLOHOVÁNÍ A OBNOVENÍ DAT** je jednou z funkcí v nastavení smartphonu a tabletu. Pokud budou na zařízení s přednastaveným účtem instalovány jiné než vzdělávací aplikace, pak je nutné zrušení zálohování dat.

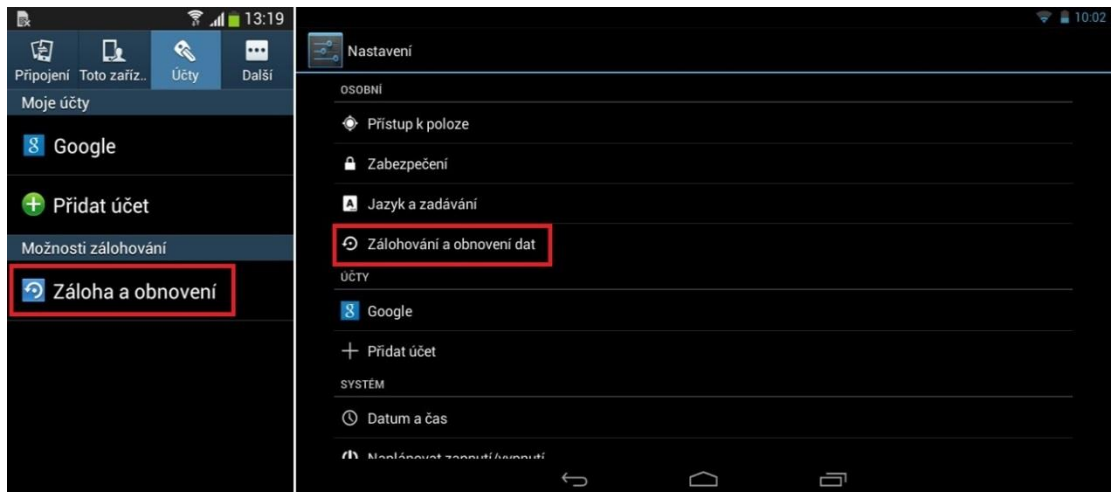

*Obrázek 76 – Nastavení zálohování a obnovení dat* 

<span id="page-92-1"></span>2. **ZRUŠENÍ ZÁLOHOVÁNÍ DAT** znamená, že na přihlášený účet nebudou do historie stažených aplikací ukládány nově nainstalované aplikace, pokud tedy uživatel nechce přispět vhodnými vzdělávacími aplikacemi.

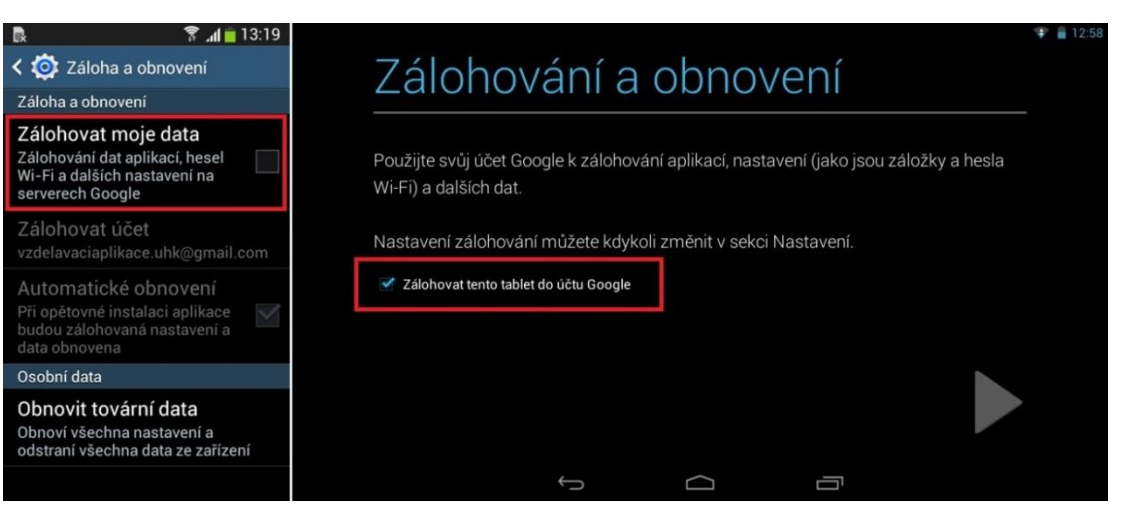

*Obrázek 77 – Zrušení zálohování dat*

<span id="page-93-0"></span>3. **POTVRZENÍM O ZRUŠENÍ ZÁLOHOVÁNÍ DAT** dává uživatel souhlas o zrušení zálohování hesel sítě Wi-Fi, záložek, dalších nastavení, data aplikací a kopií ze serverů Google.

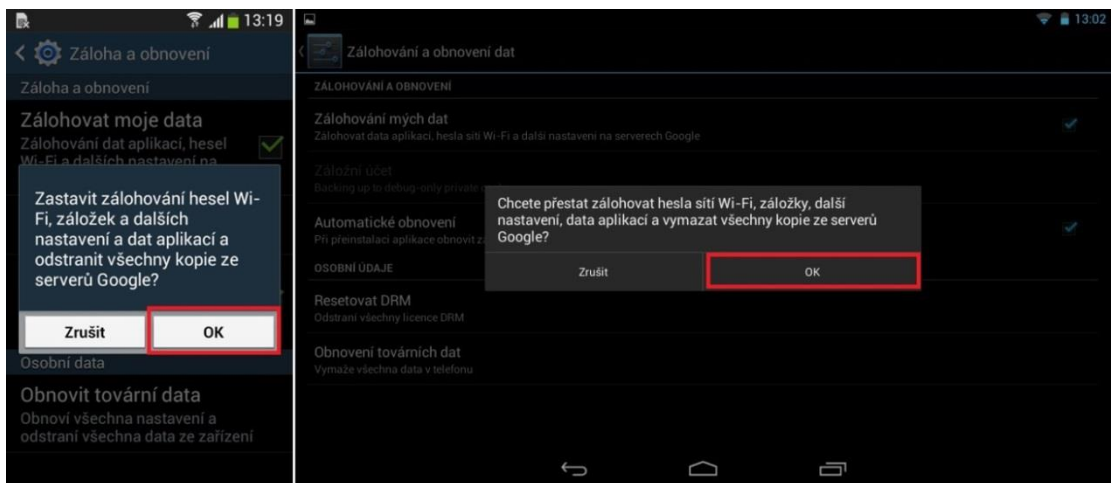

<span id="page-93-1"></span>*Obrázek 78 – potvrzení o zrušení zálohování dat*

# **7 Výběr vhodných tabletů, smartphonů a čteček elektronických knih**

Soudobé informační a komunikační technologie se vyvíjejí neuvěřitelným tempem. Každá technologie především procesorů a grafických čipů je rok po roce obměňována. S vývojem stoupá i náročnost použitého operačního systému a aplikací. Nelze tedy přesně definovat určitý typ zařízení nebo použité technologie, které by naprosto postačovaly trendům na několik let. Výběr zařízení spadající do kategorie soudobých informačních a komunikačních technologií je třeba vybírat vzhledem k technologiím dané doby.

Z hlediska typu zařízení se ve školách nejvíce uplatňují tablety a elektronické čtečky knih. Smartphony disponují nejmenší velikostí displeje a nepodstatnými funkcemi oproti tabletům a čtečkám elektronických knih. Zařízení určené ke vzdělávání by mělo obsahovat displej o velikosti minimálně 8 palců s HD rozlišením. Dále procesor a grafický čip pro plynulý chod operačního systému a aplikací. V neposlední řadě i 8 GB interního uložiště a 1 GB operační paměti.

Pro vybrané vzdělávací aplikace z teoretické části diplomové práce postačuje smartphone i tablet s technologií ARM Cortex-A9. Tato technologie procesoru nabízí pouze dvě jádra s taktovací frekvencí od 800 Hz do 2000 MHz. ARM Cortex-A9 byl představen v roce 2008 a na jednodušší aplikace postačuje i v současnosti [\[36\]](#page-110-0). Ovšem operační systém v obou použitých zařízeních již není aktuální a další aktualizace prováděny nebudou. Je tedy možné, že náročnější vzdělávací aplikace by tato zařízení v budoucnu nezvládla.

Ceny vybraných tabletů a čteček elektronických knih pro vzdělávání se mohou lišit s přibýváním nových produktů nebo s uplynulými léty od jejich vydání. Proto je důležité brát ceny s nadhledem.

### **7.1 Výběr vhodného tabletu**

Tablety jsou v současnosti nabízeny ve velikosti od 7 palců do 12,5 palců. Nejrozšířenější jsou tablety ve velikosti 7, 8 a 10 palců. Velikost palců představuje úhlopříčku displeje nikoliv celého zařízení. Smartphony nabízejí naopak displej s úhlopříčkou 4 až 5,5 palců. Větší velikost displeje je pro některé vzdělávací aplikace zásadní. Řešení matematických úkonů, čtení vybrané literatury nebo rozpoznávání států, vše je lépe čitelné na větším displeji s lepším rozlišením.

Výběr vhodného tabletu pro žáka mohou omezovat finanční možnosti školy. Důležitým aspektem pří výběru tabletů je také obor případně předmět, ve kterém bude tablet použit. Záleží také na věkové kategorii žáka. Pokud se jedná o speciální školu, pak je při výběru důležité zhodnotit žákovi možnosti vzhledem k postižení.

Série Apple iPad obsahuje tablety ve velikosti 7,9 - 9,7 palců s výkonným hardwarovým vybavením v cenové kategorii od 6 000 Kč do 20 000 Kč [\[37,](#page-110-0) 38]. Některé Android tablety nabídnou podobné specifikace za cenu od 3 000 Kč do 10 000 Kč. Nelze porovnávat operační systém, pouze hardwarové vybavení tabletů. Současný trh nabízí obrovské možnosti při výběru zařízení. Pro mnoho uživatelů je nejdůležitější vlastní poměr cena/výkon.

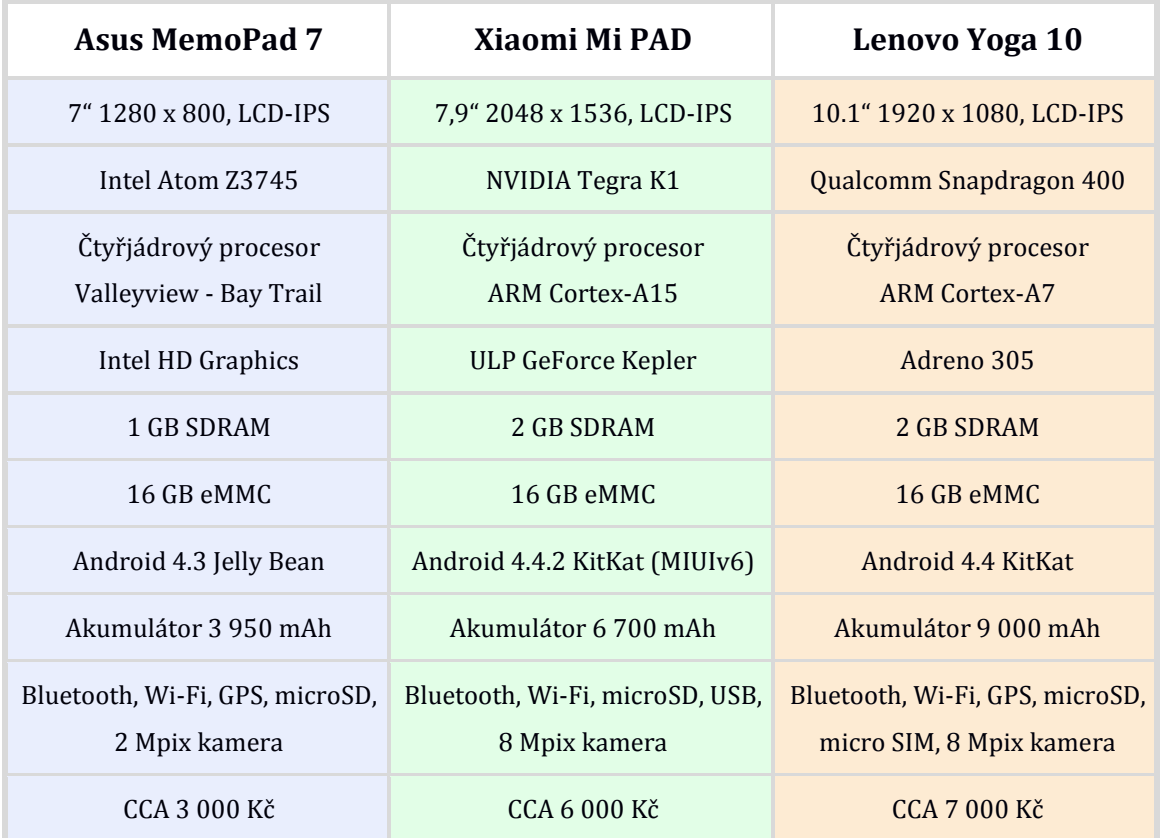

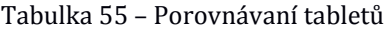

Všechny vybrané tablety obsahují výkonné hardwarové vybavení pro plynulý chod operačního systému i aplikací. Tablety jsou vybrány podle velikosti displeje a jejich výsledné ceny tak, aby vyhovovaly vzdělávacím účelům. Z tabulky lze vyvodit určité standardy, které obsahuje většina tabletů. Například zobrazovací jednotka s technologií IPS, operační paměť o velikosti 2 GB SDRAM a periférie Bluetooth, Wi-FI a slot pro microSD kartu. Nejnovější operační systém Android 5.0 Lollipop ještě není natolik rozšířen. Více je používána předchozí verze Android 4.4 KitKat. Tablety Xiaomi Mi PAD [\[39\]](#page-110-0) a Lenovo Yoga 10 [\[40\]](#page-110-0) obsahují procesory s technologií ARM Cortex A-série, který používá architekturu RISC. Asus MemoPad 7 [\[41\]](#page-110-0) nabízí systém na čip Intel Atom s technologií Bay Trail, což je architektura procesoru CISC.

Existuje více možností, jak získat tablety pro danou školu. Evropská unie nabízí dotace pro vybavení škol informačními a komunikačními technologiemi. V tomto případě je ovšem nutné získat grant. Další možností jsou různé projekty, jako například Samsung Smart School. Menší školy nemají možnost vybavit jednu třídu 20 tablety Apple iPad v hodnotě 6 000 Kč za kus. Nabízí se zde možnost zakoupení levnějších Android tabletů Lenovo IdeaTab A7 nebo Asus MemoPad 7, kde se cena pohybuje kolem 2 500 Kč za kus. Při 30 tabletech na jednu třídu bude výsledná cena 75 000 Kč.

### **7.2 Výběr vhodné čtečky elektronických knih**

Elektronické čtečky knih mají podobně jako tablety větší potenciál využití ve vzdělávání oproti smartphonům. Elektronické čtečky knih mohou interaktivně nahradit učebnice nebo fyzické knihy povinné četby. Ceny elektronických knih jsou zpravidla menší, než klasické učebnice nebo knihy. Vzhledem k použité technologii elektronického inkoustu jsou ke čtení vhodnější více než tablety. Je to dáno především menší únavou očí, menší hmotností zařízení a celkově úpravou operačního systému. Žáci mohou také vyhledávat informace na internetu pomocí dotykového ovládání, jak je tomu u tabletů. Naopak nevýhodou je sledování videí, které není ve všech případech možné.

Čtečky elektronických knih jsou podstatně levnější než tablety. Ceny se běžně pohybují od 2 000Kč do 7 000Kč [\[42\]](#page-110-0). Největším výrobcem je společnost Amazon se svými čtečkami Kindle, které jsou naprostou špičkou na trhu. Velkou konkurencí je také společnost PocketBook, která vyrábí levnější čtečky bez dotykového ovládání.

| PocketBook 614 Basic 2                             | <b>Amazon Kindle 6 Touch</b>                                     | <b>Amazon Kindle</b><br><b>Paperwhite 2</b>               |
|----------------------------------------------------|------------------------------------------------------------------|-----------------------------------------------------------|
| 6" 800 x 600, E-Ink Pearl, 16<br>tis, odstínů šedi | $6" 800 x 600, 167$ ppi, E-Ink<br>dotykový, 16 tis. odstínů šedi | 6" 1024 x 768, 212 ppi, E-Ink<br>dotykový, LED podsvícení |
| Freescale <i>i.MX6</i> SoloLite                    | Freescale <i>i.MX50</i>                                          | Freescale i.MX6 SoloLite                                  |
| Procesor technologie ARM<br>Cortex-A9, 1000 MHz    | Procesor technologie ARM<br>Cortex-A8, 800 MHz                   | Procesor technologie ARM<br>Cortex-A9, 1000 MHz           |
| 128 MB RAM                                         | <b>256 MB RAM</b>                                                | <b>256 MB RAM</b>                                         |
| 4 GB eMMC                                          | 4 GB eMMC                                                        | 4 GB eMMC                                                 |
| Akumulátor 1 300 mAh                               | Akumulátor 1 420 mAh                                             | Akumulátor 1 470 mAh                                      |
| Wi-FI 802.11 $b/g/n$ , microUSB,<br>microSD slot   | Wi-Fi 802.11 a/b/g/n,<br>microUSB, cloud                         | W-Fi 802.11 b/g/n, cloud,<br>micro USB                    |
| CCA 1 800 Kč                                       | CCA 2 000 Kč                                                     | CCA 3 000 Kč                                              |

Tabulka 56 – Porovnání čteček elektronických knih

Výše popsané čtečky elektronických knih jsou v dnešní době nejlepší na trhu. Všechny obsahují operační systém svého výrobce, který bývá založen na Linuxovém jádru. PocketBook 614 Basic 2 [\[43\]](#page-110-0) a Amazon Kindle 6 Touch [\[44\]](#page-110-0) disponují 6 palcovým displejem s rozlišením 800 x 600 pixelů, což je v současnosti určitým standardem. Amazon Kindle Paperwhite 2 [\[45\]](#page-110-0) nabízí také LED podsvícení displeje pro pohodlné čtení ve tmě. Elektronické čtečky knih využívají, stejně jako tablety, procesory s technologií ARM Cortex-A série. Téměř všechny čtečky elektronických knih obsahují systémy na čip od společnosti Freescale Semiconductor, která je prvotním výrobcem mikroprocesorů PowerPC [\[46\].](#page-110-0)

## **8 Kvalitativní výzkum**

Cílem kvalitativního výzkumu bylo zjištění, zda je vytvořená metodika přehledná, srozumitelná a celkově užitečná pro učitele, kteří začínají se soudobými informačními a komunikačním technologiemi. Dílčím cílem bylo zjištění, jaký mají respondenti vztah k tabletům a čtečkám elektronických knih ve výchovně vzdělávacím procesu.

Použitá metoda kvalitativního výzkumu je formou rozhovoru s otevřenými otázkami. Požádáno o rozhovor bylo 30 respondentů. Ve výsledku byl rozhovor proveden s 3 učiteli základních škol a 3 učiteli středních škol.

V rozhovoru byly použity následující otázky:

- Souhlasíte s používáním tabletů a čteček elektronických knih ve výchovně vzdělávacím procesu?
- Měly by tablety sloužit jako nástroj k domácímu studiu?
- Pomohou tablety a čtečky elektronických knih zvýšit motivaci vašich žáků k učení?
- Domníváte se, že běžně dostupná zařízení obsahují dostatek vzdělávacích aplikací či e-knih?
- Chtěl(a) byste se naučit pracovat s tabletem nebo čtečkou e-knih?
- Využil(a) byste předloženou metodiku při zavádění tabletů do vyučování?
- $\triangleright$  Je vytvořená metodika přehledná?
- Souhlasíte s navrženým výběrem vzdělávacích aplikací?

### **Respondent číslo 1 (ZŠ)**

*"Pokud budete brát v úvahu průměrný věk učitelů v ČR a jejich technickou zdatnost samozřejmě se světlými výjimkami, tak největší práci dá naučit starší učitele se zařízením zacházet a hlavně, donutit jej používat. Podobný boj s větrnými mlýny jako garant IT vedu na naší škole již 5 let. O něco podobného jsem se pokoušel a narazil jsem hlavně na tyhle problémy:*

- *• Pokud to nezafinancuje škola nebo se nesežene EU grant, je problém s pořízením. V případě individuálního nákupu nastane problém s různorodostí (Android, IOS).*
- *• Pokud má student v ruce tuhle hračku, pedagog a zadaná práce jsou pro něj až na druhém místě. Tzn., nemyslím si, že to zvýší produktivitu vyučovací hodiny. Hodí se*

*to spíše do zábavnějších hodin (oddech, odměna, relax) než na důslednou práci před maturitou nebo zkouškami.*

*Berte to prosím jen jako postřehy z praxe. Rozhodně ne jako negativa Vaší práce. To spíš naopak. Jelikož vím jaký je to problém naučit lidi používat něco nového, tak Vás spíš obdivuju, že do toho máte chuť. Metodika je velice dobře a přehledně popsána.*

*Ohledně vybraných aplikací: Já s nimi zkušenost nemám, ale seznam vypadá dobře. Okouknul jsem větný rozbor a Google fit. Tyhle aplikace by ve škole určitě fungovali dobře. S využitím cloudových funkcí a skupinových prací by to do výuky určitě přineslo další rozměr. Ale myslím si, že pouze u zodpovědných a cílevědomých studentů na prestižnějších školách."*

### **Respondent číslo 2 (ZŠ)**

*"Musím se přiznat, že moderní technologie si ke mně hledají cestu velmi pomalu, takže je má kompetentnost v posuzování těchto věcí trochu problematická. Ale metodiku jsem si přečetl a přijde mi přehledná a užitečná. Velmi se mi líbí tabulka s přehledem aplikací, která umožňuje rychlou orientaci, ještě před instalací. Nebo může taky napomáhat v přesvědčení, že tato pomůcka mi bude ve výuce užitečná. Když si člověk najde konkrétní program, který se mu k probíranému učivu zrovna hodí. S tablety ve výuce do budoucna nepočítáme, ale věřím, že se na některých školách jistě uchytí. O elektronických čtečkách knih nemluvě"*

### **Respondent číslo 3 (ZŠ)**

*"Využití tabletů a čteček elektronických knih ve vyučování je poměrně nadčasová myšlenka. Jestliže bude tablet využit jako didaktická pomůcka, pak jsem jedině pro. Sám používám doma tablet na přípravu a organizaci vyučování. Vyzkoušel jsem si několik Vámi vybraných vzdělávacích aplikací a byl jsem opravdu potěšen. Společně s tabletem mohou být výbornou vzdělávací pomůckou a motivačním zařízením.* 

*Když jsem se začínal učit s tabletem, tak jsem procházel úplně stejným postupem, který popisujete v metodice. V danou chvíli je to velice dobře vypracovaná pomůcka, společně s tabulkou vybraných programů. Stejně jako vy jsem více nakloněn pro*  *operační systém Android. Uvažoval jsem i o využití čteček elektronických knih ve výuce, což je také velice dobrý nápad. Nahradit tištěný materiál elektronickou podobou je velice pokrokové.*

*Na druhou stranu bude velice obtížné naučit starší generaci pedagogů správně používat tyto nové technologie. Také bych nepoužíval tablety pro strukturovanou výuku, ale jako odměnu nebo bych vytvořil zvlášť nepovinný předmět."*

### **Respondent číslo 4 (SŠ)**

*"Na úvod bych chtěl říct, že máte velice dobrý nápad. Podle mého názoru ovšem na aplikacích moc nesejde. Aplikace totiž dříve či později budou v různé kvalitě a s tím více či méně budou výhodné pro učitele. Také nemá smysl používat tablet jen k vyhledávání na internetu: něco napíši, ono to najde, co potřebuji, ale co dál, jak to využít, zpracovat, sdílet?* 

*Rozhodně je dobře, že si učitel v případě získání tabletů může přečíst, jak vůbec tablet používat, jak ho ovládat, jak vytvořit Google účet, jak nainstalovat aplikace. Velice se mi líbí metodika pro hromadnou instalaci aplikací, která ulehčí hodně práce učiteli, který se bude o tablety starat.*

*Tyto novodobé technologie jsou jistě pro žáky motivující a zároveň je nutí k větší spolupráci. Žáci by měli na tabletech především vytvářet, zpracovávat, prezentovat a publikovat. Nedomnívám se, že jsou určené pro strukturované vyučování. O čtečkách elektronických knih ve výchovně vzdělávacím procesu jsem ještě nepřemýšlel. Možná, že to bude krok, který nastane v budoucnu, ale ne dnes."*

### **Respondent číslo 5 (SŠ)**

*"V rámci svých hodin využívám interaktivní tabuli a notebook. Bez nich, už se dnes neobejdu, většinu výuky mám postavenou na praktických ukázkách a cvičeních. Za určitých podmínek by notebook mohl být nahrazen tabletem, ale čtečku rozhodně nevyužiji. Co se týká žáků, použití notebooku nebo tabletu využívám především ve 4. ročníku, pro praktické procvičování. U nižších ročníků pouze pro procvičování teorie v praxi a u žáků s dis. postižením. V ostatních případech jsou jmenované věci spíše k*  *zlosti. Žáci si během hodiny vytvářejí jejich prostřednictvím vlastní výuku. U VOŠ jsou tablety běžnou součástí výuky, ať již k psaní poznámek či k praktickým úlohám.*

*Vámi vytvořená metodika je přehledná a jistě pro mnohé učitele velice užitečná. Já dávám spíše přednost systému pokus – omyl. Myslím si, že dnes již skoro všichni umí tato zařízení používat. Mnohem více jsem uvítala vaše předvybrané aplikace, které zasahují do různých vzdělávacích oblastí, což se hodí při mezioborovém prolínání. Ať již v rámci dané školy nebo, ještě lépe, spolupráce škol. To mi u většiny zařízení chybí a o školách nemluvě."*

### **Respondent číslo 6 (SŠ)**

"*Popravdě se nepovažuji za zastánce tabletů ve výuce. Myslím si, že tablety nemají dostatečnou výdrž baterie a životnost na to, aby mohly být použity. Také máme velký problém se zavedením připojení Wi-Fi na této škole. Naše škola má kolem 1 000 studentů, pro které by bylo 30 tabletů opravdu málo. I kdyby byly tablety zavedeny, tak je žáci využijí na něco jiného než na výuku. Již jsem měl nabídku na projekt Dotykem ke vzdělání, ale odmítl jsem ho právě z těchto důvodů.* 

*Na druhou stranu opravdu obdivuji snahu naučit současné pedagogiky něčemu novému. Já jsem se snažil na naší škole o kurzy s interaktivní tabulí a mnoho učitelů mou nabídku odmítlo. Vypracovanou metodiku jsem si přečetl a mohu konstatovat, že je přehledná a v některých směrech poučná. Vybrané aplikace zasahují do různých vzdělávacích oblastí, což je důležité pro mezipředmětové vztahy. Pro učitele, kteří chtějí zavést tablety do výuky je to dobrá pomůcka. Elektronické čtečky bych ve výuce určitě nevyužil."* 

- Otevřené kódování vybraných rozhovorů
- *základní školy střední školy*
- starší učitelé  $\overline{\phantom{a}}$  starší učitelé  $\overline{\phantom{a}}$
- grant, financování, projekt aplikace, program
- motivace výuka
- 
- 
- 
- 
- 
- 
- 
- 
- odměna metodika
- android dotykem ke vzdělávání
- metodika tablet, čtečka e-knih
- aplikace, program  $\blacksquare$  mezipředmětové vztahy
- čtečka elektronických knih, tablety notebook
- žáci
- Vyhodnocení

Výsledky kvalitativního výzkumu obsahují obecnější i konkrétnější závěry. Využití tabletů a čteček elektronických knih ve vyučování je perspektivnější pro základní školy, než pro školy střední. A to především z důvodů vzdělávacích oblastí, možností motivace a organizace výchovy žáků. Jedním z problematických předpokladů je snaha naučit starší pedagogy pracovat s tablety ve výuce. Problémy setrvávají také s financováním Evropské unie těchto projektů.

Vytvořená metodika se téměř ve všech případech zdála pedagogům přehledná a užitečná. Vybrané vzdělávací aplikace schvalovali především pedagogové ze základních škol, kvůli mezipředmětovým vztahům a množství vybraných aplikací. Metodika hromadné instalace zaujala více pedagogy na střední škole z důvodů ulehčení práce. V mnoha rozhovorech byl upřednostňován operační systém Google Android, před Apple iOS. Dotazovaní pedagogové souhlasí s nahrazením notebooku nebo stolního počítače, mobilním a intuitivním tabletem. Většina z dotazovaných pedagogů neví, jak by využila čtečku elektronických knih ve výuce nebo se domnívá, že na pokrok nahrazení tištěných učebnic e-knihami nepřišla doba.

V závěru je důležité konstatovat, že to, zda bude škola vybavena soudobými informačními a komunikačními technologiemi nezávisí pouze na snaze jednoho učitele, ale i pedagogického kolektivu a vedení školy. Výše zmíněné cíle kvalitativního výzkumu byly zjištěny a v některých případech i rozvedeny.

## **Závěr**

Cílem teoretické části diplomové práce bylo zmapování soudobých informačních a komunikačních technologií nejen z hlediska hardwarového a softwarového vybavení, ale také jako zařízení, které lze účelně využít ve výchovně vzdělávacím procesu. Diplomová práce obsahuje možnosti využití soudobých informačních a komunikačních technologií ve vzdělávání, kde jsou zahrnuty především speciální školy a projekt Samsung Smart School. Vybrané vzdělávací aplikace zahrnují preprimární až sekundární systém vzdělávání. Při výběru vzdělávacích aplikací byla určena důležitá kritéria, kterých měla vybraná aplikace dostát. Nejvíce aplikací bylo vybráno pro 2. stupeň základní školy z důvodu hojnosti aplikací splňující požadovaná kritéria a zároveň zasahujících do vybrané vzdělávací oblasti. Všechny vybrané aplikace byly otestovány dle zadaných kritérií, aby u nich nebyly shledány manipulující reklamní spoty či jiný závadný obsah.

Cílem praktické části diplomové práce bylo vytvoření metodiky pro učitele, kteří začínají pracovat s tablety, smartphony nebo elektronickými čtečkami knih ve výchovně vzdělávacím procesu. Metodika obsahuje zavádění platformy Android, instalaci aplikací a instalaci aplikací z cizích zdrojů. V rámci pomoci začínajícím učitelům byl vytvořen Google účet s předinstalovanými aplikacemi z teoretické části diplomové práce s názvem: vzdelavaciaplikace.UHK@gmail.com a heslem vzdelavaciaplikace. S tímto souvisí druhá část metodiky, automatická instalace aplikací, zálohování a obnovení dat. Praktická část je zakončena výběrem vhodného tabletu a elektronické čtečky knih pro výchovně vzdělávací proces.

Výše zmiňované cíle byly dodrženy a v mnoha ohledech i doplněny. Přínosem je vytvořený Google účet, který lze využít při beta testování tabletů před nasazením do vzdělávacího procesu.

Soudobé přenosné informační a komunikační technologie nemohou nahradit strukturovaný vzdělávací proces. Slouží spíše jako doplňková didaktická pomůcka, kterou učitel může více motivovat žáky k lepším výkonům. Další velkou možnost uplatnění nachází tyto zařízení v procvičování a samostudiu vybraného učiva. Vzdělávací aplikace z teoretické části dokazují obsáhlost existence vzdělávacích aplikací pro operační systém Google Android.

Ve školách jsou nejvíce využívány tablety Apple iPad, které lze spolehlivě nahradit levnějším tabletem s operačním systémem Android. Míru využití tabletů ve výchovně vzdělávacím procesu si určuje škola sama. Osvědčila se však varianta jedné vyučující jednotky v každém dni. S předinstalovanými aplikacemi si může žák procvičovat látku, která je pro něj obtížná. Prostředí, ve kterém se bude žák vzdělávat, nemusí být nutně škola nebo jiný vzdělávací institut. Vzdělávací aplikace jsou vhodné i pro samostudium žáka.

Motivace, názornost, vědeckost a systematičnost to vše je obsaženo ve vzdělávacích aplikacích s možností okamžité zpětné vazby. Ve spojení s intuitivním zařízením, jakým je tablet nebo smartphone se jedná o moderní vzdělávací prostředky, které naše doba jednoznačně vyžaduje.

# Seznam obrázků

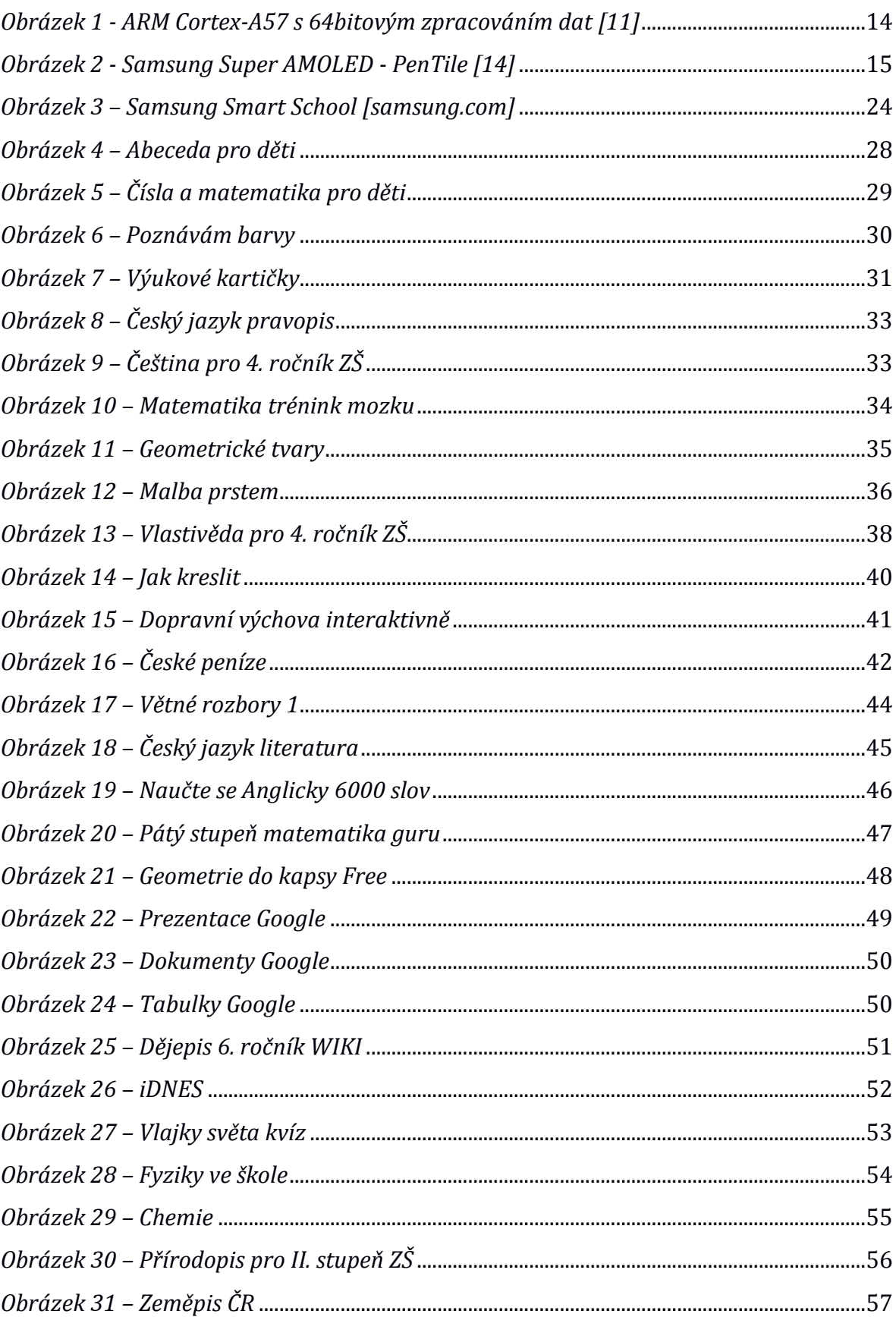

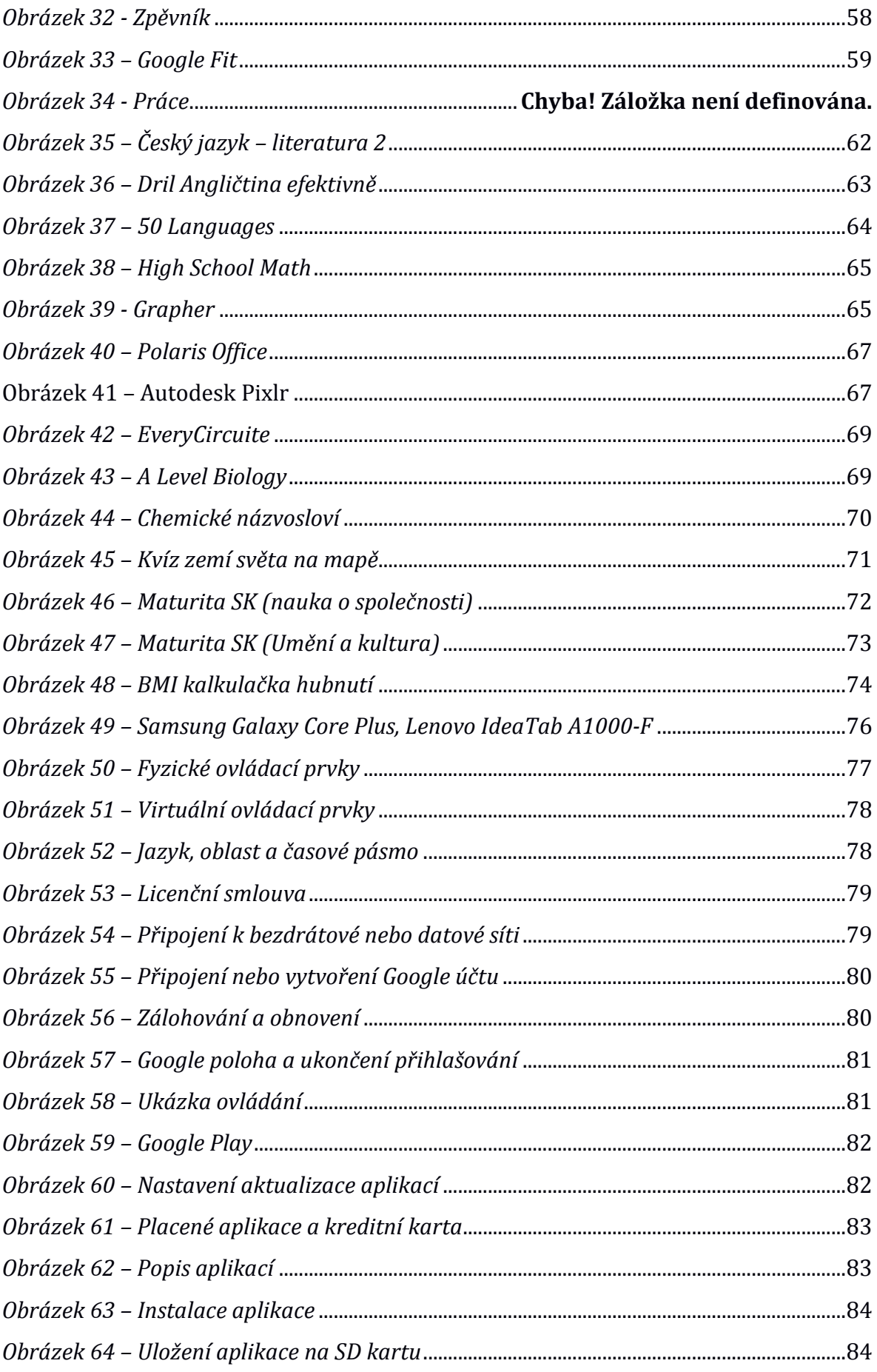

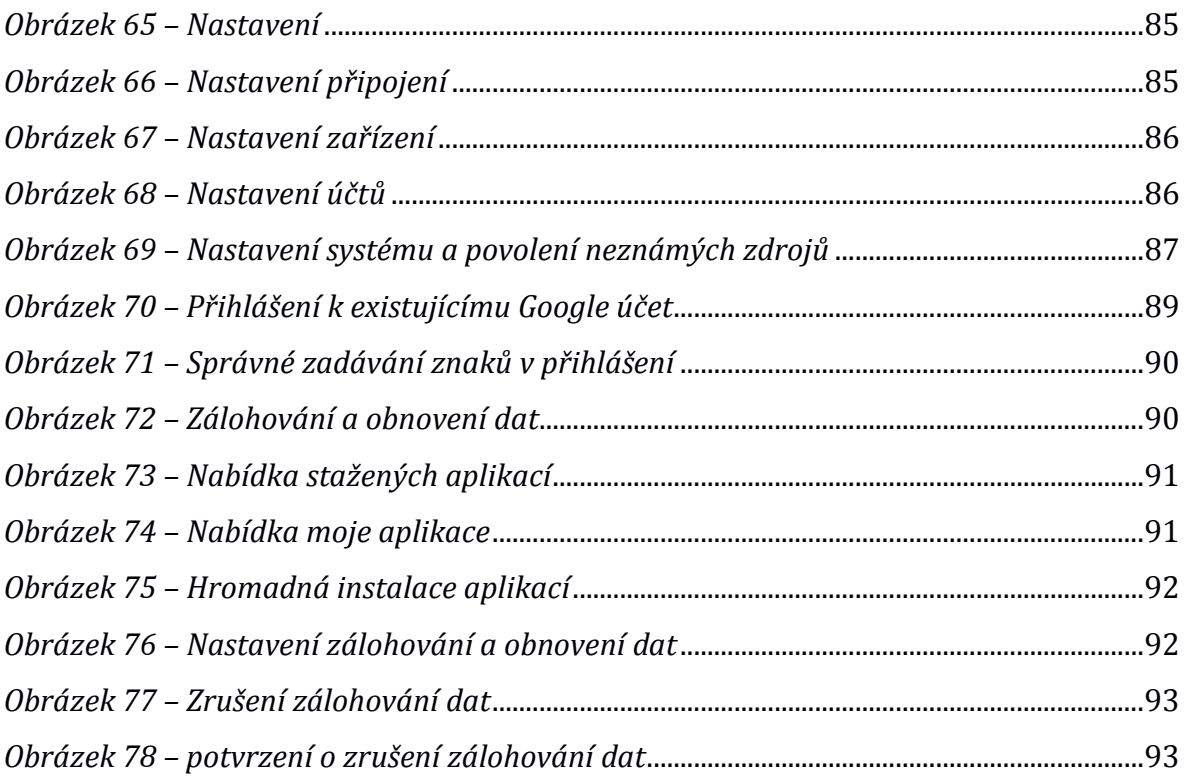
## **Seznam tabulek**

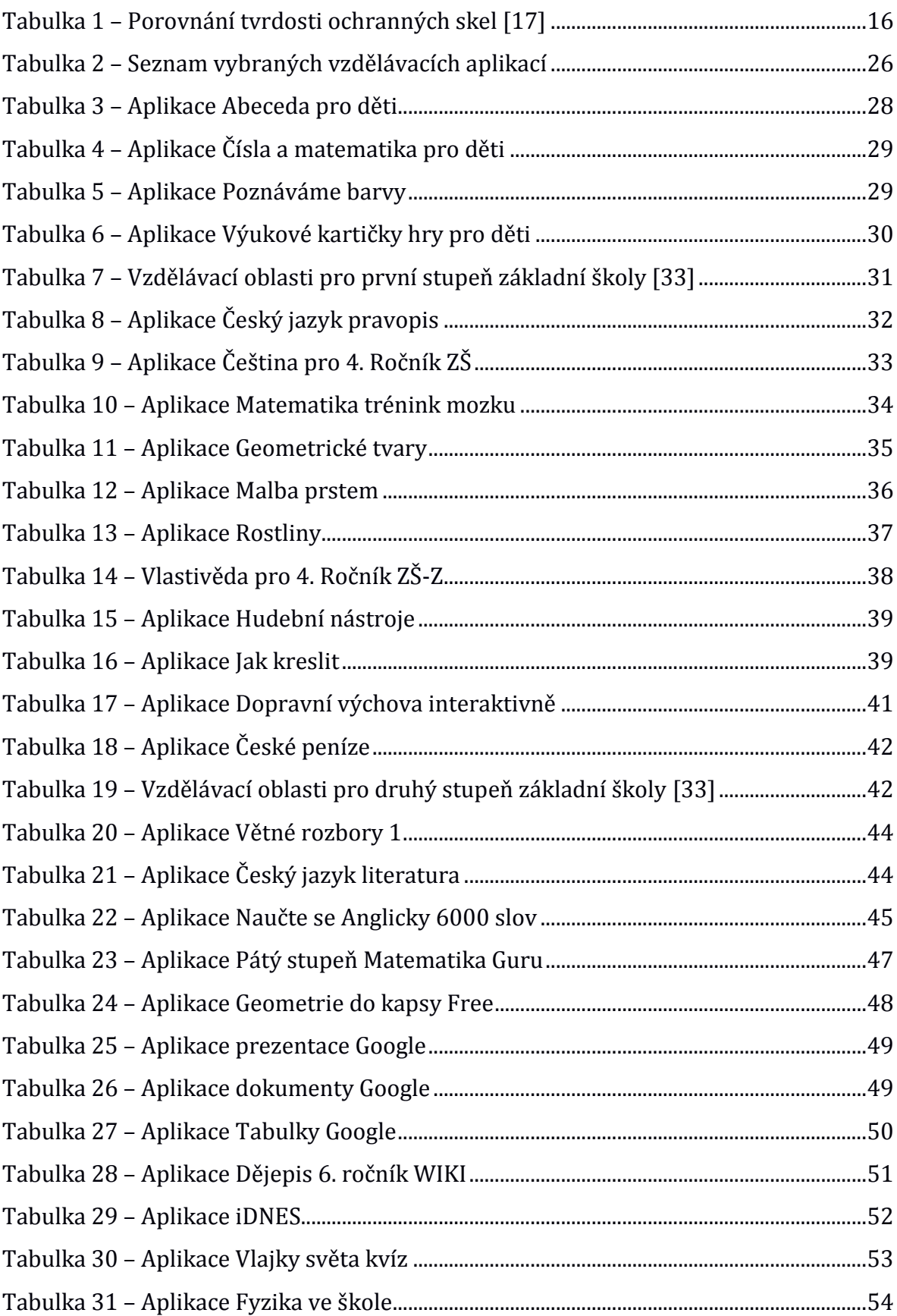

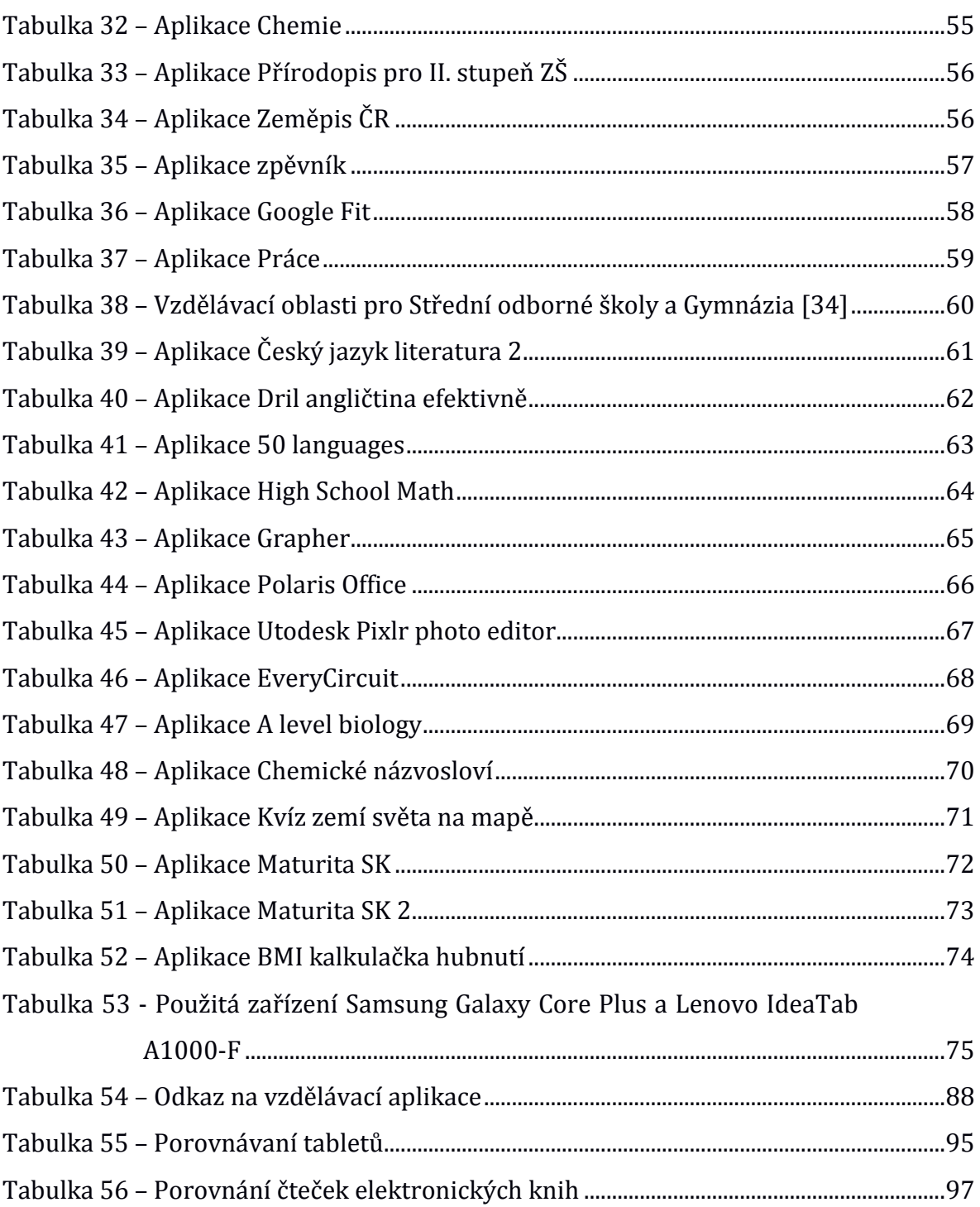

## **Citovaná literatura**

- 1 Blackbord. *Wikipedia: the free encyclopedia* [online]. San Francisco (CA): Wikimedia Foundation, 2001 [cit. 2014-08-30]. Dostupné z WWW: http://en.wikipedia.org/wiki/Blackboard.
- 2 Apple iPhone. *Wikipedia: the free encyclopedia* [online]. San Francisco (CA): Wikimedia Foundation, 2001 [cit. 2014-09-02]. Dostupné z WWW: [http://cs.wikipedia.org/wiki/IPhone.](http://cs.wikipedia.org/wiki/IPhone)
- 3 HTC Dream. *Wikipedia: the free encyclopedia* [online]. San Francisco (CA): Wikimedia Foundation, 2001 [cit. 2014-09-02]. Dostupné z WWW: [http://cs.wikipedia.org/wiki/T-Mobile\\_G1.](http://cs.wikipedia.org/wiki/T-Mobile_G1)
- 4 OHMD: Optical head-mounted display. *Wikipedia: the free encyclopedia* [online]. San Francisco (CA): Wikimedia Foundation, 2001 [cit. 2014-11-18]. Dostupné z WWW: http://en.wikipedia.org/wiki/Optical\_headmounted\_display.
- 5 Himaxdisplay: Barevný filtr LCoS. *Himaxdisplay* [online]. [cit. 2014-11-18]. Dostupné z WWW: http://www.himaxdisplay.com/en/product/info.asp&prev=search.
- 6 ITnews: deset míst, kde nelze používat Google Glass*. ITnews* [online]. 2013 [cit. 2014-11-12]. Dostupné z WWW: http://www.itnews.sk/spravy/technologie/2013-05-06/c156071-desatmiest-kde-nemozno-pouzit-google-glass .
- 7 MediaTek. *Wikipedia: the free encyclopedia* [online]. San Francisco (CA): Wikimedia Foundation, 2001 [cit. 2014-09-04]. Dostupné z WWW: http://en.wikipedia.org/wiki/MediaTek.
- 8 Qualcomm Snapdragon. *Wikipedia: the free encyclopedia* [online]. San Francisco (CA): Wikimedia Foundation, 2001 [cit. 2014-09-04]. Dostupné z WWW: http://en.wikipedia.org/wiki/Snapdragon\_(system\_on\_chip).
- 9 IMore: Apple A7. *IMore.com* [online]. [cit. 2014-09-04]. Dostupné z WWW: http://www.imore.com/apple-a7.
- 10 Apple: iPhone 6. *Apple* [online]. 2015 [cit. 2015-01-28]. Dostupné z WWW: https://www.apple.com/cz/iphone-6/.
- 11 ARM Cortex: Cortex-A57. *ARM* [online]. [cit. 2014-09-04]. Dostupné z WWW: http://arm.com/products/processors/cortex-a50/cortex-a57 processor.php.
- 12 PenTile matrix: Family. *Wikipedia: the free encyclopedia* [online]. San Francisco (CA): Wikimedia Foundation, 2001 [cit. 2014-09-04]. Dostupné z WWW: http://en.wikipedia.org/wiki/PenTile\_matrix\_family.
- 13 Super PLS. *Wikipedia: the free encyclopedia* [online]. San Francisco (CA): Wikimedia Foundation, 2001 [cit. 2014-10-25]. Dostupné z WWW: http://en.wikipedia.org/wiki/IPS\_panel.
- 14 PenTile matrix family. *Wikipedia: the free encyclopedia* [online]. San Francisco (CA): Wikimedia Foundation, 2001 [cit. 2015-01-28]. Dostupné z WWW: http://en.wikipedia.org/wiki/PenTile\_matrix\_family.
- 15 Corning Gorilla Glass: Corning Gorilla Glass 3. *Corning Gorilla Glass* [online]. [cit. 2014-09-04]. Dostupné z WWW: http://www.corninggorillaglass.com/news-events/Corning%C2%AE-Gorilla%C2%AE-Glass-3-Featured-in-Micromax-Smartphones.
- 16 Apple novinky: Jak se vyrábí safírové sklo. *Apple novinky* [online]. [cit. 2014- 09-04]. Dostupné z WWW: http://applenovinky.cz/2014/08/se-vyrabisafirove-sklo/.
- 17 Další test odolnosti předního panelu iPhonu 6. *Appliště* [online]. 2015 [cit. 2015-01-28]. Dostupné z WWW: http://www.appliste.cz/dalsi-test-odolnostipredniho-panelu-iphonu-6-nejedna-se-o-safirove-sklo/.
- 18 Android. GOOGLE. *Android* [online]. 2014 [cit. 2014-12-09]. Dostupné z WWW: https://www.android.com.
- 19 Mobile: operating system. *Wikipedia: the free encyclopedia* [online]. San Francisco (CA): Wikimedia Foundation, 2001[cit. 2015-03-19]. Dostupné z WWW: http://en.wikipedia.org/wiki/Mobile\_operating\_system#Windows\_Ph one.
- 20 *Mobile phone operating systems: android, bada, baidu yi, blackberry os,..* S.l.: University-Press Org, 2013. ISBN 1230639640.
- 21 Windows Mobile: Microsoft Mobile. *Wikipedia: the free encyclopedia* [online]. San Francisco (CA): Wikimedia Foundation, 2001 [cit. 2014-11-22]. Dostupné z WWW: http://en.wikipedia.org/wiki/Windows\_Mobile.
- 22 Microsoft: Škola a vzdělávání. Microsoft [online]. [cit. 2014-11-23]. Dostupné z WWW:http://www.microsoft.com/cze/education/vzdelavameprobudoucnost.
- 23 IOS: Apple. *Wikipedia: the free encyclopedia* [online]. San Francisco (CA): Wikimedia Foundation, 2001 [cit. 2014-11-23]. Dostupné z WWW: http://en.wikipedia.org/wiki/IOS.
- 24 iPad: Ipadveskole. Ipadveskole. [online]. [cit. 2014-11-23]. Dostupné z WWW: http://ipadveskole.cz/.
- 25 RVP: Metodický portál inspirace a zkušenosti žáků. *Spomocnik.rvp* [online]. 2013 [cit. 2014-10-26]. Dostupné z WWW: http://spomocnik.rvp.cz/clanek/17409/ELEKTRONICKE-UCEBNICE-A-JEJICH-SOUCASNA-NABIDKA.html.
- 26 Mobilizujeme: Samsung Smart School v ČR*. Samsung* [online]. 2012 [cit. 2014- 10-28]. Dostupné z WWW: http://mobilizujeme.cz/clanky/samsung-smartschool-v-cesku-vyuka-s-pomoci-tabletu-galaxy-note-10-1/.
- 27 Samsung*: Industry Solution*. [online]. 2015 [cit. 2015-03-22]. Dostupné z WWW: http://www.samsung.com/za/business/solutions-services/industrysolution.
- 28 Speciální ZŠ Poděbrady: iPad. Speciální škola [online]. 2010 [cit. 2014-11-26]. Dostupné z WWW: http://www.spec-skola.cz/projekt-isen.
- 29 Sdílíme iSEN: Kurzy pro veřejnost. *ISEN* [online]. 2014 [cit. 2014-11-26]. Dostupné z WWW: http://www.i-sen.cz/kurzy.
- 30 Sdílíme iSEN: Naše nabídka. *ISEN* [online]. 2014 [cit. 2014-11-26]. Dostupné z WWW: http://www.i-sen.cz/kurzy/lenka\_iva.
- 31 Volgogradská: soukromá základní a mateřská škola. *Volgogradská* [online]. 2014 [cit. 2014-11-26]. Dostupné z WWW: http://www.volgogradska.cz.
- 32 Petit-os: VOXkom. *Občanské sdružení PETIT* [online]. [cit. 2014-10-26]. Dostupné z WWW: http://www.petit-os.cz.
- 33 Česká republika. RVP: zv-0905. In: 2006. Dostupné z WWW: http://www.pf.jcu.cz/research/svp/rvp-zv-0905.pdf.
- 34 Národní ústav pro vzdělávání: *Rámcové vzdělávací programy* [online]. 2015 [cit. 2015-04-04]. Dostupné z: http WWW://www.nuv.cz/cinnosti/kurikulumvseobecne-a-odborne-vzdelavani-a-evaluace/ramcove-vzdelavaciprogramy?lang=1.
- 35 UJBÁNYAI, Miroslav. Programuje pro Android. Praha: Grada Publishing a.s., 2012. 192 s. ISBN 978-80-247-7983-6.
- 36 ARM: Cortex-A9. The Architecture for the Digital World [online]. 2008 [cit. 2015-03-01]. Dostupné z WWW[:http://arm.com/products/processors/cortex](http://arm.com/products/processors/cortex-a/cortex-a9.php)[a/cortex-a9.php.](http://arm.com/products/processors/cortex-a/cortex-a9.php)
- 37 Apple: iPad. Compare iPad models [online]. 2015 [cit. 2015-03-01]. Dostupné z WWW: [https://apple.com/ipad/compare/.](https://apple.com/ipad/compare/)
- 38 ZANDL, Patrick. *Apple: cesta k mobilům*. 1. vyd. Praha: Mladá fronta, 2012, 269 s. ISBN 978-80-204-2641-3.
- 39 Xiaomi: MiPad. [online]. 2014 [cit. 2015-03-01]. Dostupné z WWW: [http://xiaomishop.com/104-xiaomi-mi-pad-79-inch-2048-x-1536-326ppi](http://xiaomishop.com/104-xiaomi-mi-pad-79-inch-2048-x-1536-326ppi-nvidia-tegra-k1-quad-core-22ghz-2gb16gb-6700mah-tablet.html)[nvidia-tegra-k1-quad-core-22ghz-2gb16gb-6700mah-tablet.html.](http://xiaomishop.com/104-xiaomi-mi-pad-79-inch-2048-x-1536-326ppi-nvidia-tegra-k1-quad-core-22ghz-2gb16gb-6700mah-tablet.html)
- 40 Lenovo: Yoga tablet 10. [online]. 2015 [cit. 2015-03-01]. Dostupné z WWW: [http://shop.lenovo.com/cz/cs/tablets/lenovo/yoga/yoga-10/.](http://shop.lenovo.com/cz/cs/tablets/lenovo/yoga/yoga-10/)
- 41 Asus shop: *MeMO Pad 7*. [online]. 2014 [cit. 2015-03-01]. Dostupné z WWW: [http://eshop.asus.com/cs-CZ/asus-memo-pad-7-me70c-8-gb-ern-czk-cs-cz-](http://eshop.asus.com/cs-CZ/asus-memo-pad-7-me70c-8-gb-ern-czk-cs-cz-90nk01a1-m00080.html)[90nk01a1-m00080.html.](http://eshop.asus.com/cs-CZ/asus-memo-pad-7-me70c-8-gb-ern-czk-cs-cz-90nk01a1-m00080.html)
- 42 E-book čtečky: *čtečky elektronických knih*. [online]. 2015 [cit. 2015-03-01]. Dostupné z WWW: [http://www.ebook-ctecky.cz/ctecky-elektronickych-knih](http://www.ebook-ctecky.cz/ctecky-elektronickych-knih-a6)[a6.](http://www.ebook-ctecky.cz/ctecky-elektronickych-knih-a6)
- 43 PocketBook: *PocketBook Basic 2*. [online]. 2015 [cit. 2015-03-01]. Dostupné z WWW: http://www.pocketbook-int.com/cz/products/pocketbook-basic-2.
- 44 Amazon Kindle: *Kindle Touch eReader*. [online]. 2015 [cit. 2015-03-01]. Dostupné z WWW: http://www.amazon.com/Kindle-Touch-e-Reader-Touch-Screen-Wi-Fi-Special-Offers/dp/B005890G8Y.
- 45 Amazon Kindle: *Kindle Paperwhite 2*. [online]. 2015 [cit. 2015-03-01]. Dostupné z WWW: http://www.amazon.com/Amazon-Kindle-Paperwhite-Special-Offers/dp/B00JG8GOWU.
- 46 Freescale: Semiconductor. *Wikipedia: the free encyclopedia* [online]. San Francisco (CA): Wikimedia Foundation, 2001 [cit. 2015-03-01]. Dostupné z WWW: http://en.wikipedia.org/wiki/Freescale\_Semiconductor.